# **ANALISIS GRAFIK JARINGAN KOMPUTER PADA SISTEM MONITORING YANG DI IMPLIMENTASIKAN SNMP**

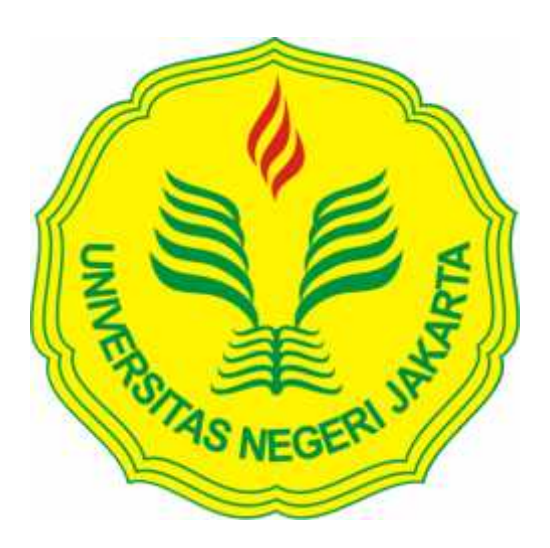

**Muhammad Taufiqqurahman Zain 5235107405**

# **Skripsi ini Ditulis Sebagai Persyaratan dalam Memperoleh Gelar Sarjana Pendidikan**

**PENDIDIKAN TEKNIK INFORMATIKA DAN KOMPUTER JURUSAN TEKNIK ELEKTRO FAKULTAS TEKNIK UNIVERSITAS NEGERI JAKARTA 2016**

# **HALAMAN PENGESAHAN**

## **NAMA DOSEN**

# **TANDA TANGAN**

**TANGGAL** 

10 februari 2016

Lipur Sugiyanta, Ph.D. (Dosen Pembimbing I)

 $10/28016$ 

Prof. Dr. Ivan Hanafi, M.Pd (Dosen Pembimbing II)

# PENGESAHAN PANITIA UJIAN SKRIPSI

**NAMA DOSEN** 

# **TANDA TANGAN**

**TANGGAL** 

1 Februari 2016

Widodo, M.Kom (Ketua Penguji)

1 Februari 2016

Bambang Prasetya Adhi, M.Kom (Dosen Penguji)

5 Februari 2016

M. Ficky Duskarnaen, M.Sc (Dosen Ahli)

Tanggal Lulus: 29 Januari 2016

# **HALAMAN PERNYATAAN**

Dengan ini saya menyatakan bahwa:

- 1. Karya tulis skripsi saya ini adalah asli dan belum pernah diajukan untuk mendapatkan gelar akademik sarjana, baik di Universitas Negeri Jakarta maupun di perguruan tinggi lain.
- 2. Karya tulis ini adalah murni gagasan, rumusan dan penelitian saya sendiri dengan arahan dosen pembimbing.
- 3. Dalam karya tulis ini tidak terdapat karya atau pendapat yang telah ditulis atau dipublikasikan orang lain, kecuali secara tertulis dengan jelas dicantumkan sebagai acuan dalam naskah dengan disebutkan nama pengarang dan dicantumkan dalam daftar pustaka.
- 4. Pernyataan ini saya buat dengan sesungguhnya dan apabila dikemudian hari terdapat penyimpangan dan ketidakbenaran dalam pernyataan ini, maka saya bersedia menerima sanksi akademik berupa pencabutan gelar yang telah diperoleh karenan karya tulis ini, serta sanksi lainnya sesuai dengan norma yang berlaku di Universitas Negeri Jakarta.

Jakarta, 29 Januari 2016 Yang membuat pernyataan

Muhammad Taufiqqurahman Zain 5235107405

## **KATA PENGANTAR**

Segala puji dan syukur kehadirat Allah SWT. atas rahmat dan karuniaNya, dan shalawat serta salam saya panjatkan kejunjungan kita Nabi Muhammad SAW yang telah memberikan safa'at, rahmat, karunia, hidayah serta inayahNya, sehingga saya dapa menyelesaikan skripsi ini dengan judul : "ANALISIS GRAFIK JARINGAN KOMPUTER PADA SISTEM MONITORING YANG DI IMPLEMENTASIKAN SNMP".

Dalam merencanakan, menyusun dan menyelesaikan penulisan skripsi, peneliti banyak menerima bantuan, bimbingan dan motivasi serta dukungan dari berbagai pihak. Oleh karena itu, pada kesempatan ini peneliti bermaksud mengucapkan terimakasih yang disampaikan kepada :

- 1. Ibu Dr. Yuliatri Sastrawijaya, M.Pd., selaku Ketua Program Studi Pendidikan Teknik Informatika dan Komputer, Jurusan Teknik Elektro, Fakultas Teknik, Universitas Negeri Jakarta
- 2. Bapak Lipur Sugiyanta,Ph.D selaku dosen pebimbing pertama yang telah memberikan motivasi, arahan dan kepercayaan kepada peneliti dalam penyusunan skripsi ini.
- 3. Bapak Prof. Dr. Ivan Hanavi, M.Pd selaku dosen pembimbing kedua yang telah memberikan motivasi, arahan dan kepercayaan kepada peneliti dalam menyelesaikan skripsi ini.
- 4. Bapak Syamsudin Zainun dan Ibu Nurbai Lasmanawati, yang merupakan kedua orang tua penulis yang telah membesarkan, mendidik, dan membimbing penulis serta memberikan do'a dan dukungan selama ini

iii

- 5. Abih Muhammad Yasin bin Sumar Abdillah, yang merupakan Guru sekaligus orang tua penulis yang telah memberikan do'a, dukungan nasehat, bimbingan, dan motivasi kepada penulis selama proses pembuatan skripsi ini
- 6. Christian Wahyu Sihombing sebagai rekan satu kelompok dalam pembuatan Sistem Monitoring ini, yang telah banyak membantu dan bertukar pikiran selama proses pembuatan skripsi ini.
- 7. Mas Irfansyah dan Mas Arya yang merupakan senior dari penulis yang selalu memberikan masukan dan membantu proses pembuatan skripsi ini. Saya menyadari bahwa skripsi masih jauh dari kesempurnaan, karenanya saya mohon maaf apabila terdapat kekurangan serta kesalahan baik dari isi maupun tulisan. Akhir kata, saya berharap semoga dapat bermanfaat untuk para oembacadan semua yang terkait didalamnya.

Jakarta, 29 Januari 2016

Muhammad Taufiqqurahman Zain 5235107405

# **ANALISIS GRAFIK JARINGAN KOMPUTER PADA SISTEM MONITORING YANG DI IMPLEMENTASIKAN SNMP**

#### **MUHAMMAD TAUFIQQURAHMAN ZAIN**

#### **ABSTRAK**

*Simple Network Management Protocol* (SNMP) adalah sebuah protokol yang didesain untuk memberikan kemampuan kepada pemakai (*user*) untuk mengelola jaringan komputernya dari jarak jauh dalam satu pusat saja. Penelitian ini bertujuan untuk memudahkan proses monitoring dan dapat menampilkan data *Obeject Identity* (OID) pada perangkat jaringan. Metode penelitian yang digunakan adalah metode evaluasi, metode evaluasi merupakan metode yang akurat untuk mengukur pencapaian hasil kinerja dari sistem monitoring yang akan dikembangkan serta mengevaluasi sistem monitoring untuk menampilkan performa atau hasil yang lebih spesifik, dilakukan dengan cara pengumpulan data, mengidentifikasi masalah, merancang sistem monitoring, validasi rancangan sistem, merevisi rancangan sistem, dan menguji rancangan sistem pada jaringan lokal. Dari hasil penelitian yang di dapat dari sistem monitoring mampu mengetahui keadaan suatu jaringan komputer baik dari sisi *hardware* maupun *software*. Sehingga kesimpulan yang didapat dari penelitian ini adalah sistem monitoring yang diimplementasikan SNMP dapat memudahkan proses *maintenance* jika terjadi permasalahan pada perangkat jaringan.

Kata kunci : Sistem Monitoring, SNMP, OID

# **GRAPHICS ANALYSIS OF COMPUTER NETWORK MONITORING SYSTEM IN WHICH SNMP IMPLEMENTED**

#### **MUHAMMAD TAUFIQQURAHMAN ZAIN**

#### **ABSTRACT**

Simple Network Management Protocol (SNMP) is a protocol designed to give the ability to the user to manage remote computer network only one center. This study aims to facilitate the process of monitoring and can display Object Identity (OID) data on network devices. The method used was evaluation method, the evaluation method is a method of an accurate to measure performance result of the system monitoring will be developed as well as evaluating the monitoring system to display performance or more specific results, carried out by collecting data, identifying problems, designing systems of monitoring, validation system design, revise the design of the system, and test the design of the system on the local network. From the results obtained from the monitoring system is able to determine the state of a computer network both in terms of hardware and software. As the result obtained from this study is that implement SNMP monitoring system can facilitate the process of maintenance in case of problems on the network device.

Keyword : Monitoring System, SNMP, OID

# **DAFTAR ISI**

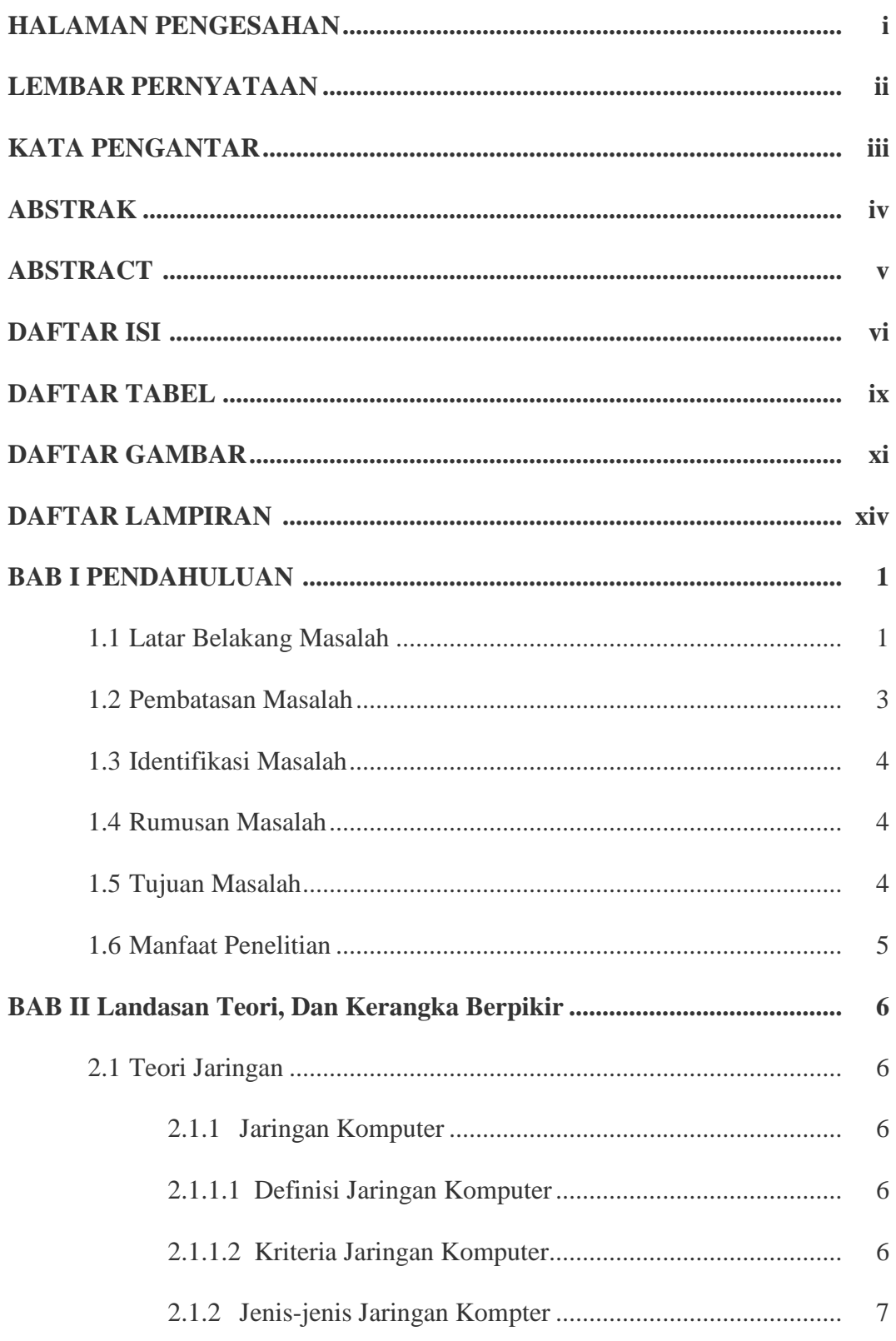

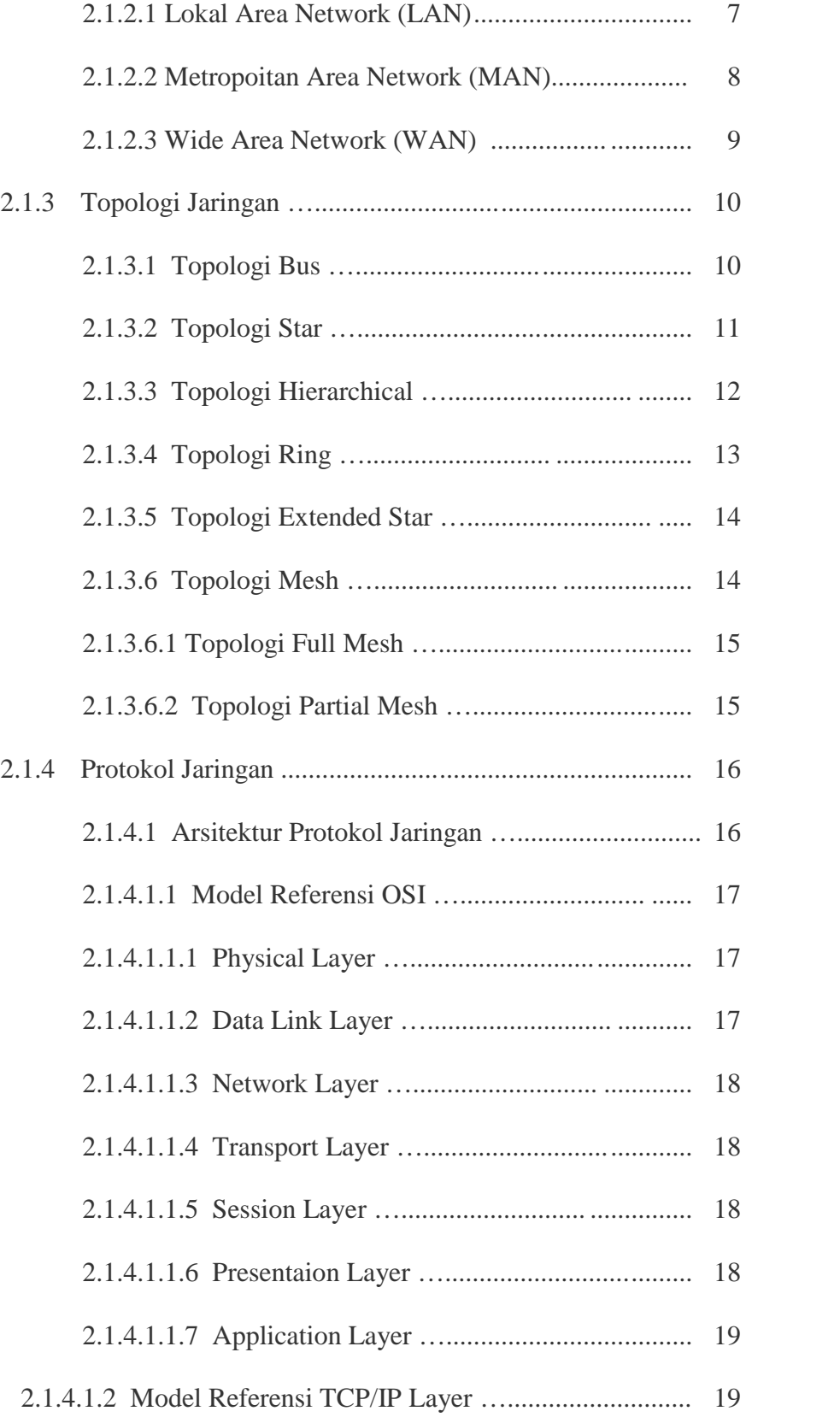

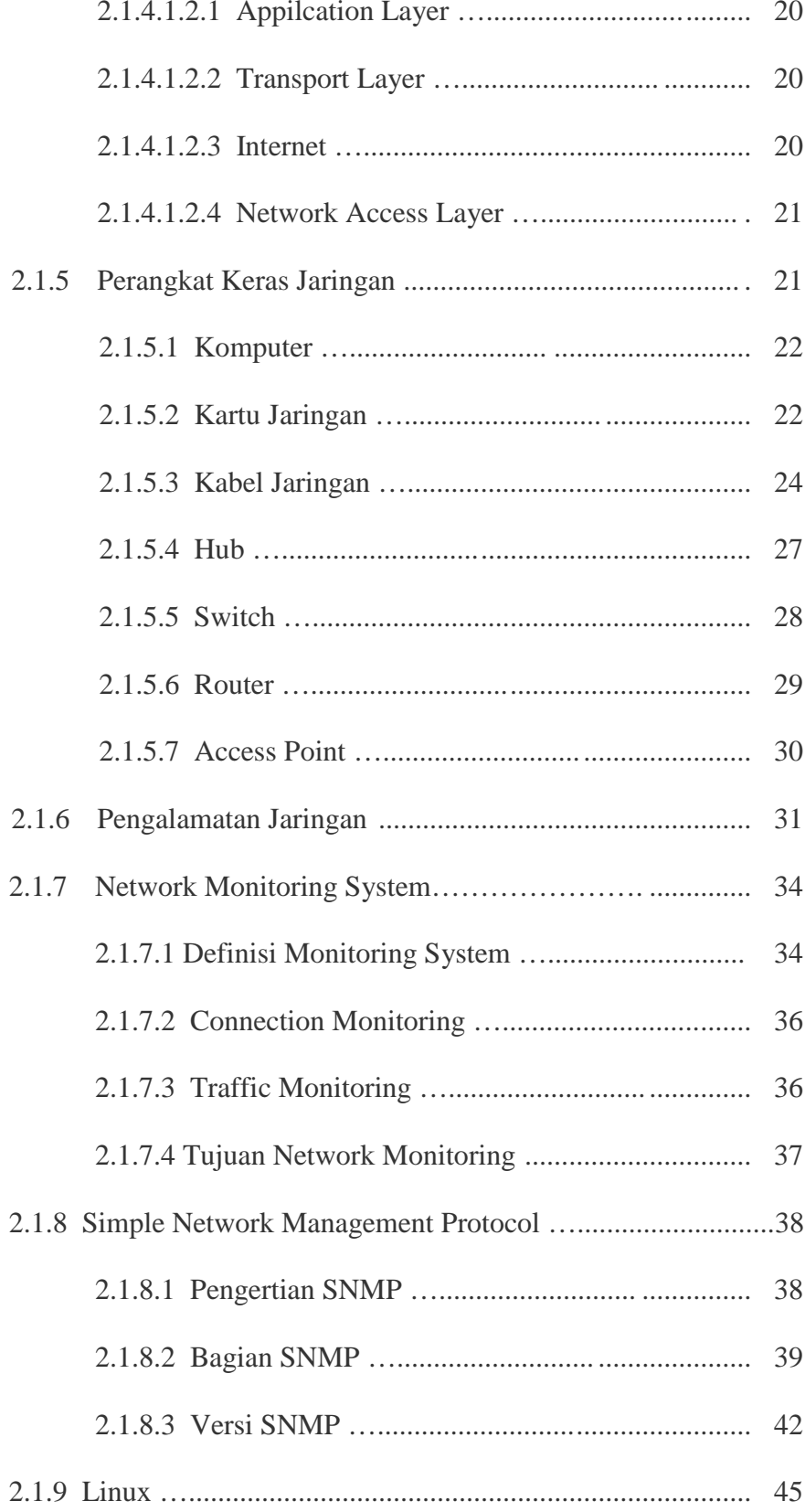

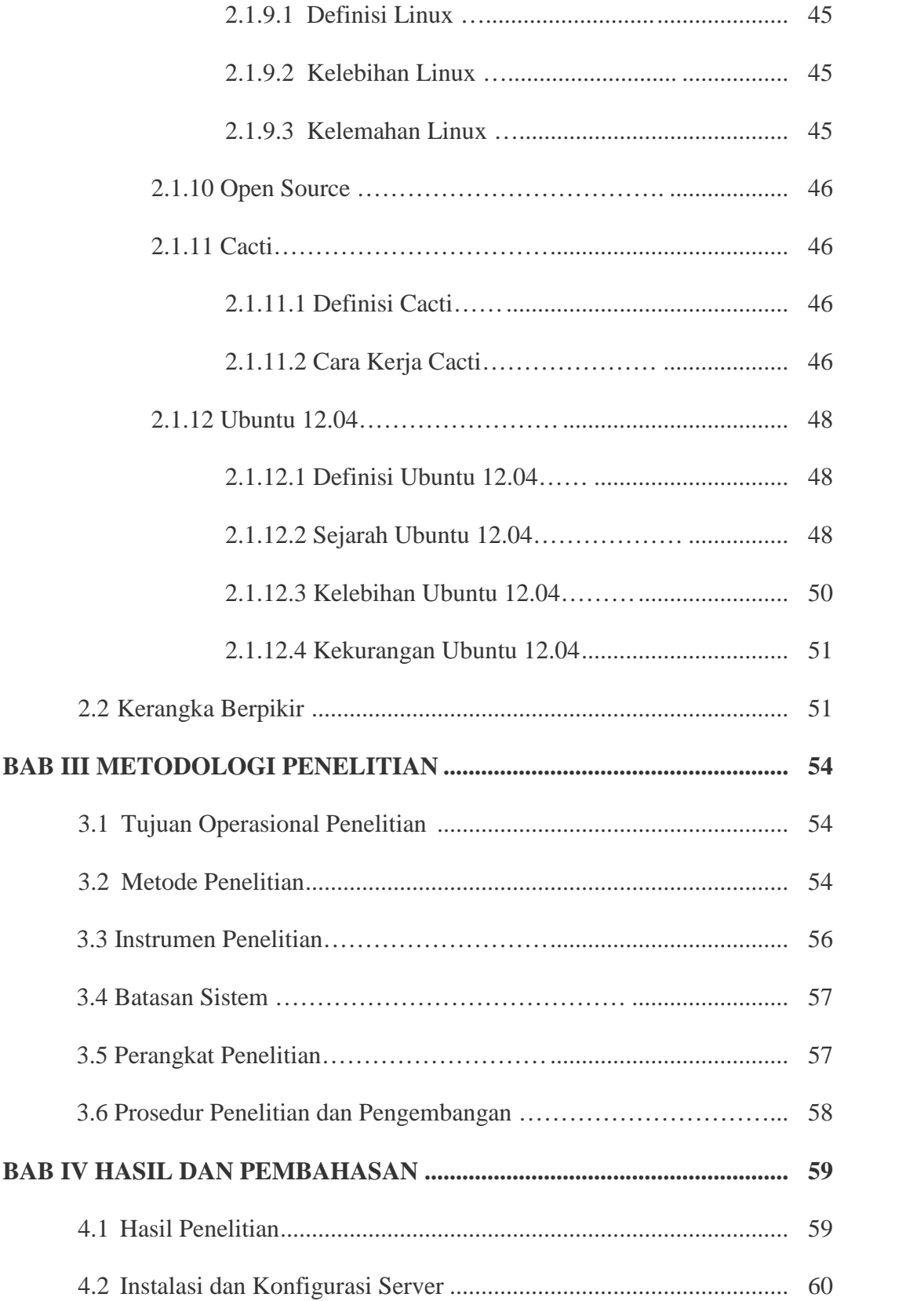

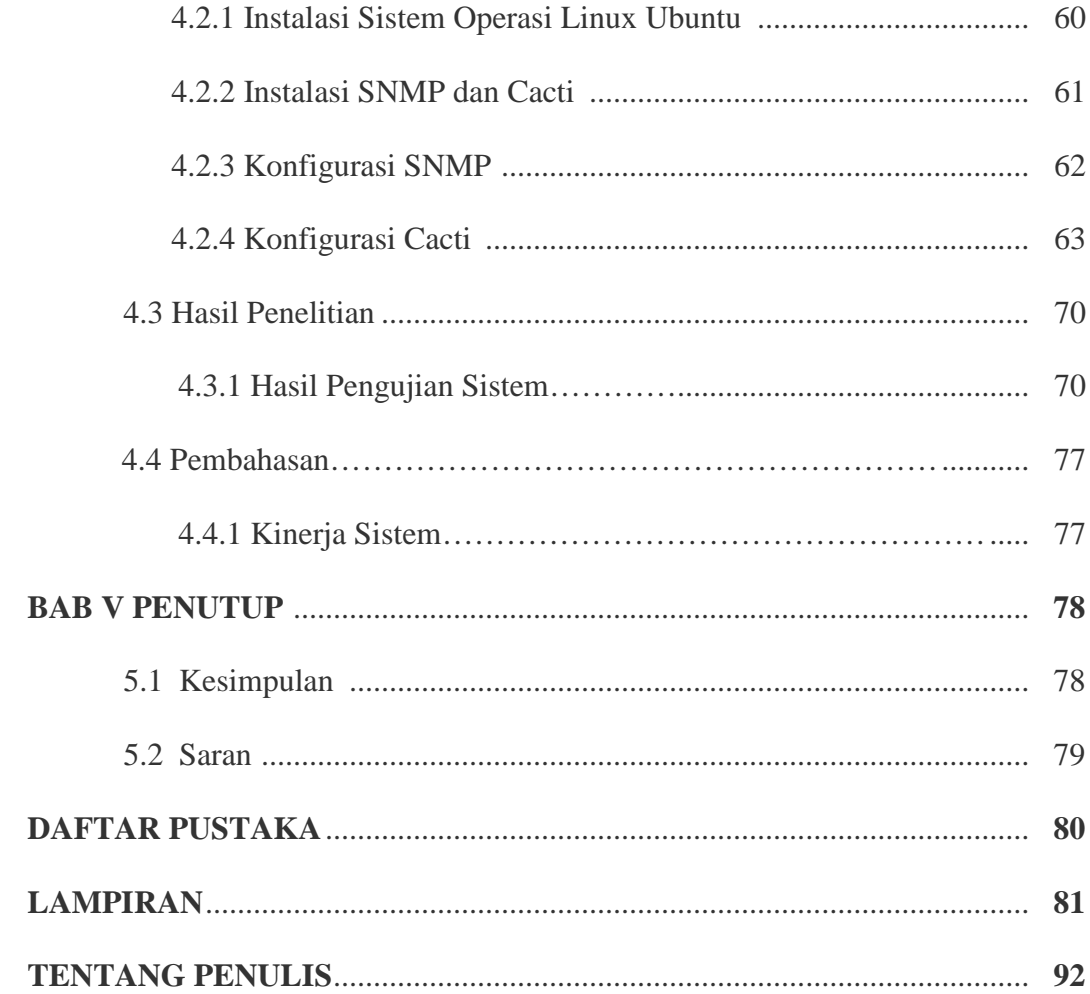

# **DAFTAR TABEL**

**Hal.**

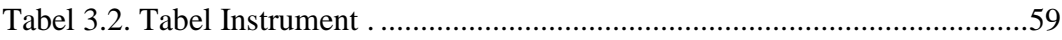

# **DAFTAR GAMBAR**

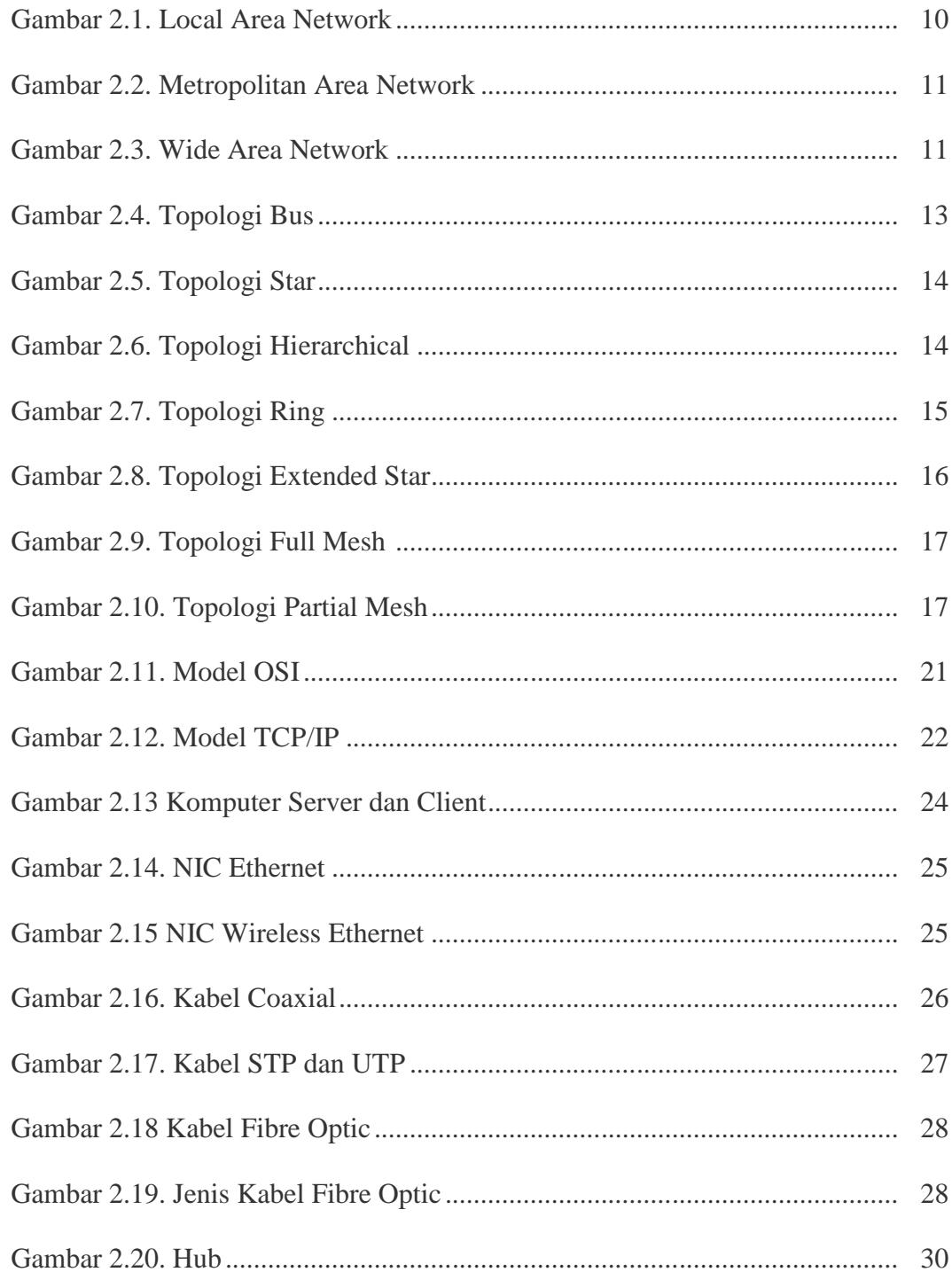

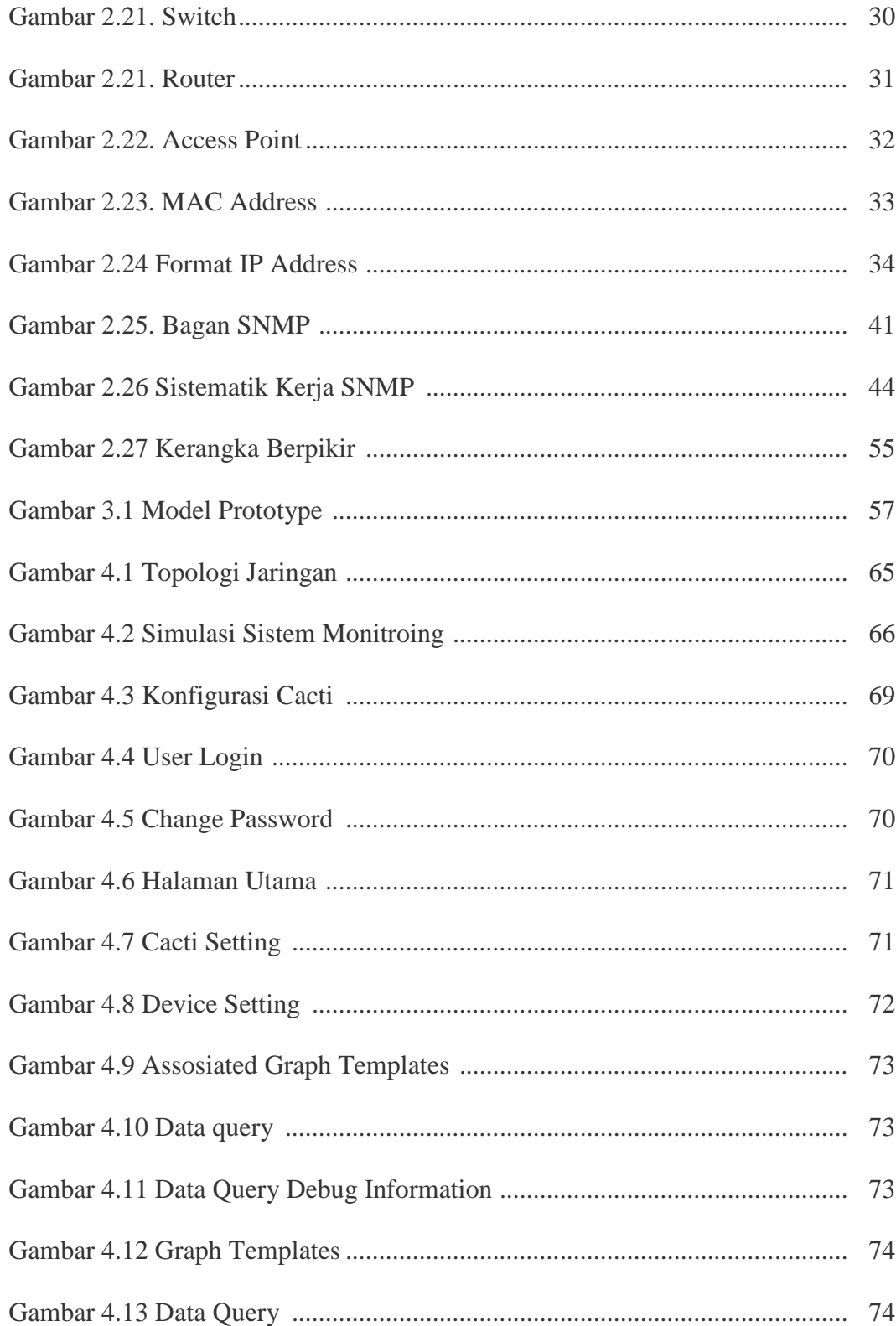

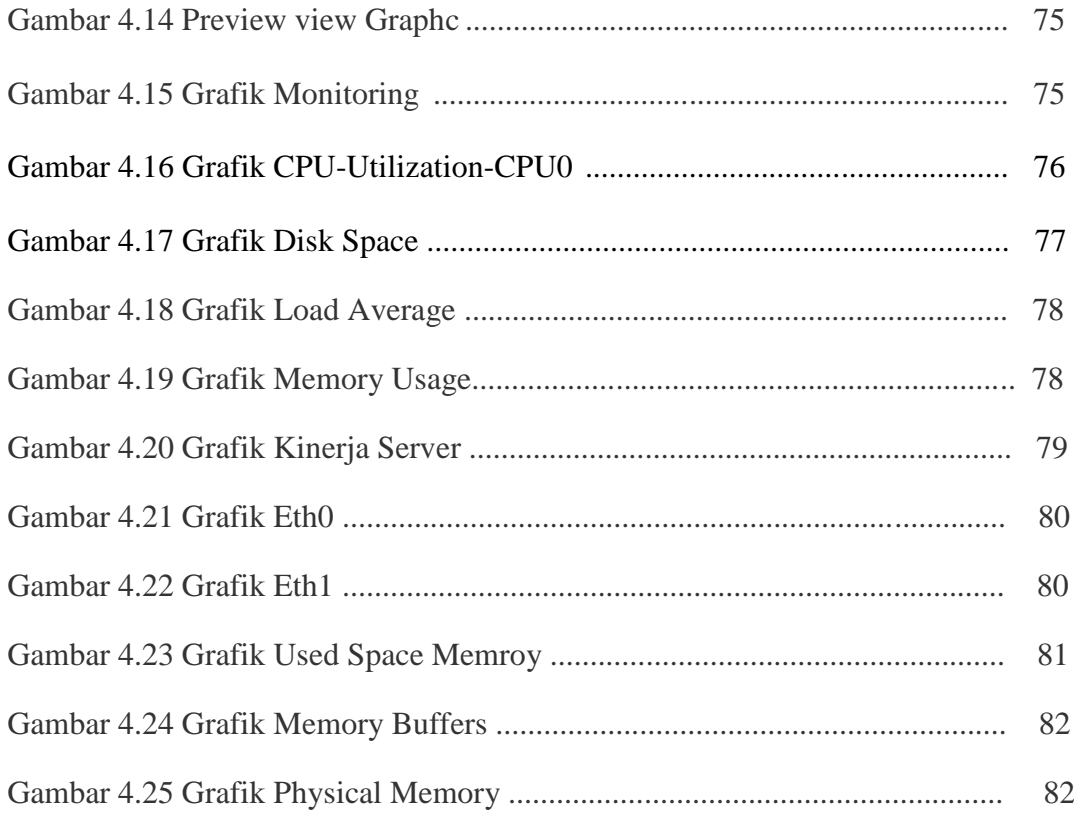

# **DAFTAR LAMPIRAN**

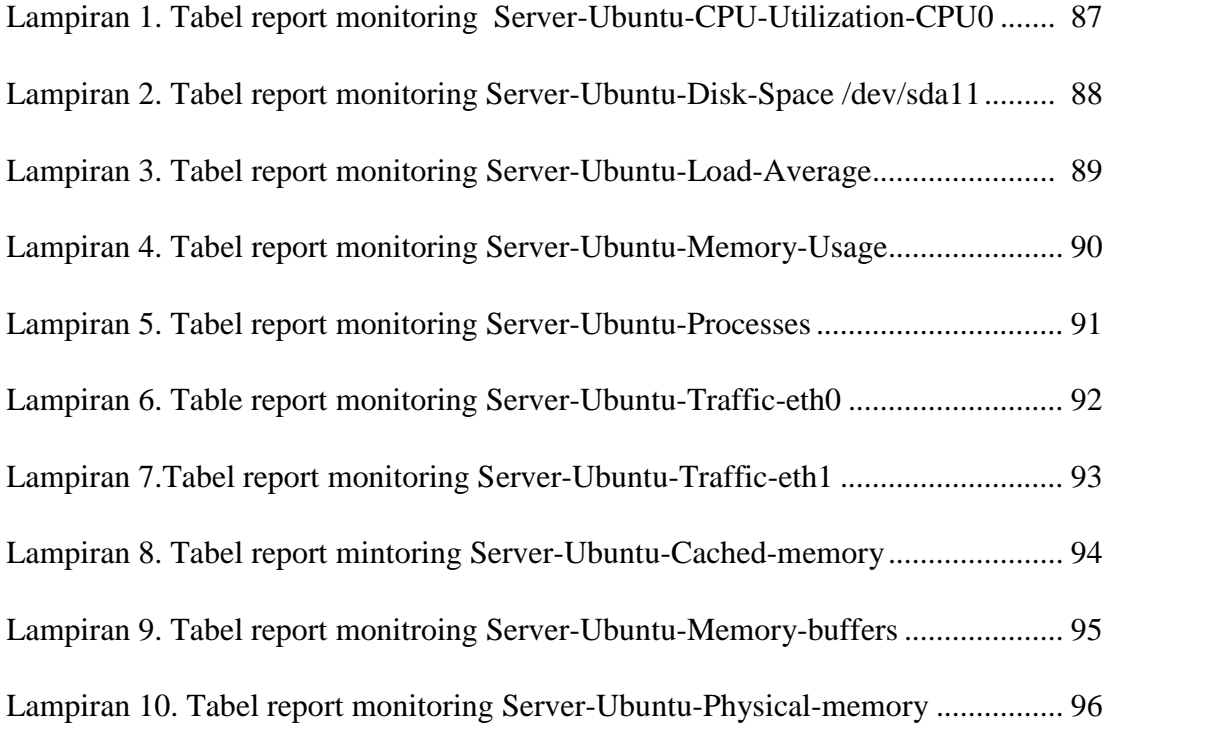

## **BAB I**

## **PENDAHULUAN**

#### **1.1 Latar Belakang**

Pada saat ini perkembangan Teknologi Informasi semakin pesat, terutama pada sektor Jaringan Komputer. Hal ini membuat pertukaran informasi terjadi sangat cepat, dalam hitungan menit bahkan detik. Saat ini informasi merupakan sebuah aset yang sangat penting. Kemampuan komunikasi data dalam mengakses dan menyediakan informasi secara cepat dan akurat menjadi sangat esensial bagi sebuah organisasi. Dengan ketersediaan sistem informasi yang tepat, akan banyak keuntungan yang dapat diperoleh, yang pada akhirnya akan meningkatkan produktivitas kerja dari masing-masing institusi atau kalangan tersebut menjadi lebih baik.

Dalam perkembangan jaringan komputer masih terdapat banyak masalah yang dihadapi. Masalah yang biasanya terjadi dalam jaringan komputer adalah masalah pada kecepatan koneksi antar perangkat jaringan yang bisa terputus atau menurun, kompatibilitas antar perangkat perangkat keras dalam jaringan, kompatibilitas antara perangkat lunak dengan perangkat keras, dan kompatibiltas antar perangkat lunak dalam jaringan. Permasalahan seperti ini yang membuat proses kerja menjadi terganggu dan tidak bisa berjalan dengan lancar.

Maka dari itu untuk mengurangi resiko yang ditimbulkan yang dialami oleh organisasi maupun perusahan, dibutuhkannya sistem monitoring jaringan yang bertujuan untuk memantau proses serta progress kerja dari tiap perangkat lunak maupun perangkat keras jaringan, agar memudahkan proses *maintenance*, namun dengan sayarat tanpa menghambat kinerja dari oragnisasi maupun perusahaan tersebut.

Sistem monitoring jaringan merupakan suatu bagian penting dan tak terpisahkan dari pengimplementasian jaringan komputer di suatu organisasi maupun perusahaan yang menggunakan akses jaringan komputer atau internet, karena sistem tersebut mempunyai pengaruh besar terhadap lintas jaringan yang banyak terpakai oleh *user* untuk akses internet. Sebab permasalahan pada jaringan yang sering muncul terkadang sulit diatasi karena kurang detilnya informasi dari hasil proses monitoring pada tiap perangkat jaringan yang sedang aktif, sehingga untuk mengetahui, memahami, dan menanggulangi permasalahan yang terjadi bisa memakan waktu yang lama, dan efek samping yang didapat adalah terputusnya koneksi antar perangkat jaringan, bahkan bisa menurunnya kecapatan dalam koneksi internet, maka dari itu dengan adanya penerapan sistem monitoring jaringan yang benar, serta efisien, permasalahan yang terjadi pada jaringan komputer dapat diatasi dan diminimalisasi dengan tidak banyak memakan waktu yang lama.

Salah satu protokol yang populer yang sering digunakan untuk melakukan monitoring jaringan adalah *Simple Network Management Protocol* (SNMP). SNMP merupakan salah satu protokol resmi dari *Internet Protocol Suite* (IPS) yang dibuat oleh *Internet Engineering Task Force* (IETF) dan diperkenalkan pada tahun 1998. Protokol ini digunakan untuk memonitor *devices* yang terhubung kejaringan, contohnya *Router*, PC *Client* , *Wireless* dan perangkat lainnya yang memiliki sistem operasi. SNMP dirancang untuk memberikan kemampuan kepada penguna untuk memonitor dan mengatur suatu jaringan komputer dari jarak jauh atau dalam satu pusat kontrol saja. Dengan menggunakan protokol ini bisa didapatkan informasi tentang status dan keadaan dari suatu jaringan.

Dengan kemudahan serta kesederhanaan pengimplementasiannya pengguna SNMP telah dilakukan secara luas, dan sekarang SNMP telah didukung oleh sebagian besar perangkat jaringan yang ada. Berbagai keuntungan yang diperoleh dari manajemen jaringan*,* dan keunggulan kompatibilitas SNMP dengan berbagai perangkat jaringan serta kesederhanaan SNMP menjadikannya sangat menarik untuk dimanfaatkan dalam pengembangan sebuah aplikasi *network monitoring*, yang dapat membantu pekerjaan para *network administrator* dalam pengaturan jaringan komputer yang mereka kelola.

#### **1.2 Identifikasi Masalah**

Dari latar belakang masalah yang sudah diuraikan sebelumnya, maka dapat di identifikasikan masalahnya adalah kurang detilnya informasi pemakaian tiap perangkat jaringan komputer yang aktif pada sistem monitoring.

#### **1.3 Batasan Masalah**

Untuk menghindari penyimpangan dari topik yang dipilih dan juga sesuai dengan latar belakang permasalahan yang sudah diuraikan, maka dalam hal ini batasan masalah dalam penelitian yang saya buat adalah menganalisis grafik pemakaian tiap perangkat jaringan komputer yang aktif dari hasil informasi sistem monitoring dengan menggunakan SNMP

### **1.4 Rumusan Masalah**

Dari identifikasi masalah yang sudah dibuat, maka permasalahan yang terjadi dapat dirumuskan, apakah grafik pemakaian tiap perangkat jaringan komputer yang didapat dari hasil sistem monitoring jaringan yang telah dianalisis mampu memudahkan proses *maintenance* untuk menjaga kestabilan serta kecepatan koneksi atar perangkat jaringan pada saat jaringan LAN aktif ?

#### **1.5 Tujuan Penelitian**

Tujuan yang ingin dicapai dalam melakukan penelitian ini adalah sebagai berikut :

- 1. Menerapkan model SNMP yang berfungsi untuk memantau dan mengatur jaringan komputer
- 2. Mengembangkan sistem monitoring untuk pemantauan terhadap pemakaian jaringan komputer pada sistem operasi Linux *(Open Source)*. Sehingga diharapkan dapat memberikan petunjuk bagi administrator untuk mengetahui kinerja dari setiap perangkat jaringan.

## **1.6 Manfaat Penelitian**

Adapun manfaat yang ingin dicapai dalam melakukan penelitian adalah data-data yang terkumpul melalui proses *network monitoring* dengan aplikasi yang dibuat akan dapat membantu *network administrator* dalam melakukan identifikasi masalah jaringan, mengetahui *traffic record* yang telah dirancang guna mendapatkan kestabilan koneksi antar perangkat jaringan dan jaringan internet, dapat mendiagnosa juga memperbaiki kesalahan yang terjadi, dan memprediksi skala kebutuhan akan *resource* tambahan sehingga menuju pada peningkatan kinerja jaringan komputer perusahaan secara global.

# **BAB II**

# **LANDASAN TEORI**

#### **2.1 Teori yang berkaitan dengan** *Networking*

Teori yang berkaitan dengan *networking* sebagai dasar dalam proses pembuatan karya tulis ini adalah sebagai berikut:

## **2. 1.1 Jaringan Komputer**

#### **2.1.1.1 Definisi Jaringan Komputer**

Jaringan adalah serangkaian kumpulan alat (sering disebut *nodes*) yang terhubung oleh *link* komunikasi.<sup>1</sup> *Nodes* dapat berupa *computer*, *printer* atau beberapa *device* lainnya yang terhubung dengan jaringan yang mampu mengirim dan menerima data yang dihasilkan oleh *node* lainnya pada jaringan.

#### **2.1.1.2 Kriteria Jaringan Komputer**

Sebuah jaringan harus dapat memenuhi sejumlah kriteria. Kriteria yang terpenting adalah terdiri dari performa, kehandalan, dan keamanan.<sup>2</sup>

1. Performa

Performa dapat diukur dengan berbagai cara, termasuk waktu transit dan waktu respon. Waktu transit adalah jumlah waktu yang diperlukan untuk sebuah pesan dikirim dari satu *device* ke *device* lain. Waktu respon adalah waktu yang berlangsung antara pemeriksaan informasi dan respon. Performa sebuah jaringan

<sup>1</sup> Behrouz A. Forouzan, *Data Communications and Networking*, 2007, hlm.6.

 $^2$  Ibid, hlm.10.

bergantung pada sejumlah faktor, termasuk jumlah pengguna, jenis media transmisi, kemampuan *hardware* yang terhubung, dan efisiensi *software*.

2. Kehandalan

Selain pengiriman akurasi, kehandalan jaringan diukur berdasarkan frekuensi kegagalan, waktu yang dibutuhkan sebuah *link* untuk pulih dari kegagalan, dan ketahanan jaringan dalam bencana.

3. Keamanan

Masalah-masalah keamanan jaringan termasuk melindungi data dari akses yang tidak sah serta melindungi data dari kerusakan dan kehilangan.

#### **2. 1.2 Jenis-Jenis Jaringan Komputer**

Berdasarkan jangkauannya jaringan komputer terbagi menjadi 3 jenis, yaitu LAN, MAN, dan WAN.<sup>3</sup>

### **2.1.2.1** *Local Area Network (LAN)*

*Local Area Network* (LAN) adalah sejumlah komputer yang saling dihubungkan bersama di dalam satu area tertentu yang tidak begitu luas, seperti di dalam satu kantor atau gedung. Secara garis besar terdapat dua tipe jaringan atau LAN, yaitu jaringan *Peer* to *Peer* dan jaringan *Client-Server*. Pada jaringan *peer to peer*, setiap komputer yang terhubung ke jaringan dapat bertindak baik sebagai *workstation* maupun

7

 $3$  Ibid, hlm.13-16.

*server*. Sebuah LAN adalah salah satu contoh jaringan yang baik untuk menunjukkan topologi *physical* dan topologi *logical*. Demikian pula, pemetaan aliran data antara *node* dalam jaringan menentukan topologi *logical* dari jaringan.<sup>4</sup>

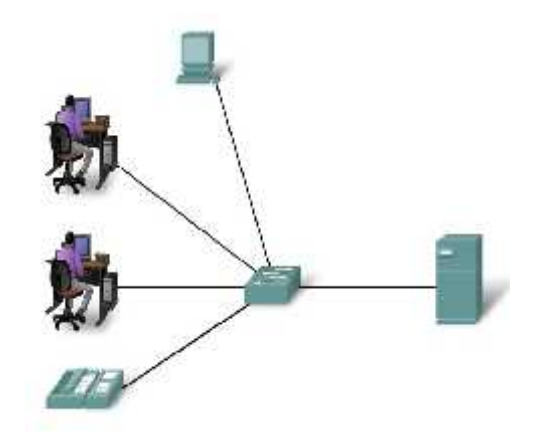

**Gambar 2.1** *Local Area Network* (LAN)

### **2.1.2.2** *Metropolitan Area Network* **(MAN)**

Jaringan ini mencakup area yang lebih luas dari jaringan LAN dan menjangkau antar wilayah dalam satu provinsi. Jaringan MAN menghubungkan jaringan-jaringan kecil yang ada, seperti LAN yang menuju pada lingkungan area yang lebih besar.<sup>5</sup>

<sup>4</sup> Cissco Press, 2005, hlm.70.

 $<sup>5</sup>$  Ibid, hlm.73.</sup>

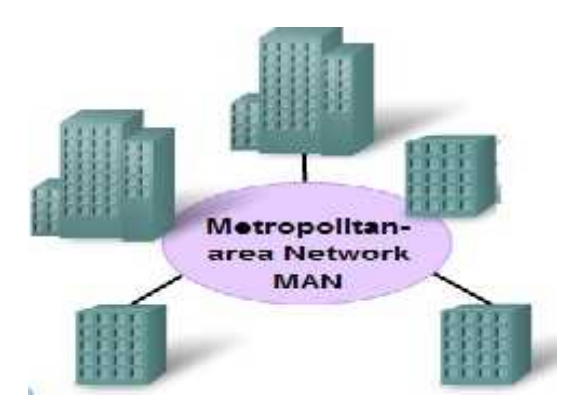

**Gambar 2.2** Metropolitan Area Network

### **2.1.2.3** *Wide Area Network* **(WAN)**

Jaringan ini mencakup area yang luas dan mampu menjangkau batas provinsi bahkan sampai negara yang ada dibelahan bumi lain. Jaringan WAN dapat menghubungkan satu komputer dengan komputer lain dengan menggunakan satelit atau kabel bawah laut. Topologi yang digunakan WAN menggunakan topologi tak menentu sesuai dengan apa yang akan digunakan.<sup>6</sup>

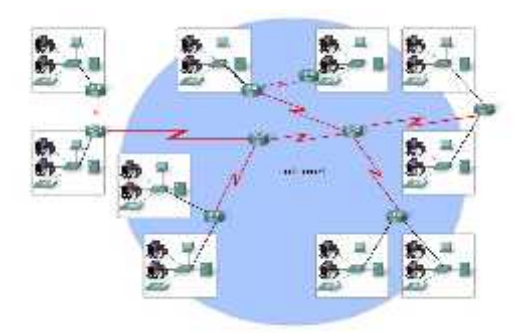

**Gambar 2.3** *Wide Area Network* (WAN)

Jadi dengan banyaknya penjelasan yang sudah diuraikan sebelumnya mengenai jenis-jenis dan fungsi jaringan, bahwa jenis-jenis tersebut bertujuan untuk mengakomodasi para pengguna komputer agar dapat saling berhubungan satu sama lain. Melalui jaringan, pengguna dapat saling bertukar file, pemakaian bersama (sharing resources) suatu perangkat keras, bisa dengan mudah menerima atau memberikan informasis, bahkan bisa mengontrol komputer lain dari jarak jauh.

#### **2. 1.3 Topologi Jaringan**

Topologi yang mendefinisikan bagaimana jaringan komputer, *printer*, perangkat jaringan, dan perangkat lainnya dapat terhubung. Dengan kata lain, topologi jaringan menggambarkan *layout* kabel dan perangkat serta jalur yang digunakan oleh pengiriman data. Topologi sangat mempengaruhi bagaimana jaringan bekerja.<sup>7</sup>

Topologi jaringan dapat dibagi menjadi enam (6) kategori utama yaitu topologi *bus*, topologi *star*, topologi *hierarchical*, topologi *ring*, topologi *extended star*, dan *topologi mesh*.

#### **2.1.3.1 Topologi** *Bus*

Masing-masing *node* yang dipasang dengan topologi *bus* dapat melakukan tugas-tugas dan operasi yang berbeda, namun semua mempunyai hierarki yang sama. Topologi ini biasanya menggunakan kabel *coaxial*, yang sekarang sudah sangat jarang digunakan atau

 $<sup>7</sup>$  Ibid, hlm.62.</sup>

diimplementasikan. Pada topologi ini semua *node* terhubung ke jalur komunikasi.<sup>8</sup>

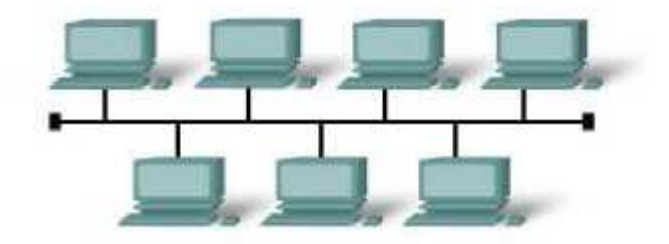

**Gambar 2.4** Topologi *Bus*

Disetiap ujung jaringan terdapat terminator. Terminator adalah *backbone* yang berfungsi untuk menutup jalur utama pada topologi BUS. Kelebihan dari topologi bus adalah komputer atau perangkat jaringan lainnya bisa dengan mudah dihubungkan satu sama lain. Kesulitan yang sering dihadapi adalah kemungkinan terjadinya tabrakan data karena mekanisme jaringan relatif sederhana dan jika salah satu node putus maka akan mengganggu kinerja dan trafik seluruh jaringan.

### **2.1.3.2 Topologi** *Star*

Topologi *star* biasanya digunakan dalam jaringan yang padat, ketika *end point* dapat dicapai langsung dari lokasi pusat, kebutuhan untuk perluasan jaringan, dan membutuhkan kehandalan yang tinggi. Topologi ini merupakan susunan yang menggunakan lebih banyak kabel daripada *bus* dan karena semua komputer dan perangkat terhubung ke *central point*.

 $^8$  Ibid, hlm.63.

Jadi bila ada salah satu komputer atau perangkat yang mengalami kerusakan, maka tidak akan mempengaruhi jaringan yang lainnya.<sup>9</sup>

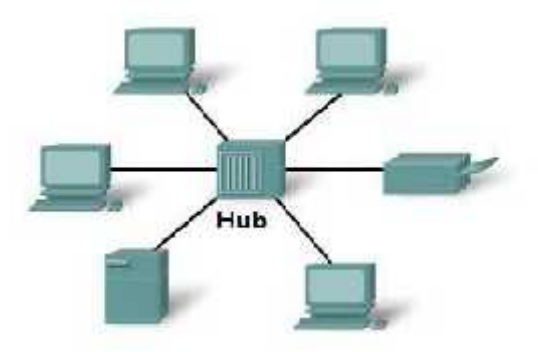

**Gambar 2.5** Topologi *Star*

## **2.1.3.3 Topologi** *Hierarchical*

Berbentuk seperti pohon bercabang yang terdiri dari komputer induk (*host*) yang dipasangkan dengan simpul atau *node* lain secara berjenjang, jenjang yang lebih tinggi berfungsi sebagai pengatur kerja jenjang dibawahnya. Biasanya topologi ini digunakan oleh perusahaan besar atau lembaga besar yang mempunyai beberapa cabang daerah sehingga data dari pusat bisa didistribusikan ke cabang atau sebaliknya.<sup>10</sup>

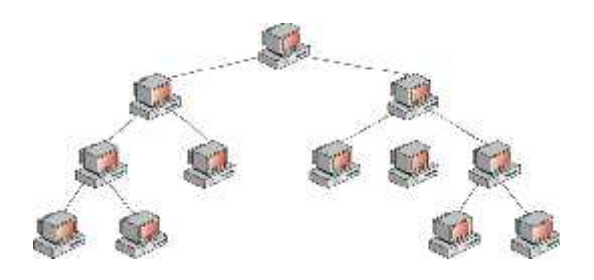

**Gambar 2.6** Topologi *Hierarchical*

 $^9$  Ibid, hlm.64.

 $10$  Ibid, hlm.67.

## **2.1.3.4 Topologi** *Ring*

Di dalam topologi *Ring* semua *workstation* dan *server* dihubungkan sehingga terbentuk suatu pola lingkaran atau cincin. Tiap *workstation* ataupun *server* akan menerima dan melewatkan informasi dari satu komputer ke komputer lain, bila alamat-alamat yang dimaksud sesuai maka informasi diterima dan bila tidak informasi akan dilewatkan. Kelemahan dari topologi ini adalah setiap *node* dalam jaringan akan selalu ikut serta mengelola informasi yang dilewatkan dalam jaringan, sehingga bila terdapat gangguan disuatu *node* maka seluruh jaringan akan terganggu. Keunggulan topologi *Ring* adalah tidak terjadinya *collision* atau tabrakan pengiriman data seperti pada topologi *Bus*, karena hanya satu *node* dapat mengirimkan data pada suatu saat, dan yang lainnya menunggu hingga pengiriman data selesai.<sup>11</sup>

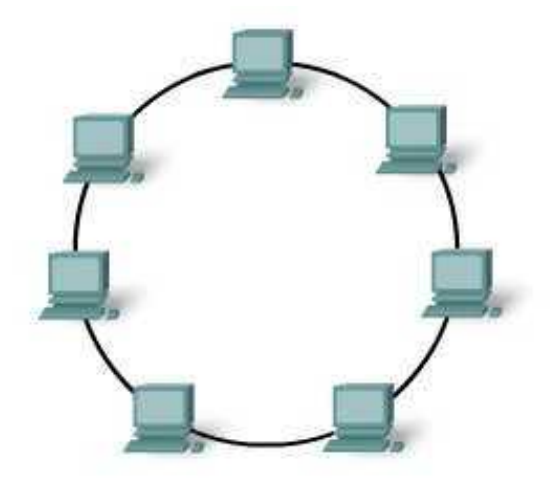

**Gambar 2.7** Topologi *Ring*

 $11$  Ibid, hlm.66.

#### **2.1.3.5 Topologi** *Extended Star*

Topologi yang menggabungkan beberapa topologi *star* menjadi satu topologi. *Hub* atau *switch* yang digunakan untuk menghubungkan beberapa komputer pada satu jaringan dengan menggunakan topologi *star* dihubungkan lagi ke *hub* atau *switch* utama.<sup>12</sup>

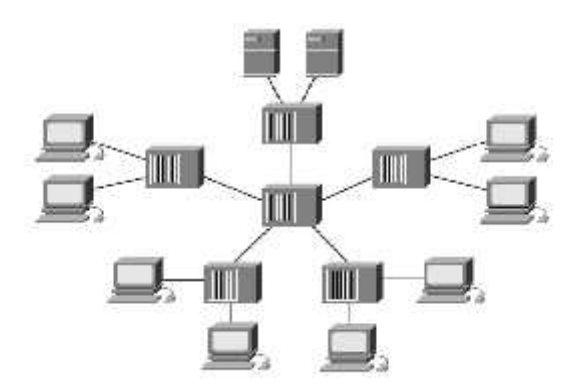

**Gambar 2.8** Topologi *Extended Star*

#### **2.1.3.6 Topologi** *Mesh*

Topologi jaringan ini menghubungkan antar perangkat dimana setiap perangkat terhubung secara langsung ke perangkat lainnya yang ada di dalam jaringan. Dalam topologi mesh setiap perangkat dapat berkomunikasi secara langsung dengan perangkat yang dituju (*Dedicated links*). Topologi mesh terbagi menjadi *full mesh* dan *partial mesh*.

 $12$  Ibid, hlm.96

# **2.1.3.6.1 Topologi Full Mesh**

Dalam topologi full mesh, semua perangkat atau node dalam sebuah jaringan saling terhubung satu sama lain.<sup>13</sup>

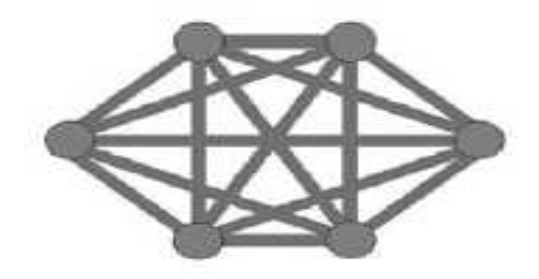

**Gambar 2.9** Topologi *Full Mesh*

## **2.1.3.6.2 Topologi Partial Mesh**

Dalam topologi partial mesh hanya beberapa perangkat saja yang saling terhubung satu sama lain.<sup>14</sup>

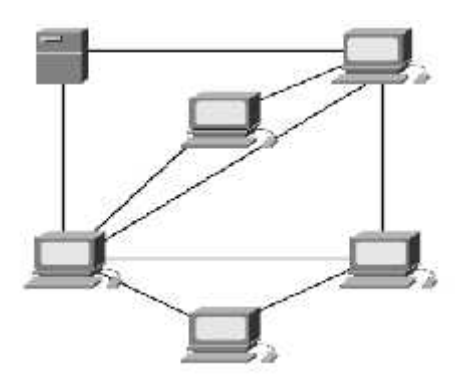

**Gambar 2.10** Topologi *Partial Mesh*

Penting untuk diperhatikan bahwa topologi fisik dan lojik mungkin identic didalam jaringan manapun tetapi mungkin juga berbeda. Suatu topologi jaringan ditentukan hanya oleh pengaturan grafis dan

 $^{13}$  Ibid, hlm.99.

 $14$  Ibid, hlm.100.

pengaturan hubungan fisik atau lojik antar simpul. Topologi secara teknis adalah bagian dari teori graf. Jarak antar simpul, hubungan fisik, atau tipe sinyal mungkin berbeda dalam dua jaringan tersebut dan mungkin juga topologi mereka mirip. Dua jaringan dikatakan mempunyai topologi yang sama apabila pengaturan hubungannya sama, walau hubungan fisik, jaringan antar simpul, dan tipe sinyalnya berbeda.

#### **2. 1.4 Protokol Jaringan**

Protokol didefinisikan sebagai prosedur dan pengaturan sejumlah operasi peralatan komunikasi data. Dalam komunikasi data, aturan-aturan meliputi cara membuka hubungan, mengirimkan paket data, mengonfirmasi jumlah data yang diterima, meneruskan pengiriman data.<sup>15</sup> Aturan-aturan ini meliputi tatacara bagaimana agar komputer bisa saling berkomunkasi. Biasanya berupa bentuk (model) komunikasi, waktu (saat berkomunikasi), barisan (traffict saat berkomunikasi), dan pemeriksaan *error* saat transmisi data. Protokol jaringan adalah berbagai protokol yang terdapat dari lapisan teratas sampai terbawah yang ada dalam sederetan protokol.

### **2.1.4.1 Arsitektur Protokol Jaringan**

Terdapat dua (2) jenis arsitektur penting yang dipakai sebagai standard pada jaringan komputer, yaitu model OSI dan model TCP/IP.

<sup>15</sup> Yani, Ahmad, *Panduan Membangun Jaringan Komputer* (Jakarta:Kawan Pustaka, 2003), hlm.6.

#### **2.1.4.1.1 Model Referensi OSI**

Model OSI adalah referensi atau acuan yang dipublikasikan oleh *International Standards Organization* (ISO) sebagai langkah pertama menuju *International Standarization Protocol*.<sup>16</sup> Model ini diperkenalkan pada tahun 1984 dan telah direvisi pada tahun 1995.

Model OSI terdiri atas *layer*-*layer* atau lapisan-lapisan berjumlah tujuh (7) *layer* yaitu *physical layer*, *data link layer*, *network layer*, *transport session*, *session layer*, *presentation layer*, dan *application layer*.

## **2.1.4.1.1.1** *Physical Layer*

*Layer* ini berfungsi untuk mendefinisikan media transmisi jaringan, kelistrikan, sinkronisasi bit, arsitektur jaringan (seperti halnya Ethernet atau Token Ring), topologi jaringan dan pengkabelan. Selain itu, level ini juga mendefinisikan bagaimana *Network Interface Card* (NIC) dapat berinteraksi dengan media kabel atau radio.

### **2.1.4.1.1.2** *Data Link Layer*

*Layer* ini berfungsi untuk menentukan bagaimana bit-bit data dikelompokkan menjadi format yang disebut sebagai *frame*. Selain itu, pada level ini terjadi koreksi kesalahan, *flow control*, pengalamatan perangkat keras (seperti halnya Media Access Control Address (MAC Address), dan menentukan bagaimana perangkat perangkat jaringan seperti *bridge*, *repeater*, dan *switch layer* 2

<sup>16</sup> Iwan Sofana, *CISCO CCNP dan Jaringan Komputer* (Bandung:Informatika, 2012), hlm.91.

beroperasi. Spesifikasi IEEE 802, membagi *level* ini menjadi dua *level* anak, yaitu lapisan *Logical Link Control* (LLC) dan lapisan *Media Access Control* (MAC).

## **2.1.4.1.1.3** *Network Layer*

*Layer* ini berfungsi untuk mendefinisikan alamat-alamat IP, membuat *header* untuk paket-paket, dan kemudian melakuakn *routing* melalui *internetworking* dengan menggunakan *router* dan *switch layer*-3.

#### **2.1.4.1.1.4** *Transport Layer*

*Layer* ini berfungsi untuk memecah data ke dalam paket paket data serta memberikan nomor urut ke paket-paket tersebut sehingga dapat disusun kembali pada sisi tujuan setelah diterima. Selain itu, pada level ini juga membuat sebuah tanda bahwa paket diterima dengan sukses (acknowledgement), dan mentransmisikan ulang terhadap paket-paket yang hilang di tengah jalan.

### **2.1.4.1.1.5** *Session Layer*

*Layer* ini berfungsi untuk mengatur sesi (*session*) yang meliputi *establishing* (memulai sesi), *maintaining* (mempertahankan sesi), dan *terminating* (mengakhiri sesi) antar entitas yang dimiliki oleh *presentation layer*.

## **2.1.4.1.1.6** *Presentation Layer*

*Layer* ini berfungsi untuk mentranslasikan data yang hendak ditransmisikan aplikasi ke dalam format yang dapat ditransmisikan
melalui jaringan. Protokol yang berada dalam level ini adalah perangkat lunak redirector (*redirector software*), seperti layanan *Workstation* (dalam Windows NT) dan juga *Network shell* (semacam *Virtual Network Computing* (VNC) atau *Remote Desktop Protocol* (RDP).

# **2.1.4.1.1.7** *Application Layer*

*Layer* ini berfungsi untuk antarmuka dengan aplikasi dengan fungsionalitas jaringan, mengatur bagaimana aplikasi dapat mengakses jaringan, dan kemudian membuat pesan-pesan kesalahan. Protokol yang berada pada lapisan ini contohnya seperti HTTP, FTP, SMTP, dan NFS.

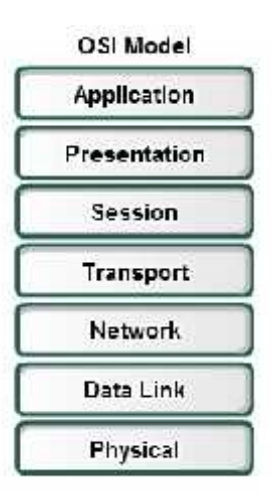

**Gambar 2.11** Model OSI

## **2.1.4.1.2 Model Referensi TCP/IP** *Layer*

TCP (*Transmission Control Protocol*) adalah suatu protokol atau perantara yang dapat mentransmisikan data per segmen , artinya

paket data dipecah dalam jumlah yang sesuai dengan besaran paket, kemudian dikirim satu persatu hingga selesai.<sup>17</sup>

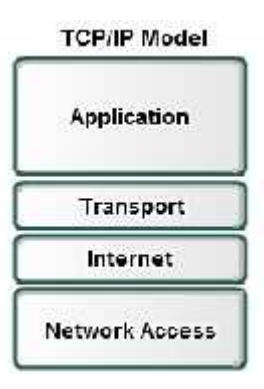

# **Gambar 2.12** Model TCP/IP

Model TCP/IP dapat diterapkan dalam beberapa *layer*. Berikut fungsi dari *layer* pada model TCP/IP:

## **2.1.4.1.2.1** *Application Layer*

Model TCP/IP dalam *Application Layer* yaitu aplikasi yang berinteraksi langsung dengan "*user*".

# **2.1.4.1.2.2** *Transport Layer*

Data akan dikirimkan dengan format "tertentu" ke *transport*

*layer*, contoh: telnet, ftp, smtp.

# **2.1.4.1.2.3** *Internet Layer*

*Layer* ini akan menangani *routing* datagram ke tujuan serta melakukan fragmentasi dan defragmentasi. *Layer* ini merupakan

<sup>17</sup> Hartpence Bruce, *Packet Guide to Core Network Protocol* (United States of America : O'Reilly, 2011), hlm.11.

*protocol* terpenting, yaitu *Internet Protocol* (IP) dan *Internet Protocol Control Message Protocol* (ICMP).

## **2.1.4.1.2.4** *Network Access Layer*

*Layer* ini akan bertugas menangani hubungan ke NIC serta menentukan besarnya paket data dan sekaligus mengkonversikan alamat IP ke alamat mesin.

Secara umum protocol mempunyai fungsi untuk menghubungkan sisi pengirim dan penerima dalam berkomunikasi serta bertukar informasi dan fungsi dari lapisan protocol tersebut adalah sebagai refrensi yang akan digunakan oleh produsen perangkat jaringan maupun produsen komputer, sehingga mereka dapat menempatkan posisi fungsi perangkat yang mereka kembangkan. Dengan demikian terjadi kesepahaman antara perangkat jaringan yang dibuat masing-masing produsen untuk dapat saling berkomunikasi dengan aturan-aturan yang telah ditetapkan.

#### **2.1.5 Perangkat Keras Jaringan (***Hardware***)**

Dalam jaringan internet, diperlukan perangkat-perangkat keras untuk dapat berkomunikasi antar komputer yang satu dengan yang lainnya.<sup>18</sup> Perangkat-perangkat keras tersebut adalah sebagai berikut

<sup>18</sup> Kuswayanto & Lia , *Mahir Komputer jilid 3* (Bandung:Grofindo Media Pratama, 2006), hlm.18.

# **2.1.5.1 Komputer**

Berdasarkan fungsinya perangkat komputer dibedalan menjadi dua, yaitu sebagai berikut:

- 1. Komputer *server*, yaitu komputer yang berfungsi untuk melayani dan mengatur jaringan komputer.
- 2. Komputer *workstation* atau *client*, yaitu komputer yang berfungsi sebagai tempat para pengguna komputer jaringan bekerja.

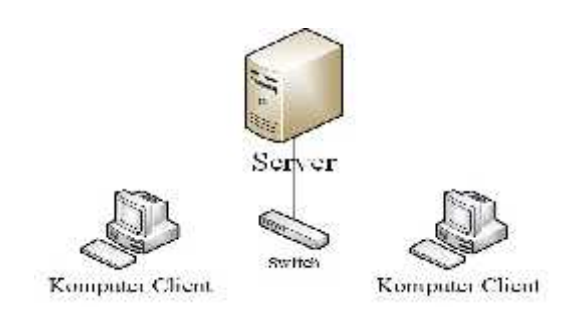

**Gambar 2.13** Komputer *Server* dan *Client*

# **2.1.5.2 Kartu Jaringan**

Kartu jaringan atau *Network Interface Card* (NIC) merupakan perangkat yang berfungsi sebagai jembatan untuk menghubungkan komputer ke suatu jaringan komputer lainnya. NIC yang beredar terbagi menjadi dua jenis, yaitu:

> 1. NIC bersifat fisik. Contohnya NIC yang bersiftat fisik adalah NIC *Ethernet* dan *Token Ring*.

2. NIC yang bersifat logis. NIC yang bersifat logis adalah *loopback adapter* dan *dial-up adapter*. Disebut juga sebagai *Network Adapter*

Setiap jenis NIC diberi nomor alamat yang disebut sebagai MAC *address*, yang dapat bersifat statis atau dapat diubah oleh pengguna kartu yang dipasang pada salah satu slot ekspansi pada *mainboard* komputer. Jenis kartu yang dipasang pada komputer tersebut harus sesuai dengan jaringan yang akan dibangun. Berdasarkan jenis jaringan NIC fisik ada dua jenis, yaitu NIC *Ethernet* dan NIC *Wireless Ethernet*.

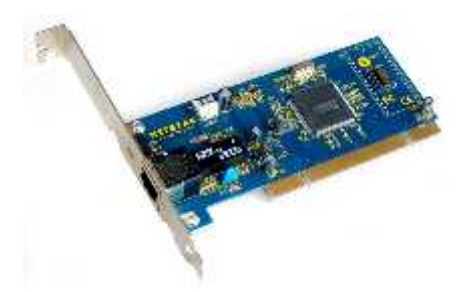

**Gambar 2.14** NIC *Ethernet*

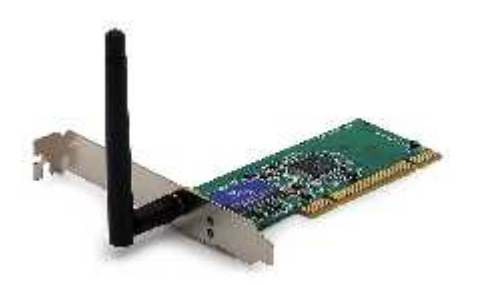

**Gambar 2.15** NIC *Wireless Ethernet*

#### **2.1.5.3 Kabel Jaringan**

Kabel jaringan merupakan komponen pokok dalam sebuah jaringan. Tanpa adanya media ini, jaringan tidak bisa berjalan dan tidak bisa disebut dengan jaringan. Terdapat macam-macam kabel yang bisa digunakan untuk menghubungkan jaringan. Berikut ini macam-macam kabel jaring:

1. **Kabel bersumbu sama** (*Coaxial Cable*) adalah sarana penyalur atau pengalirhantar (*transmitter*) yang bertugas menyalurkan setiap informasi yang telah diubah menjadi sinyal-sinyal listrik. Kabel ini memiliki kemampuan yag besar dalam menyalurkan bidang frekuensi yang lebar, sehingga sanggup mengalirhantar (*transmit*) kelompok kanal frekuensi percakapan atau program televisi. Kabel *coaxial* menghasilkan spectum frekuensi yang lebih besar bila dibandingkan dengan kabel *twisted-pair*. Kabel *coacial* jaringan TV yang biasa dapat mensupport frekwensi 370 MHz. Sedangkan kabel *coaxial* terbaru yang sudah dikembangkan lebih baik seperti *Hybrid Fiber Coax* (HFC) dapat mensupport *system* dengan frekwensi 750 MHz atau 1.000 MHz.

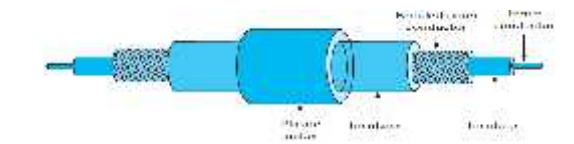

**Gambar 2.16** Kabel *Coaxial*

2. **Kabel terpilin** (*Twisted Pair*). *Twisted pair* adalah media transmisi *guided* yang terdiri dua konduktor tembaga memutar bersama-sama untuk mencegah gangguan elektromagnetik dari *eksternal* dan *crosstalk* antara pasangan. Sebuah kabel *twisted-pair* dapat terlindung atau tidak. Sebuah kabel terlindung disebut *Shielded Twisted Pair* (STP) dan kabel tanpa pelindung disebut *Unshielded Twisted Pair* (UTP). STP memiliki perisai logam tambahan untuk memberikan perlindungan ekstra dari gangguan elktromagnetik, namun UTP lebih umum karena biaya yang lebih rendah. Sebagai teknologi telah maju, UTP sudah cukup baik untuk penggunaan praktis.

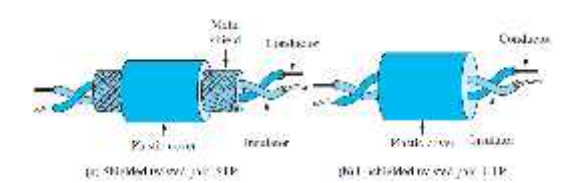

**Gambar 2.17** Kabel STP dan UTP

*Twisted pairs* dikategorikan sesuai dengan frekuensi sinyal maksimum yang diizinkan. Berikut ini adalah tabel spesifikasi umum di *American National Standard Institute, Electronic Industries Assiciation, Telecomunications Industry Association, Standard* 568 (ANSI, EIA/TIA).<sup>19</sup>

<sup>19</sup> Lin & Yang-Dar, *Computer Networks & An Open Source Approach* (New York:Mc Graw-Hill, 2012), hlm.66.

| Spesifikasi   | Deskripsi                                                                         |
|---------------|-----------------------------------------------------------------------------------|
| Kategory 1/2  | Untuk saluran telepon tradisional: tidak ditentukan<br>dalam TIA / ELA            |
| Kategory 3    | Karakteristik transmisi ditetapkan sampai 16 MHz                                  |
| Kategory 4    | Karakteristik transmisi ditetapkan sampai 20 MHz                                  |
| Kategory 5(e) | Karakteristik transmisi ditetapkan sampai 100 MHz                                 |
| Kategory 6(a) | Karakteristik transmisi ditetapkan sampai 250 MHz<br>(Cat-6) dan 500 MHz (Cat-6a) |
| Kategory 7    | Karakteristik transmisi diretapkan sampai 600 MHz                                 |

**Tabel 2.1** Kategori Kabel *Twisted Pair*

3. **Kabel serat optik** (*Fibre Optic Cable*) merupakan kabel jaringan yang dapat mentransmisi cahaya. Kabel *fibre optic* memiliki jangkauan yang lebih jauh sampai dengan ratusan kilometer. *Fibre optic* terdiri dari dua jenis, yang terkenal sebagai *Single Mode* dan *Multi Mode*.

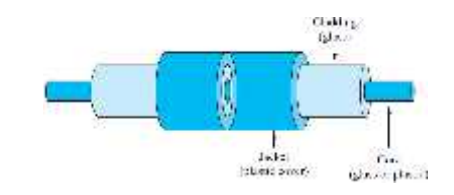

**Gambar 2.18** Kabel *Fibre Optic*

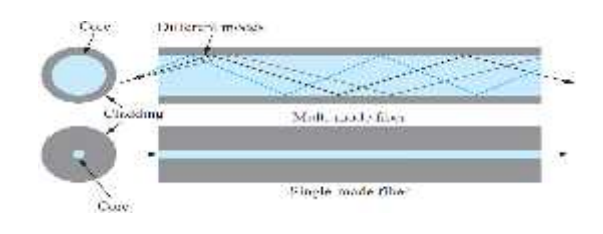

**Gambar 2.19** Jenis Kabel *Fibre Optic*

*Multi mode* adalah teknologi transmisi data melalui media serat optik dengan menggunakan beberapa buah indeks cahaya didalamnya. *Multi mode* memiliki ukuran inti (*core*)yang berukuran antara 50 sampai 100 mikrometer. *Single mode* adalah sebuah sistem transmisi data berwujud cahaya yang didalamnya hanya terdapat satu buah indeks sinar tanpa terpantul yang merambat sepanjang media tersebut dibentang.

*Single mode* memiliki inti (*core*) serat fiber yang berukuran sangat kecil yang diameternya berkisar 8 sampai 10 mikrometer. *Single mode* dapat membawa data dengan lebih cepat dan 50 kali lebih jauh dibandingkan dengan multi mode.

# **2.1.5.4 Hub**

Hub adalah kotak kecil dengan beberapa jack didalamnya yang dapat dimasuki konektor RJ-45. Masingmasing jack disebut port. Hub dirancang untuk jaringan rumah dan bisnis skala kecil, yang tersusun atas empat sampai delapan port.<sup>20</sup> Hub adalah bentuk sederhana dari *switch*. Cara kerja Hub adalah menyalin paket data dari sumber yang terkoneksi pada satu port dan mentransferkannya ke seluruh port yang tersambung pada Hub. Saat ini Hub sudah mulai ditinggalkan karena berbagai kelamahan seperti jangkauan, kecepatan transfer data, dan resiko loss data.

<sup>20</sup> Ganesha Progress, *Mengkonfigurasi Jaringan dan Internet dalam Windows XP* (Jakarta:PT.Elex Media Komputindo, 2006), hlm.10.

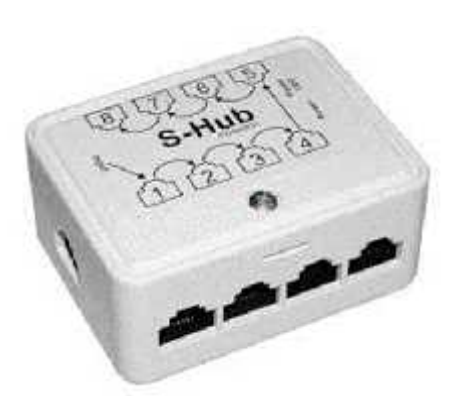

**Gambar 2.20** Hub

# **2.1.5.5 Switch**

*Switch* adalah device sederhana yang juga berfungsi menghubungkan multiple komputer pada layer protokol jaringan level dasar. Switch beroperasi pada layer dua (Data Link Layer) dari OSI model.<sup>21</sup> Switch pada dasarnya mempunyai seperti Hub yaitu sebagai pembagi sinyal dan penguat sinyal pada jaringan komputer akan tetapi switch lebih cerdas dari ada hub karena switch dapa mengenali alamat data yang harus ditransmisikan dan mampu mengatur lalu lintas jaringan secara lebih baik dibandingkan hub.

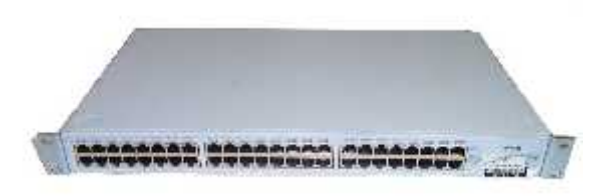

**Gambar 2.21** *Switch*

<sup>21</sup> Rafiudin & Rahmat, *Panduan Membangun Jaringan Komputer Untuk Pemula* (Jakarta:PT Elex Media Komputindo, 2003), hlm.34.

# **2.1.5.6 Router**

*Router* merupakan perangkat jaringan yang lebih kompleks dan lebih mahal dibandingkan elemen-elemen jaringan lainnya. Dengan menggunakan informasi diantara masing-masing paket, *router* melakukan *routing* dari satu LAN ke LAN lainnya: menentukan rute terbaik diantara jaringa-jaringan.<sup>22</sup> Router dapat digunakan untuk menghubungkan banyak jaringan ke sebuah jaringa yang lebih besar, yang disebut dengan *internetwork*, atau membagi sebuah jaringan besar ke dalam beberapa *subnetwork* untuk meningkatkan kinerja dan juga mempermudah manajemennya.

*Router* juga kadang digunakan untuk mengoneksikan dua buah jaringan yang menggunakan media yang berbeda (seperti halnya *router wireless* yang pada umumnya selain ia dapat menghubungkan komputer menggunakan radio, ia juga mendukung penghubungan komputer dengan kabel UTP), atau beda arsitektur jaringan, seperti halnya dari *Etherne*t ke *Token Ring*.

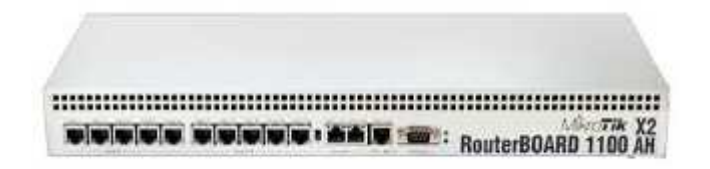

**Gambar 2.21** Router

 $22$  Ibid, hlm.38.

## **2.1.5.7 Access Point**

*Access Point* adalah sebuah perangkat jaringan yang berisi sebuah *transciever* dan atena untuk transmisi dan menerima sinyal ke *client remote* dan dari *clien remote*. Dengan access point (AP) *client wireless* bisa dengan cepat dan mudah untuk terhubung kepada jaringan LAN secara *wireless*.

*Access Point* yang ditempatkan diluar ruangan dilengkapi dengan *box outdoor* yang berfungsi sebagai pelindung dari cuaca seperti hujan dan terik panas matahari, dan atena yang digunakan berbeda dengan atena yang digunakan didalam ruangan.

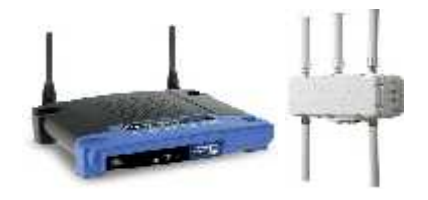

**Gambar 2.22** *Access Point*

Pada dasarnya perangkat keras jaringan komputer memiliki hubungan yang sangat erat dengan jaringan komputer. Sederhananya, perangkat keras jaringan komputer merupakan salah satu factor utama yang menjadi dasar dari terciptanya sebuah jaringan komputer itu sendiri. Jadi tanpa adanya media perangkat keras, jaringan tersebut tidak dapat digunakan.

# **2. 1.6 Pengalamatan Jaringan**

Pengalamatan jaringan ada dua macam yaitu :

1. *Physical Address*

Setiap *device* pada jaringan (seperti PC, *wrokstation*, atau *printer*) memiliki *Network Interface Card* (NIC). NIC ini menyediakan *physical address*. Biasanya physical address ini disebut juga *Media Access Control* (MAC) *address*. MAC *address* ini terdiri dari 6-*byte* (48 bits) dan ditulis dalam notasi heksadesimal menggunakan tanda penghubung (-) untuk memisahkan kelompok *bytes* yang satu dengan yang lainnya. 24 bit pertama menunjukan *vendor id* dan 24 bit, berikutnya menunjukan *deviced id*. <sup>23</sup>

$$
07-01-02-01-2C-4B
$$
\n
$$
\overline{}
$$
\n
$$
\overline{}
$$
\n
$$
\overline{}
$$
\n
$$
\overline{}
$$
\n
$$
\overline{}
$$
\n
$$
\overline{}
$$
\n
$$
\overline{}
$$
\n
$$
\overline{}
$$
\n
$$
\overline{}
$$
\n
$$
\overline{}
$$
\n
$$
\overline{}
$$
\n
$$
\overline{}
$$
\n
$$
\overline{}
$$
\n
$$
\overline{}
$$
\n
$$
\overline{}
$$
\n
$$
\overline{}
$$
\n
$$
\overline{}
$$
\n
$$
\overline{}
$$
\n
$$
\overline{}
$$
\n
$$
\overline{}
$$
\n
$$
\overline{}
$$
\n
$$
\overline{}
$$
\n
$$
\overline{}
$$
\n
$$
\overline{}
$$

**Gambar 2.23** MAC *address*

2. *Logical Address*

Sebagai tambahan dari *physical address* yang terdapat pada NIC yang mengidentifikasi *device* secara *individe*, internet perlu tambahan pengalamatan yaitu alamat yang mengidentifikasi koneksi dari sebuah *device* ke jaringannya. Alamat internet tersebut dikenal sebagai IP *address*. IP *address* terdiri dari 4 bytes (32 bit), yang dibagi menjadi dua bagian, yaitu *network id* dan *host id*. 32-bit tersebut dibagi menjadi empat bagian, setiap bagian terdiri dari 8-bit yang disebut

<sup>23</sup> **Behrouz A. Forouzan, Data Communications and Networking, 2003, hlm.207.**

*octet*, sehingga 32-bit IP *address* terbagi menjadi empat *octet*. Untuk membentuk 32-bit IP *address* tersebut lebih pendek dah dibaca, biasanya IP *address* dalam bentuk desimal dengan titik sebagai pemisah antar *bytes*, disebut juga *dotted-decimal notation*.<sup>24</sup>

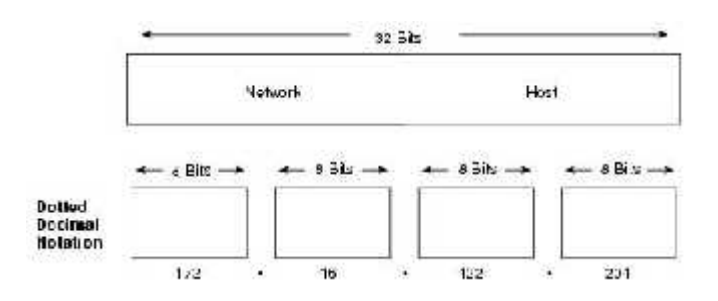

**Gambar 2.24** Format IP *address*

IP untuk memenuhi kebutuhan dari berbagai tipr organisasi. Kelas kelas tersebut adalah :

1) Kelas A

Pada kelas ini, 8-bit pertama (*octet* pertama) digunakan untuk menunjukan jaringan (*network id*)dan 24-bit terakhir digunakan untuk menunjukan *host id*. Bit pertama pada *octet* pertama selalu bernilai 0, sehingga dari kelas A dapat dibuat sebanyak  $2^7$  jaringan, dan setiap jaringan dapat terdiri dari 2 <sup>24</sup> *host id*. Jangkauan IP *address* kelas A ini adalah 1.0.0.0 sampai 127.255.255.255.

<sup>24</sup> Ibid, hlm.392-393.

2) Kelas B

Pada kelas B, 16-bit terakhir digunakan untuk menunjukan *host id*. Dua bit pertama pada *octet* pertama selalu bernilai 10, sehingga dari kelas B ini dibuat sebanyak  $2^{14}$  jaringan, dan setiap jaringan dapat terdiri dari 2<sup>16</sup> *host id*. Jangkauan IP *address* kelas B ini adalah 128.0.0.0 sampai 191.255..255.255.

3) Kelas C

Pada kelas C, 24-bit pertama (tiga *octet* pertama) digunakan untuk menunjukan jaringan dan 8-bit terakhir digunakan untuk menunjukan *host id*. Tiga bit pertama pada *octet* pertama selalu bernilai 110, sehingga dari kelas C ini dibuat sebanyak  $2^{21}$  jaringan, dan setiap jaringan dapat terdiri dari 2 <sup>8</sup> *host id.* Jangkauan IP *address* kelas C ini adalah 192.0.0.0 sampai 223.255.255.255.

4) Kelas D

Kelas D ini digunakan untuk alamat *multicast*. Dalam kelas D ini tidak mengenal *network id* dan *host id*. Empat bit pertama pada *octet* pertama selalu bernilai 1110. Jangkauan IP *address* kelas D ini adalah 224.0.0.0 sampai 239.255.255.255.

5) Kelas E

Lima bit pertama pada *octet* pertama pada kelas ini selalu bernilai 11110. Jangkauan IP *address* kelas E ini adalah 240.0.0.0 sampai 247.255.255.255. kelas E ini tidak digunakan untuk umum, tetapi unutk eksperimen dan penggunaan di masa yang akan datang (*future use*).

Dalam jaringan komputer, pengalamatan jaringan merupakan suatu metode pengalamatan IP yang bertujuan untuk mengatur alamat suatu komputer yang terhubung dalam jaringan global maupun local. Pengalamatan IP merupakan sesuatu hal yang sangat penting karena pengalamatan ini akan menentukan dan mengidentifikasi alamat dari dalam sebuah komputer pada jaringan dan juga memiliki identitas yang unik. Jadi, adanya alamat IP ini memudahkan untuk mengetahui sumber dan tujuan dari pengiriman paket maupun menerima paket data.

## **2. 1.7** *Network Monitoring System*

#### **2.1.7.1 Definisi** *Network Monitoring System*

*Network Monitoring System* adalah *tool* untuk melakukan *monitoring* atau pengawasan pada elemen-elemen dalam jaringan komputer. Fungsi dari *Network Monitoring System* adalah melakukan pemantuan terhadap kualitas *Service Level Agreement* (SLA) dari *bandwidth* yang digunakan. Hasil dari pantuan tersebut biasanya

dijadikan bahan dalam pengambilan keputusan oleh pihak manajemen, di sisi lain digunakan oleh *administrator* jaringan (*technical person*) untuk menganalisa apakah terdapat keanehan dalam operasional jaringan.<sup>25</sup>

Terdapat dua alasan utama untuk memonitor suatu jaringan, yaitu untuk meramalkan perubahan untuk perkembangan yang akan datang dan juga untuk mendeteksi perubahan yang tidak terduga dalam status jaringan. Perubahan tidak terduga yang mungkin terjadi seperti kegagalan *router* atau *switch*, seorang *hacker* berusaha mengakses jaringan secara ilegal, atau kegagalan jalur komunikasi. Tanpa kemampuan untuk memonitor jaringan, seorang administrator hanya dapat bereaksi terhadap *problem*, jika *problem* tersebut muncul dibandingan mencegah *problem* ini sebelumnya.<sup>26</sup>

*Network Monitoring System* merupakan sebuah sub sistem dalam manajemen jaringan (*Network Management System*) yang melibatkan perangkat lunak dan perangkat keras. *Network Monitoring System* berguna untuk mencari letak permasalahan yang dialami suatu jaringan komputer apabila terjadi *slow* ataupun *failing components* yang disebabkan oleh berbagai macam hal seperti *overloaded*, *crashed application servers* / *web servers* / *other systems*, permasalahan koneksi *network* dan *device*, ataupun juga *human error*.

<sup>25</sup> Farid Fachruddin & Dina Anggraini, *SLA Implementation of Monitoring System* (Gunadarma University, 2009), Abstract

<sup>26</sup> Cisco Networking, *Academy Program: Second-Year Componaion Guide*, 2001, hlm.424.

Aplikasi *Network Monitoring System* dapat dibagi menjadi 2 bagian yaitu *connection monitoring* dan *traffic monitoring*. *Connection monitoring* adalah teknik *monitoring* jaringan yang dapat dilakukan dengan test *ping* antara *monitoring station* dan *device target*, sehingga dapat diketahui bila koneksinya *down*. *Traffic monitoring* adalah teknik *monitoring* jaringan dengan melihat paket aktual dari *traffic* pada jaringan dan menghasilkan laporan berdasarkan *traffic* jaringan.

### **2.1.7.2** *Connection Monitoring*

*Connection Monitoring* adalah salah satu teknik untuk memonitor jaringan. Teknik ini dapat dilakukan tes *ping* antara *monitoring station* dan *device target*, sehingga dapat diketahui bila koneksinya *down*, tetapi metode ini tidak dapat mengindikasikan dimana letak masalahnya. Metode ini kurang baik, sebab pada jaringan yang besar, dimana terdapat banyak *host* akan memerlukan sumber sistem yang besar.<sup>27</sup>

## **2.1.7.3** *Traffic Monitoring*

*Traffic Monitoring* adalah sebuah metode yang lebih canggih dari network monitoring. Metode ini melihat paket aktual dari traffic pada jaringan dan menghasilkan laporan berdasarkan traffic jaringan. Program ini tidak hanya mendeteksi peralatan yang gagal, tetapi mereka juga menentukan apakah suatu komponen overloaded atau terkonfigurasi secara

buruk. Kelamahan dari program ini karena biasanya bekerja pada satu segmen tunggal pada satu waktu, jika data perlu didapat dari segmen lain, sofware monitoring harus bergerak pada segmen tersebut, tapi hal ini dapat diatasi dengan menggunakan agent pada segmen remote network.<sup>28</sup>

# **2.1.7.4 Tujuan** *Network Monitoring*

Tujuan dari *network monitoring* adalah untuk mengumpulkan informasi yang berguna dari berbagai bagian jaringan, sehingga jaringan dapat diatur dan dikontrol dengan menggunakan informasi yang telah terkumpul tersebut. Berikut adalah alasan utama dilakukannya *network monitoring*:

- 1. Dapat digunakan untuk mendiagnosa masalah-masalah dalam jaringan.
- 2. Untuk perencanaan peningkatan (*upgrade*) dan perubahan peralatan jaringan.
- 3. Memberikan informasi tentang operasional dan konektivitas dari peralatan dan sumber daya yang ada dalam jaringan.
- 4. Sebagai bahan untuk *Service Level Agreement* (SLA).
- 5. Menghemat pengeluaran dengan menekan jumlah waktu jaringan *down* dan memangkan waktu untuk menganalisa masalah.

 $28$  Ibid, hlm.425

Jadi sistem monitoring jaringan merupakan sistem yang secara berkesinambungan melakukan proses monitoring secara terus menerus pada saat sistem jaringan aktif, sehingga jaringan dapat dipantau. Jika muncul masalah, maka kita dapat mengetahuinya dengan cepat.

# **2. 1.8** *Simple Network Management Protocol* **(SNMP)**

#### **2. 1.8.1 Pengertian Dasar SNMP**

Secara umum SNMP adalah sebuah protokol yang didesain untuk memberikan kemampuan pengumpulan data manajemen perangkat jaringan dan pengkonfigurasian perangkat jaringan secara jarak jauh (*remotely*).<sup>29</sup>

SNMP di desain oleh Internet *Engineering Task Force* (IETF) untuk pemakaian di internet. SNMP memanfaatkan datagram UDP untuk menyampaikan pesannya pada perangkat jaringan. Karena pesan UDP bersifat *unreliable* (tidak dapat diandalkan) maka SNMP menggunakan prosedur *time out* dan *retry count* untuk memecahkan masalah ini.

<sup>29</sup> Syamsudin Manai, *Quick Reference: Building Cacti Network Monitoring* (Buku Digital, 2013), hlm.8.

| Agent       |
|-------------|
| <b>SNMP</b> |
| <b>UDP</b>  |
| IP          |
|             |
| Lower Layer |

**Gambar 2.25** Bagan SNMP

# **2. 1.8.2 Bagian-bagian SNMP**

SNMP terdiri dari tiga bagian, yaitu:

1. *Management Information Base* (MIB)

Bisa dikatakan sebagai struktur *database variable* elemen jaringan yang dikelola. Struktur ini bersifat hieraarki dan memiliki aturan sedemikian rupa sehingga informasi nilai setiap varible dapat diketahui atau di setting dengan mudah

2. *Agent*

Merupakan *software* yang dijalankan si setiap *node* atau elemen jaringan yang ajan dimonitor. Tugasnya adalah mengumpulkan seluruh informasi yang telah ditentukan dalam MIB

3. *Manager*

Merupakan software yang berjalan disebuah *host* di jaringan. Manager ini bertugas mengumpulkan informasi dari *agent agent*. Tidak semua informasi yang dimiliki *agent* diminta oleh *manager*. Informasi-informasi yang diminta oleh *administrator* jaringan yang, yang menjalankan *host* yang berfungi sebagai *manager* saja yang akan dikumpulkan oleh *agent*.

SNMP bekerja secara sederhana. Manager dan agent saling bertukar pesan berupa permintaan manager dan jawaban dari agent tentang informasi jaringan. Pesan-pesan dibawa oeh paket-paket data yang disebut *Protocol Data Unit* (PDU).

PDU (*Protocol Data Unit*) merupakan unit yang terdiri dari sebuah *header* dan beberapa data yang ditempelkan pada *header* tersebut. PDU ini dapat dilihat sebagai sebuah benda yang mengandung variabel- variabel, dimana variabel-variabel tersebut memiliki nama dan nilai. Lima PDU yang telah didefinisikan dalam *standard* adalah sebagai berikut :

1. Get Request

Dimanfaatkan untuk membaca informasi (nilai) MIB ketika manajer mengetahui informasi yang spesifik mengenai suatu objek.

2. *Get-Next Request*

Seperti *Get Request*, tetapi memungkinkan pengambilan

informasi pada *logical identifier* selanjutnya dalam MIB *Tree* secara berurutan. *Get-Next* melakukan pengambilan objek dengan melakukan *traverse* pada MIB *tree*.

3. *Get Response*

PDU ini untuk merespons unit data *Get Request*, *Get*-*Next Request* dan *Set Request*. *Get Response* dikeluarkan oleh *agent.*

4. *Set Request*

Dipakai untuk menjelaskan aksi yang harus dilaksanakan di elemen jaringan. Biasanya untuk mengubah/melakukan modifikasi nilai suatu daftar variable.

5. *Trap*

PDU ini memungkinkan modul *management* jaringan (*agent*) memberi laporan tentang kejadian pada elemen jaringan kepada *manager.*

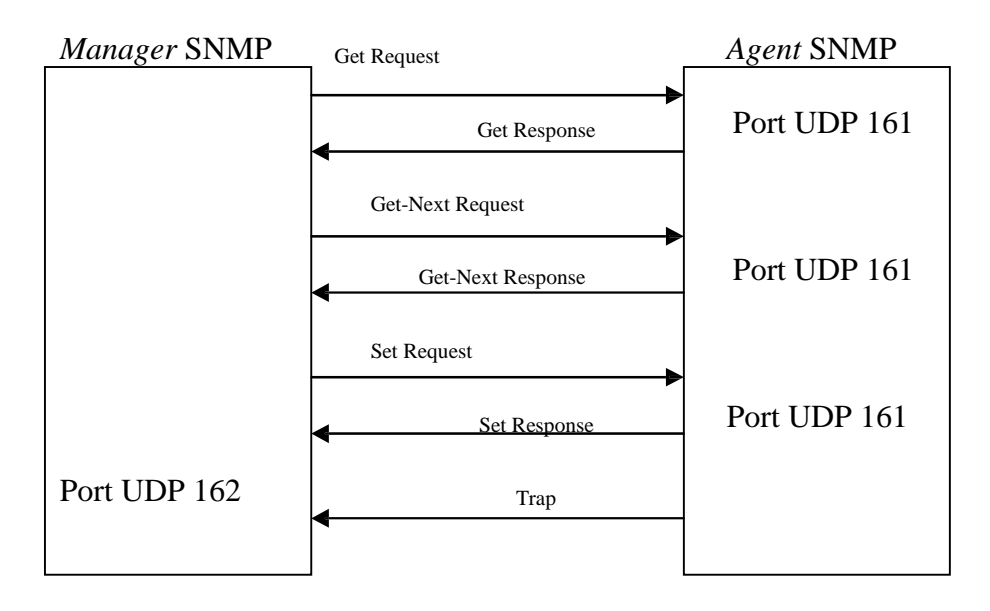

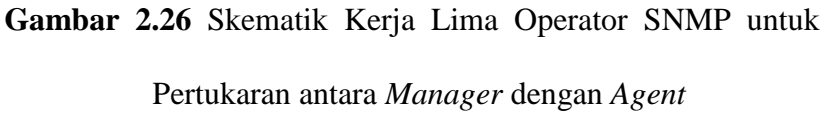

PDU *Request* dari *manager* dikirimkan melalui *port* UDP 161 dan dibalas oleh agen melalui *port* yang sama. Sementara *agent* akan mengirimkan pesan *trap* melalui *port* 162. Dengan menggunakan dua *port* berbeda, sebuah *host* bisa menjalankan fungsi sebagai *manager* dan *agent* sekaligus.

#### **2. 1.8 Versi SNMP**

Terdapat beberapa versi SNMP yang ada hingga saat ini, yaitu :

1. SNMPv1

SNM Pv1 merupakan protokol SNMP yang pertama kali diimplementasikan. *Request For Coment* (RFC) yang pertama kali untuk SNMP muncul tahun 1988 yaitu:

- RFC 1065 : berisi struktur dan identifikasi dari manajemen informasi untuk internet y ang berbasis TCP/IP. RFC ini kemudian diperbaharui menjadi RFC 1155.
- RFC 1066 : berisi *Management information base* untuk manajemen jaringan dari internet berbasis TCP/IP. RFC ini kemudian diperbaharui menjadi RFC 1156 (M IB-I). Beberapa waktu kemudian, RFC 1156 inidigantikan menjadi RFC 1213 (M IB-II).
- RFC 1067 : berisi p rotokol manajemen jarin gan sederh ana. RFC ini kemudian diperbaharui menjadi RFC 1157.

SNMPv1 banyak dikritik karena kelemahan dalam keamanannya otentikasi hanya berupa *community string* yang dikirimkan dalam *cleartext*.<sup>30</sup>

2. SNMPv2

SNMPv2 memperbaharui SNMPv1 dan memberikan peningkatan pada area *performance*, keamanan, kerahasiaan dan komunikasi antar *manager*. SNMPv2 memperkenalkan operasi *GetBulkRequest* sebagai alternatif dari operasi iterasi *GetNextRequests* untuk mend ap atkan banyak data dari sekali *reques.<sup>31</sup>*

3.  $SNMPv3^{32}$ 

SNM Pv3 terutama menambahkan dan meningkatkan fitur keamanan

<sup>30</sup> Philip M.Miller, *TCP/IP: Complete 2 Volune Set, 2009* (Florida USA:Brown Walker Press, 2010), hlm.718.

 $31$  Ibid. hlm.725.

 $32$  Ibid, hlm.729.

dan konfigurasi secara *remote* kepada SNMP. Keamanan adalah kelemahan terbesar bagi SNMP dari awal mula digunakan. Otentikasi pada SNMPv1 dan SNMPv2 tidak lebih dari sebuah *password* (*community string*) yang dikirimkan dalam bentuk *cleartext* antara *manager* dan *agent*. Setiap pesan SNMPv3 mengandung parameter keamanan yang dikodekan sebagai sebuah *string octet*. SNM Pv3 meny ediakan fitur keamanan yang penting, yaitu :

- *Confidentiality* : enkripsi paket untuk mencegah *snooping* oleh sumber yang tidak berwenang.
- *Integrity* : integritas pesan untuk memastikan bahwa sebuah paket belum diubah dalam perjalanan.
- *Authentication* : untuk memverifikasi bahwa pesan berasal dari sumber yang valid.

SNMP merupakan protokol bagi manajemen jaringan. Administrator jaringan harus mempelajari untuk kenyamanan pekerjaannya menggunakan protokol ini, untuk memonitor dan mengendalikan jaringannya. Walaupun SNMP standard cukup rumit, yaitu diperlukan pengusaan dan pengetahuan khusus tentang objek MIB dan juga penguasaan banyak konfigurasi SNMP agent dan perangkat lunak manajemen, tetapi penggunaan SNMP adalah metode yang efektif untuk menurunkan biaya pengendalian sistem.

## **2. 1.9 Linux**

## **2.1.9.1 Definisi Linux**

Linux adalah sistem operasi yang lebih terbuka dibandingkan dengan OpenBSD serta dipakai oleh banyak orang di dunia industri untuk digunakan sebagai *server* dan untuk mencari *vulnerability.<sup>33</sup>*

*Linux* merupakan sistem operasi *open source* yang gratis untuk disebarluaskan di bawah lisensi GNU. Karena bersifat *open source* maka *linux* sangat cepat berkembang sehingga muncul berbagai macam *distro linux* seperti *Debian*, *Ubuntu*, *Suse*, *Redhat*, dll.

# **2.1.9.2 Kelebihan Linux**

Linux memiliki banyak kelebihan, di antaranya:

- *Source code* Linux didistribusikan dengan gratis.
- Biaya finansial yang murah.
- Kebebasan untuk bisa memodifikasi sistem operasi dengan cara yang *fundamental*.

## **2.1.9.3 Kelemahan Linux**

Linux juga memiliki beberapa kelemahan, di antaranya:

- Penekanan terhadap CLI (*Command Line Interface*), sehingga sulit bagi pengguna komputer yang telah mempelajari komputer dengan mengandalkan kemudahan dari sebuah *Graphic User Interface* (GUI).
- Proses instalasi lebih rumit dibandingkan dengan windows.

<sup>33</sup> Andi, *Mari Mengenal Linux* (Yogyakarta: Andi, 2001), hlm.41.

- Nama-nama paket program antara distro satu dengan distro lainnya berbeda-beda. Seperti paket .tar.gz, .rpm, deb, dan lain-lain.

#### **2. 1.10 Open Source**

Open Source adalah istilah yang digunakan untuk software yang membebaskan *source code*nya untuk digunakan, dipelajari, ditambahkan, dikurangi, dan dimodifikasi tanpa harus membayar royalti kepada pembuatnya tetapi dengan tidak menghilangkan *copyright* dari pembuatnya.

# **2.1.11 Cacti**

#### **2. 1.11.1 Definisi Cacti**

Cacti adalah aplikasi *monitoring* yang bersifat *open source* dan digunakan untuk memantau jaringan dengan infrastruktur besar dan kecil. Cacti menggunakan RRDtool dari sisi *frontend*-nya yang ditulis dengan bahasa pemrograman PHP.<sup>34</sup>

## **2.1.11.2 Cara Kerja Cacti**

Cacti dalam hierarki NMS berada di bagian *monitoring*. Secara umum cara kerja Cacti dapat digambarkan sebagai berikut:

## 1. *Data Retrieval*

Hal pertama yang dilakukan Cacti adalah mengumpulkan data. Data dikumpulkan dengan *poller* yang dieksekusi oleh *operating system*. Interval pengumpulan data atau dengan kata lain

<sup>34</sup> Syamsudin Manai, *Quick Reference: Building Cacti Network Monitoring* (Buku Digital, 2013), hlm.55.

eksekusi *poller* dapat kita atur melalui fasilitas penjadwalan yang tersedia di-*operating system* seperti crontab. Data yang telah tersedia di-*host* atau *remote target* dapat kita dapatkan dengan *Simple Network Management Protocol* (SNMP). Sehingga tiap perangkat yang dapat menjalankan fungsi SNMP (*managed agents*/*nodes*) dapat dipantau secara bersamaan oleh Cacti.

2. *Data Storage*

Data yang telah dikumpulkan oleh *poller* selanjutnya akan disimpan secara teratur di bawah /rra. Untuk proses ini Cacti menggunakan RRD dimana data akan didata dalam urutan waktu. Data yang didapat berupa trafik jaringan, suhu mesin, *server load average*, *mounting load* dan lainnya yang berbentuk file berekstensi .rra dan selanjutnya siap dipresentasikan dalam bentuk grafik.

#### 3. *Data Presentation*

Keutamaan penggunaan RRDtool adalah fungsi grafiknya. Data-data yang tertata dalam /rra akan dipresentasikan dalam grafik dan ditampilkan oleh webserver yang kita gunakan. Disediakan juga halaman pengaturan grafik untuk memudahkan kita memanajemen gambar-gambar yang ingin kita tampilkan serta cara menampilkannya.

## **2.1.12 Ubuntu 12.04**

## **2.1.12.1 Definisi Ubuntu 12.04**

Ubuntu 12.04 adalah sebuah sistem operasi komputer berbasis Linux yang di distribusi oleh Debian. Pada 2012, menurut survei online, Ubuntu adalah distribusi Linux yang paling populer pada Dekstop/Laptop komputer pribadi, dan cakupan yang paling berfokus pada penggunaannya di pasar. Namun, hal ini juga populer di server dan komputasi awan.<sup>35</sup>

Ubuntu di sponsori oleh inggris yang berbasis perusahaan Canonical Ltd, yang dimiliki oleh pengusaha Afrika Selatan Mark Shuttleworth. Canonical menghasilkan pendapatan dengan menjual dukungan teknis dan layanan yang berkaitan dengan Ubuntu, sedangkan sistem operasi itu sendiri adalah sepenuhnya gratis. Proyek Ubuntu berkomitmen penuh pada prinsip dari pengembangan perangkat lunak bebas, masyarakat dianjurkan untuk menggunakan perangkat lunak bebas, memperbaikinya, dan mendistribusikannya.

## **2.1.12.2 Sejarah Ubuntu 12.04**

Ubuntu adalah garpu dari Debian proyek basis kode. Tujuan asli dari pengembang Ubuntu adalah untuk menciptakan yang mudah digunakan Dekstop Linux dengan rilis baru dijadwalkan secara enam bulan diprediksi, sehingga sistem sering diperbarui. Pendiri Ubuntu

<sup>35</sup> Richard Petersen, *Ubuntu 12.04 Dekstop: Applications and Administration* (Printed in the United States of America, 2012), hlm.25.

Mark Shuttleworth telah mengumumkan bahwa codename untuk Ubuntu 12.04 adalah "Precise Pangolin". Pangolin dalam bahasa Inggris adalah Trenggiling, wakil dari ordo Pholidota yang ditemukan di Asi Tenggara. Hewan ini memakan serangga yang terutama semut dan rayap. Trenggiling hidup di hutan hujan tropis dataran rendah. Trenggiling kadang juga dikenal sebagai anteater. Bentuk tubuhnya memanjang, dengan lidah yang dapat dijulurkan hingga sepertiga dari panjang tubuhnya, berguna untuk mencari mangsanya.<sup>36</sup>

Rilis pertama Ubuntu adalah pada tanggal 20 Oktober 2004. Sejak itu, Canonical telah merilis versi baru dari Ubuntu setiap enam bulan dengan komitmen untuk mendukung setiap rilis selama delapan belas bulan dengan menyediakan perbaikan keamanan, patch untuk bug kritis dan update minor untuk program. Diputuskan bahwa setiap rilis keempat, yang dikeluarkan atas dasar dua tahun, akan menerima dukungan jangka panjang (LTS). *Long Term Support* (LTS) rilis secara tradisional didukung selama tiga tahun pada dekstop dan lima tahun pada server. Namun dengan rilis Ubuntu 12.04 LTS, dukungan Dekstop untuk LTS rilis diperpanjang hingga lima tahun (misalnya, Ubuntu 12.04 LTS dijadwalkan akan didukung sampai April 2017). Dukungan diperpanjang untuk lebih mengakomodasi bisnis dan perusahaan TI pengguna Ubuntu yang beroperasi pada siklus rilis lebih lama dan lebih sadar biaya yang berkaitan dengan sering upgrade software. LTS rilis

mendapat rilis titik untuk memastikan bahwa versi LTS bekerja pada tipe hardware baru. LTS bisa mendapatkan upgrade dengan versi point pertama..<sup>37</sup>

## **2.1.12.2 Kelebihan Ubuntu 12.04**

Ubuntu 12.04 memiliki banyak kelebihan, di antaranya adalah:

- Tampilan, Ubuntu 12.04 mengeluarkan bentuk tampilan yang sangat bagus dengan gaya mirip 3D. Bentuk tampilan tersebut juga tidak sampai harus menggunakan komputer/laptop dengan spesifikasi yang tinggi. Minimal spesifikasi yang dibutuhkan yaitu komputer yang menggunakan prosesor pentium 4 CPU 1GHz, memori (RAM) 1GB, resolusi monitor 800x600 piksel, dan hardisk dengan kapasitas kosong minimal 15GB.
- Keamanan dan Virus, Ubuntu ini dapat dikatakan sangat bebas virus. Tetapi tidak 100%, virus tersebut tidak teralalu membahayakan sistem operasi ini. Bahkan virus di Ubuntu bagaikan "masuk kanan keluar kiri". Sistem keamanan Ubuntu sendiri sangat ketat karena terlindungi ole password dan enkripsi lainnya.
- *Repository* lengkap.
- Mudah di modifikasi, sistem operasi ini sangat mudah di modifikasi, bahkan di internet banyak pilihan tema dan icon yang anda bisa install untuk merubah tampilan. Disisi lain juga bisa

<sup>37</sup> Ibid, hlm.379.

membuat Ubuntu secara personal dengan memodifikasi file systemnya.

# **2.1.12.3 Kekurangan Ubuntu 12.04**

Ubuntu 12.04 memiliki banyak kekurangan, di antaranya adalah:

- Support Hardware, beberapa vendor hardware baru kadang belum menyuport Ubuntu, biasanya menunggu 1 sampai 2 bulan agar bisa disupport. Seperti modem, wifi, dan kartu grafis (VGA)
- Butuh penyesuaian, bagi pengguna yang terbiasa dengan Windows akan berhadapan denagan interface baru. Tapi pastinya di Ubuntu ini benar-benar mudah sekali kalau sudah terbiasa menggunakannya**.**

#### **2. 2 Kerangka Berpikir**

Dalam memantau proses kinerja pada tiap perangkat jaringan komputer agar mengetahui kondisi keadaan *traffic* jaringan yang telah diketahui dari latar belakang masalah dan dibutuhkan oleh identifikasi masalah yang telah dijelaskan pada Bab I, yang bertjuan untuk mengungkap permasalahan yang akan diteliti.

Langkah selanjutnya adalah menemukan masalah yang sesungguhnya, dimana pada bagian ini dilakukan 2 hal yaitu :

> 1. Mensimulasikan konfigurasi SNMP untuk memonitoring *traffic* jaringan pada ptrokol

2. Mengetehaui rata-rata *traffic* yang keluar dan masuk pada jaringan dalam kurun waktu selama jaringan LAN aktif

Langkah selanjutnya melakukan hipotesis yang didapat dari tujuan penelitian dan teori-teori tertentu yang berkaitan dengan penelitian ini. Sehingga bahwa dari sistem monitoring jaringan yang telah dikembangkan akan mampu memberikan informasi dan mengetahui besarnya traffic pemakaian bandwidth dari setiap protocol per IP di jaringan LAN.

Langkah selanjutnya membuat metodologi penelitian dimana langkah ini merupakan landasan bagi penulis untuk mendapatka hasil analisis beserta data-data yang otentik agar mampu menyelidiki sistem monitoring yang sedang digunakan pada saat jaringan LAN aktif.

Yang terakhir adalah penarikan kesimpulan berdasarkan analisis dan pengumpulan data-data. Namun perlu diingatkan kembali bahwa pada tahap kesimpulan ini harus sesuai dengan tujuan penelitian yang sudah dibuat.

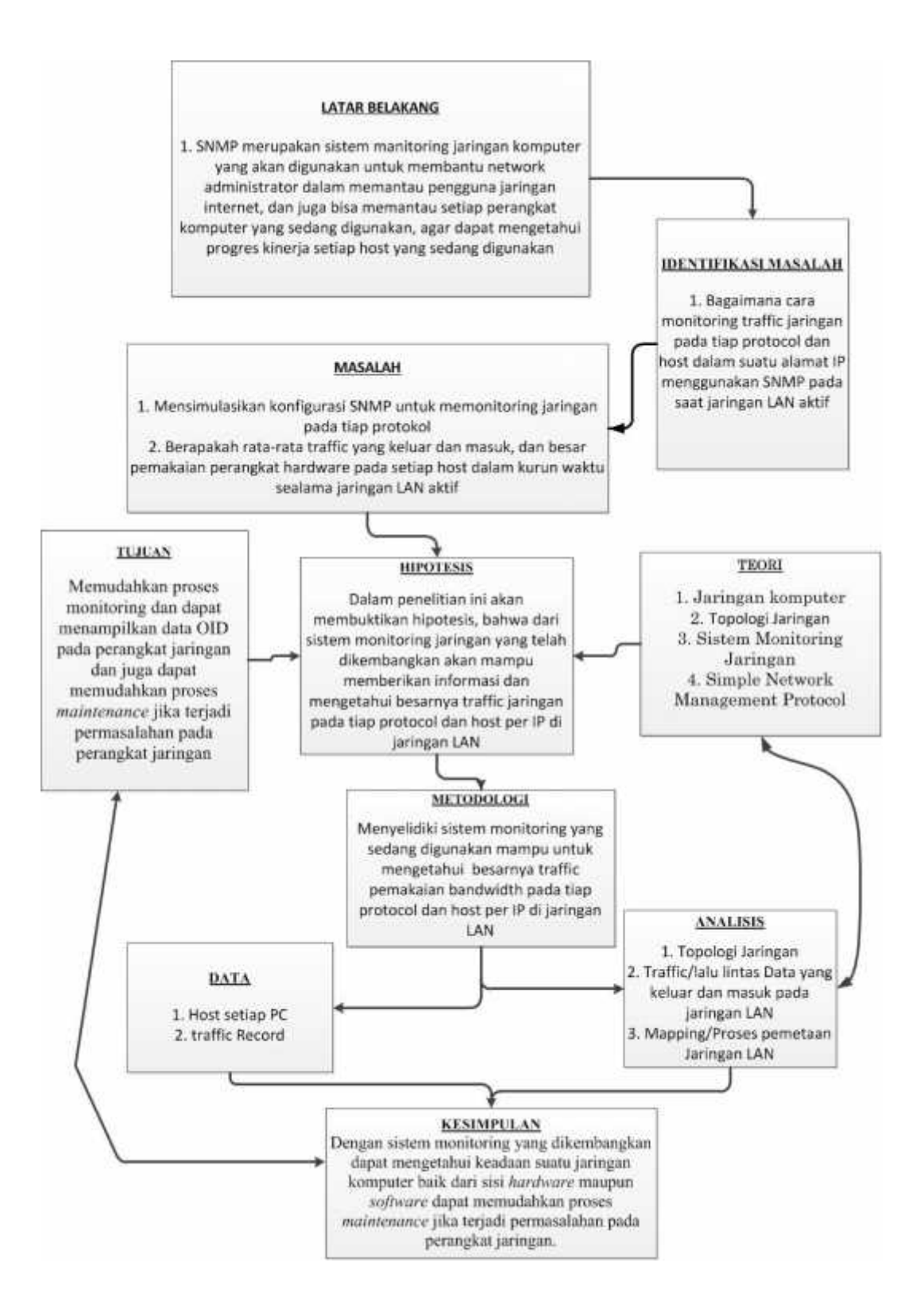

**Gambar 2.27** Kerangka Berpikir

#### **BAB III**

## **METODOLOGI PENELITIAN**

## **3.1. Metode Penelitian**

Metode yang digunakan oleh penulis dalam penelitian ini adalah metode evaluasi menggunakan model *prototype*. Alasan penulis menggunakan metode ini, karena untuk mengukur pencapaian hasil kinerja dari sistem monitoring yang akan dikembangkan serta mengevaluasi sistem monitoring yang akan dikembangkan untuk menampilkan performa atau hasil yang lebih spesifik.

Model ini dimulai dengan mengumpulkan kebutuhan dimana peneliti mengidentifikasi objektif keseluruhan dari sistem tersebut, mengidentifikasikan segala kebutuhan yang diketahui, dan area garis besar dilakukan perancangan, dan selanjutnya akan dievaluasi kembali sebelum diproduksi secara benar.

*Prototype* bukanlah merupakan sesuatu yang lengkap, tetapi sesuatu yang harus dievaluasi dan dimodifikasi kembali. Segala perubahan dapat terjadi pada saat *prototype* dibuat untuk memenuhi kebutuhan pengguna dan pada saat yang sama memungkinkan pengembang untuk lebih memahami kebutuhan pengguna secara lebih baik. Berikut ini adalah gambaran alur *prototype* yang digunakan pada penelitian ini :
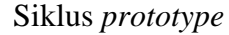

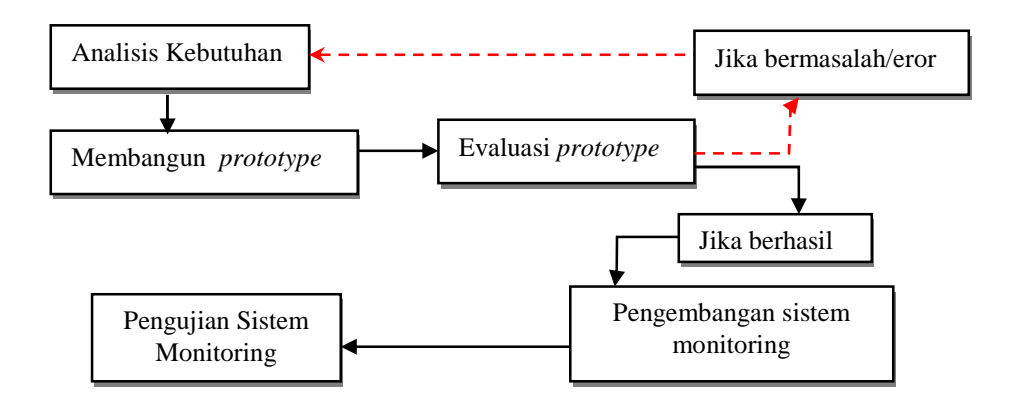

**Gambar 3.1** Model *prototype*

Berikut adalah penjelesan dari model proses *prototype* pada gambar 3.1 :

a) Analisis kebutuhan

Pada tahap awal, proses ini dilakukan untuk mengetahui informasi yang dibutuhkan oleh sistem secara keseluruhan, karena tahapan ini merupakan tahapan yang sangat penting untuk menentukan isi dari sistem yang akan dibangun.

b) Pembuatan *prototype*

*Prototype* dibuat berdasarkan kebutuhan dan informasi yang berkaitan dengan sistem

c) Evaluasi *prototype*

Tahap kelayakan *prototype* yang dibuat berdasarkan kebutuhan sistem. Disini para pengguna dapat memberi penilaian terhadap sistem, apakah sistem tersebut sudah memenuhi kebutuhan pengguna atau belum

ket: jika sistem belum memenuhi kebutuhan pengguna, maka sistem di akan evaluasi kembali

d) Pengembangan sistem monitoring

Tahapan ini merupakan sistem monitoring yang dikembangkan tetap sesuai berdasarkan analisis kebutuhan.

e) Pengujian sistem monitoring

Pada tahap ini dilakukan pengujian terhadap sistem monitoring untuk mengetahui masalah sistem tetap berjalan sesuai dengan kriteria.

# **3.2. Instrumen Penelitian**

Dalam penelitian ini, dapat mengetahui grafik kinerja dari CPU *server* monitoring pada saat jaringan LAN aktif, menjadi bagian dari instrumen untuk menguji sistem monitoring yang akan dikembangkan. Beikut ini adalah tabel instrument yang akan menjadi uji fungsionalitas dari sistem yang akan dikembangkan, yang telah uraikan pada tabel 3.2 :

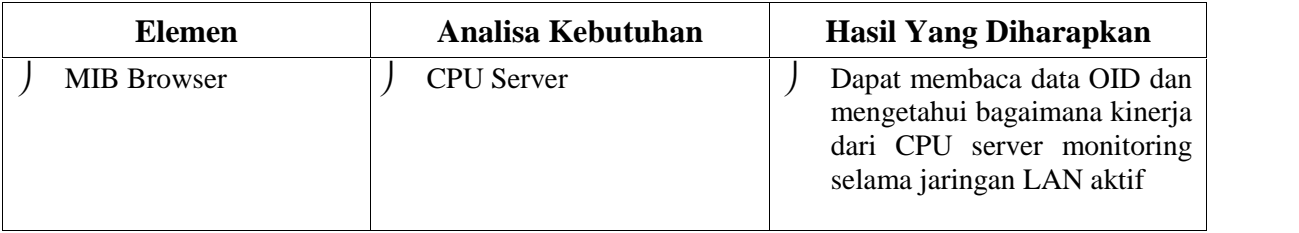

**Tabel 3.2** Tabel Instrumen

# **3.4. Batasan Sistem**

Sistem monitoing yang dikembangkan dalam skripsi ini akan difokuskan pada sistem yang dapat melakukan monitoring kinerja jaringan dengan menggunakan protokol *Simple Network Monitoring Protocol* (SNMP).

# **3.5. Perangkat Penelitian**

Dalam penelitian ini perangkat yang digunakan terdiri dari:

- 1. Perangkat Keras
	- a) Sebuah Laptop yang dijadikan sebagai PC *Server-Router* dengan spesifikasi sebagai berikut :
		- HP Pavilion 1000 intel Core i3 *Processor*
		- ▶ Memori 2GB DDR3
		- > Hardisk 500GB
		- DVD-ROM
- 2. Perangkat Lunak
	- a) Sistem Operasi Linux Ubuntu 12.04 i386
	- b) Windows XP, 7, 8 sebagai client
	- c) Aplikasi Monitoring Cacti

# **3.6. Prosedur Penelitian**

Prosedur penelitian dan pengembangan sistem monitoring untuk memantau *traffic* jaringan sebagai berikut:

1. Melakukan pengumpulan data

Pada tahap pertama peneliti mengidentifikasikan kebutuhan *user*, peneliti melakukan observasi terhadap kebutuhan sistem monitoring pada jaringan LAN yang sudah diterapkan untuk mengetahui hasil data dari traffic record sistem monitoring sebelumnya.

- 2. Analisis Permasalahan :
	- Kebutuhan Sistem

Hal pertama yang perlu dilakukan dalam analisis kebutuhan sistem adalah menentukan dan megungkapkan kebutuhan sistem. Tahapan awal yang harus dilakukan oleh analis dalam tahap analisa yaitu :

- 1) Mengidentifikasikan masalah.
- 2) Memahami kerja dari sistem yang ada.
- 3) Menganalisa sistem yang ada.
- 4) Menjelaskan gambaran sistem yang dikehendaki.
- 5) Dijadikan sebagai acuan dalam proses pengembangan sistem.
- 6) Dijadikan sebagai tolak ukur keberhasilan pengembangan sistem.

# Hasil yang diharapkan

Berdasarkan hasil dari pengamatan penulis yang telah diurai sebelumnya, sistem yang sedang dirancang diharapkan akan dapat memenuhi kebutuhan sebagai berikut:

- 1) Sistem menyediakan fitur *login*, dimana sistem mengharuskan user untuk melakukan *login* terlebih dahulu
- 2) Sistem menyediakan fitur *user management*, dimana *user* yang telah *login* bisa melakukan *add user, change user name, remove user*, dan *change password*
- 3) Sistem dapat mengenali *network device* yang di *managed* berdasarkan IP *address*. Pengenalan ini dilakukan secara otomatis oleh sistem.
- 4) Sistem dapat memonitor *traffic* jaringan dengan mencatat jumlah paket IP *protocol* yang diterima dan yang dikirim pada masing-masing PC *Agent* secara berkesinambungan.
- 5) Sistem dapat memonitor *bandwidth* yang terpakai dari masing-masing PC *Agent* secara berkesinambungan. Hasil pembacaan akan ditampilkan dalam bentuk tabel, grafik dan diagram dengan domain waktu, sehingga memudahkan pembacaan oleh *user*.
- 6) Sistem dapat menghasilkan laporan (*report*) berdasarkan data yang dikumpulkan secara berkala. Laporan yang dihasilkan akan dapat dibaca oleh *user*
- 3. Evaluasi :
	- Pengujian kesimpulan, dalam tahap ini yang akan di evaluasi yaitu sistem monitoring terhadap :
		- o MIB *Browser*, dalam hal ini yang akan di evaluasi adalah keadaan CPU secara keseluruhan

### **BAB IV**

# **HASIL PEMBAHASAN DAN PENELITIAN**

#### **4.1. Hasil Penelitian**

Dalam hasil penelitian ini maka saya telah membuat topologi jaringan untuk sistem monitoring yang telah di implementasikan SNMP. Pada gambar 4.1 dibawah ini merupakan bentuk topologi dari sistem monitoring yang telah dibuat :

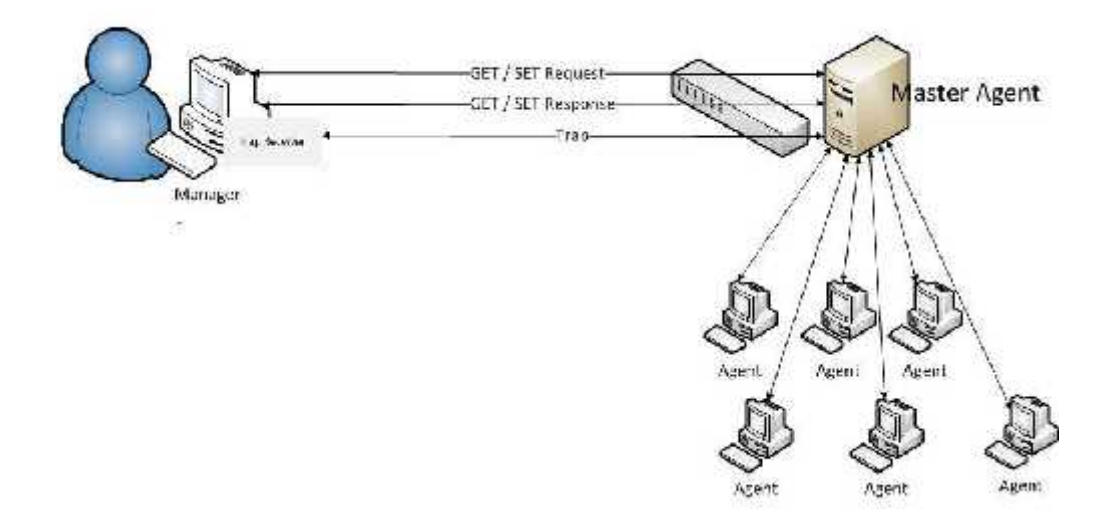

**Gambar 4.1.** Topologi Jaringan

Dari topologi yang sudah dibuat, dilanjutkan kedalam tahap simulasi yaitu proses berjalannya sistem monitoring berdasarkan topologi. Pada gambar 4.2 dibawah ini merupakan bentuk dari simulasi yang sudah dibuat :

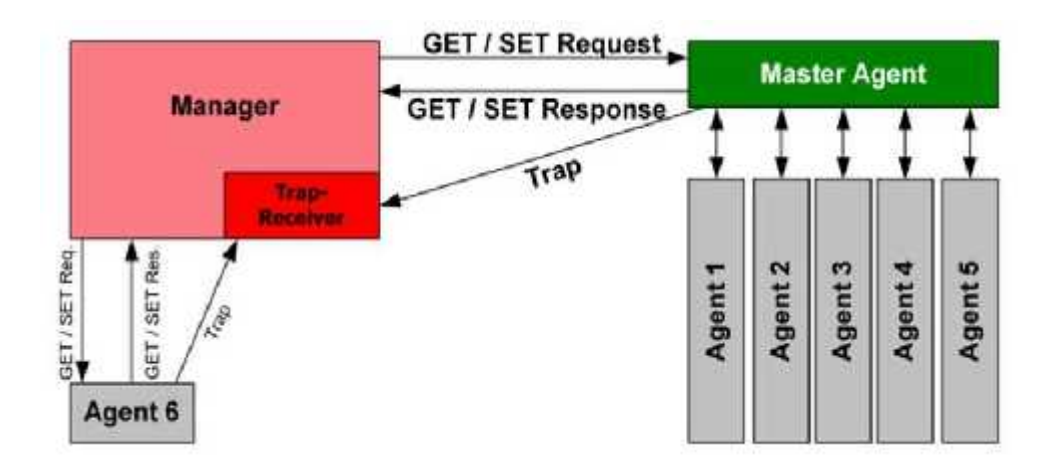

**Gambar 4.2** Simulasi Sistem Monitoring

Dari topologi dan simulasi yang telah dibuat, maka SNMP monitoring dapat mengetahui data OID dari setiap host, dan juga dapat memonitor CPU sever dan memberi peringatan ketika batas memori terlampaui.

### **4.2. Instalasi dan Konfigurasi Server**

### **4. 2.1 Instalasi Sistem Operasi Linux Ubuntu 12.04**

- 1. Masukan DVD *bootable* Ubuntu 12.04
- 2. Masuk ke *Basic Input Output System* (BIOS), kemudian ubah *boot prority* pada server menjadi CD/DVD
- 3. Pada jendela instalasi yang muncul pertama kali berupa layar bewarna, dan masuk kedalam pemilihan bahasa, pilih English lalu *next*
- 4. Pada jendela instalasi akan masuk kedalam Hardisk partisi, kemudian klik tombol *New Partition Table* dan *Add* untuk memulai partisi sesuai kapasitas memory yang dibutuhkan
- 5. Setelah semuanya sudah dilakukan, tempatkan *boot loader* atau *booting* yang akan di install langsung di hardisk /dev/sda atau dipartisi pertama yaitu /dev/sda1
- 6. Selanjutnya klik tombol *Install Now* dan tunggu sampai beberapa saat sampai proses selesai, lalu pilih tipe *keyboard* yang akan digunakan, klik *English U.S* dan klik *continue*
- 7. Selanjutnya akan masuk kedalam tahap terakhir yaitu menentukan *username* dan *password* yang akan digunakan untuk masuk kedalam tampilan *menu desktop* dan *rooting*.
- 8. Tunggu hingga proses instalasi selesai, hingga otomatis melakukan *reboot*

#### **4. 2.2 Instalasi SNMP dan Cacti di Linux Ubuntu**

- 1. Buka Terminal di Ubuntu
- 2. Kemudian ketik diterminal #apt-get update

Ket : perintah diatas merupakan untuk meng update sistem operasinya

3. Jika proses update sudah selesai, kemudian ketik #apt-get install snmpd cacti cacti-spine

Ket : perintah diatas merupakan untuk mengaktifkan protokol SNMP

### **4. 2.3 Konfigurasi SNMPd di Linux Ubuntu**

1. Ketik diterminal #nano /etc/snmp/snmpd.cof

Ket : perintah diatas merupakan untuk menampilkan konfigurasi yang terdapat pada kolom di bawah ini dari protokol SNMP yang terdapat di dalam server

#Listen for connections from the local system only agentAddress udp:127.0.0.1:161,udp:192.168.10.1:161 #Listen for connections on all interfaces (both IPv4 \*and\*IPv6 #agentAddress udp:6:[::]:161

2. Kemudian hilangkan tanda pagar pada baris rocommunity secret 10.0.0.0/16. Kemudian diganti menjadi rocommunity public 192.168.10.1/24

Ket : perintah di atas merupakan untuk mengkonfigurasikan secara *default* yang berguna untuk membaca *community* dari semua *host*

3. Kenudian rubah "*sysLocation Your System Location*" and "*sysContact* contact@email.com" menjadi "sysLocation Jakarta" dan "*sysContact* skripsi"

- 4. Kemudian ketik diterminal #apt-get service snmpd *restart*
- 5. Setelah *restart* sudah berjalan, dilanjutkan dengan ketik #snmpwalk –v2c -c public 192.168.10.1

Ket : perintah diatas merupakan perintah untuk mengetahui snmp bisa berjalan atau tidak

# **4. 2.4 Konfigurasi Cacti di Linux Ubuntu**

- 1. Buka *web browser* lalu ketik 192.168.10.1/cacti
- 2. Selanjutnya klik *next* lagi untuk mengikuti proses instslasi, dan klik finish

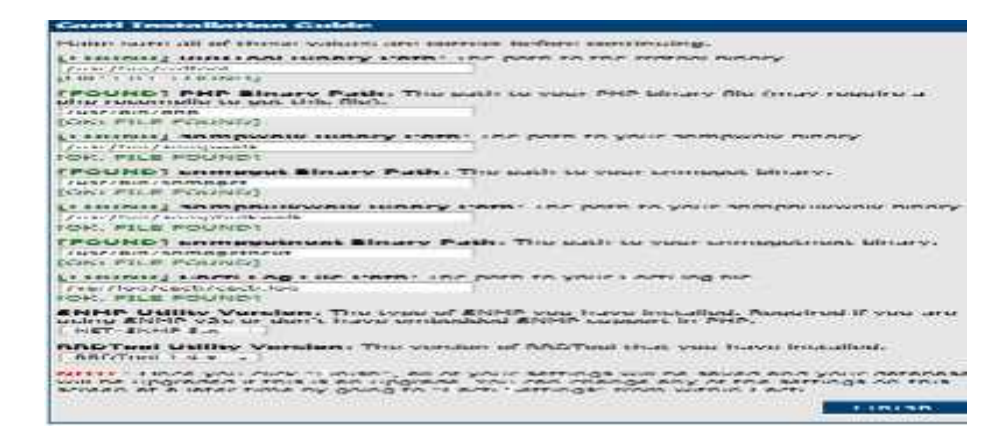

# **Gambar 4.**3 Konfigurasi Cacti

3. Selanjutnya akan menampilkan untuk mengatur ulang *user name* dan *password* untuk *administrator*, dengan memasukan kata "admin" untuk *user name* dan *password*

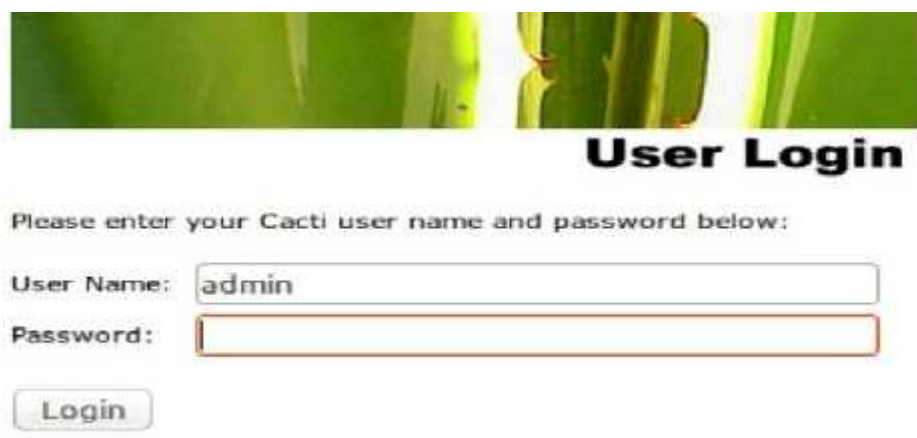

**Gambar 4.4** *User Login*

4. Selanjutnya mengatur ulang untuk membuat password baru, setelah itu klik *save*

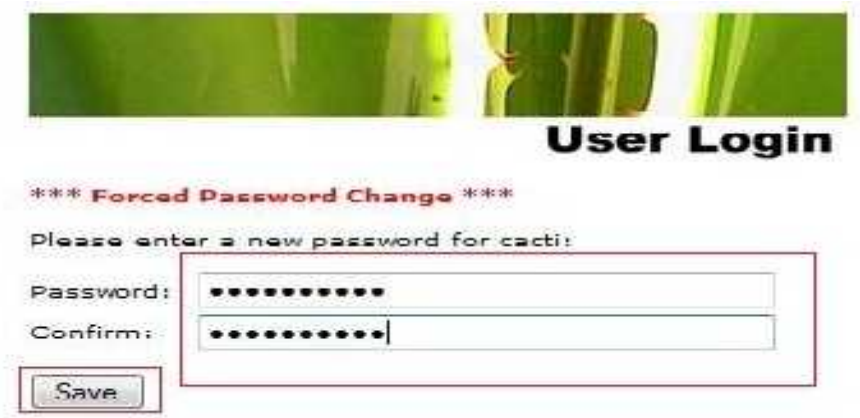

**Gambar 4.5** *Change Password*

5. Selanjutnya layar akan menampilkan pada halaman utama Cacti, seperti tampilan gambar di bawah ini

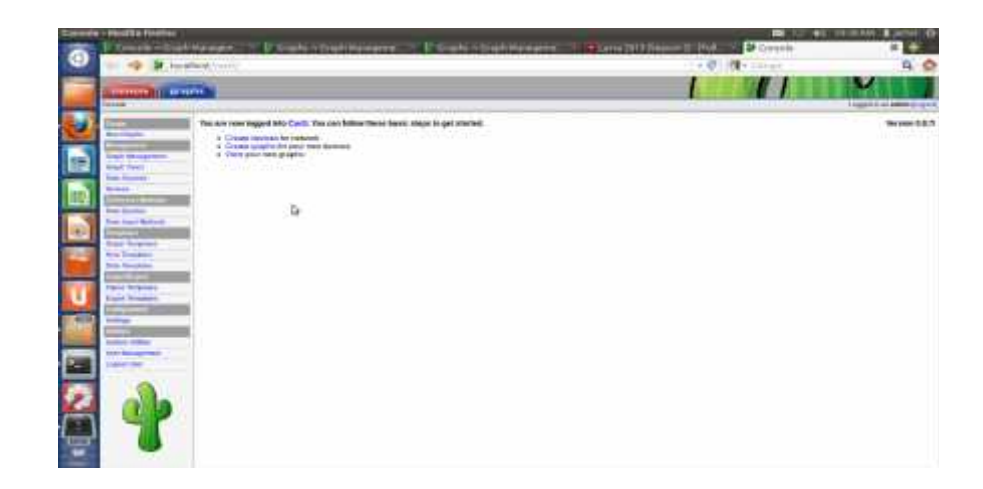

**Gambar 4.6** Halman Utama

6. Selanjutnya klik *setting* lalu klik *General tab,* kita akan mengganti beberapa parameter yang ada di Cacti dan disesuaikan dengan konfigurasi yang ada pada SNMP

| <b>Card Saltings (Sansret)</b>                                                                                                    |                                 |          |
|----------------------------------------------------------------------------------------------------|---------------------------------|----------|
| <b>FLASH &amp; HISPANI</b>                                                                                                    |                                 |          |
| Long Film Three considered                                                                                                    | Longfield Color                 |          |
| WANT WILL CASE barrain revent research.                                                                                                    |                                 |          |
| contract and provided a state of<br><b>Middle Blueswiller</b>                                                                                          | - more tumor chemicalphic       |          |
| TWO-LA . R. M. P. LEWIS CO., LANSING MICH. 49-14039-1-120-2: 120-2: 120-2: 220-2                                                                       | MINT WAS LIFE OF A TANK III     |          |
|                                                                                                    | <b>STIRITI ENALDS TWINNING</b>  |          |
| --                                                                                                    | <b>STATISTICS</b>               |          |
| President Guideline & Parts                                                                                                    |                                 |          |
| WAS TOUT OF SOLAIT DO UDITION TO SOME OR THE HIS TOO. MERENTAL I COMMON IN MTV.<br>LORAL TERRA CORO REBACCU ESTAR CAT SALICAT ANGE EGGA SOBIA ISLICIAL | LETHI - USES ROLL AND KITCHER   | <b>*</b> |
|                                                                                                    |                                 |          |
| Puller Washing Wind Hills & Block (Miler)                                                                                                    | L.I. Child's Scott Mills.       |          |
| If you are getty the Byefor, Brendton, Vitto, Chair gaven creasures created by aftered in<br><b>STAT SUPSIDIAL BUSINESS</b>                            | Police Harmond                  |          |
|                                                                                                    | Int. Paller Grond               |          |
| <b>Hamilton Friday</b>                                                                                                    |                                 |          |
| taining several results.                                                                                                    |                                 |          |
| TOM firsts of EAST Local Harry Installator, Missioned I since are come distinct (22 or East's<br>most bermaninery masse bigrave. UI sales              | FLET: 48.809 1 x 3.3            |          |
| senior and out help wait to be                                                                                                    |                                 |          |
| the services or sinks tentional most trace restances.                                                                                                  | <b>BUILDING CALLS:</b>          |          |
| <b>The Contract of Seconds</b>                                                                                                    |                                 |          |
| <b>EXHIP Version</b>                                                                                                    |                                 |          |
| STOTSAILY COUNT CHANGES THE ALL ASSAULTS AND                                                                                                    | <b>Charge &amp; Link</b>        |          |
| <b>BARR ENGINEERING</b>                                                                                                    |                                 |          |
| enationing simpled colors assume and as the last twice thousand                                                                                        | Constitution of the             |          |
| <b>START IN MERCHANTS ENTIL</b>                                                                                                    |                                 |          |
| The Short 23 Painting for walling here.                                                                                                    |                                 |          |
| <b>Sizetter Modelmann/JR 1993</b>                                                                                                    |                                 |          |
| That home all harmonics. but seemed recent-                                                                                                    |                                 |          |
|                                                                                                    |                                 |          |
| power must find aged from<br>an Minimum                                                                                                    | La machine Mill                 |          |
| summer envisages into a control and starts.                                                                                                    |                                 |          |
| Column We 1/8800-2 British's Weddington                                                                                                    |                                 |          |
| summer provincials (Principalized a hid)                                                                                                    |                                 |          |
| a restrict that "understand shrining" shakers to                                                                                                    | <b>DET INA TEARS - IT</b>       |          |
| Brown Thomas in A                                                                                                    | 193                             |          |
| standings), always correlated in initial animality.                                                                                                    |                                 |          |
| <b>Bradder, Wales, Microminage</b><br>Definite high said as an used for Stovy. Cally "Trensity 1801.                                                   | <b>ALC: NO</b>                  |          |
| Scott Hotel Ave.                                                                                                    |                                 |          |
| That hus-been private time planning partner with accountable of state-in the count beginning to the top                                                | х                               |          |
| <b>Laircar Leniance a</b>                                                                                                    |                                 |          |
| <b>BETAFAN NG PRESIDENT FOR CALLED \$1,000 PM</b>                                                                                                    |                                 |          |
| The Saffael Introductorations create the 10 Back Carelines.                                                                                            | Ligenster Glass, Bandungstelle, |          |
| <b>Basic Area Company's Visitorial Artist Insure</b>                                                                                                   | S.E. Marriotta Pearl Rabbatt    |          |
| Flash to see: "Notate think, attaching                                                                                                    |                                 |          |

**Gambar 4.7** Cacti *setting*

- 7. Setelah sudah melewati proses sebelumnya, langkah selanjutnya adalah mengatur profil perangkat yang akan dimonitoring dan membuat grafik monitoringnya :
	- Dengan cara menghapus *Localhost* yang sudah ada secara *default* pada Cacti
	- Lalu klik tombol *Add* untuk menambah perangkat yang akan dimonitoring yang tertera pada halaman kanan ssatas
	- Langkah selanjutnya adalah mengisi beberapa informasi yang menggambarkan perangkat yang akan dimonitoring

| <b>Devices [new]</b>                                                                                                    |                                         |                |
|----------------------------------------------------------------------------------------------------|-----------------------------------------|----------------|
| <b>Germany Hand Carthers</b>                                                                                                    |                                         |                |
| Dealer Satisface:<br>Drive this host a important essentation                                                                                                    | Sample Historica                        |                |
| Hostilailla:<br>Fully in AUDIN treatments on 30 miliones for this concent.                                                                                                    | 152, 168, 16.1                          |                |
| <b>FRANK TRAIN GRADES</b><br>Cheese the most Terrorizes to use to define the delays Cross Templane and Data<br>Usilina: adrogated with this Host.                                                         | <b>SINGLE Lincoln Museums</b><br>$\Box$ |                |
| Number of Editorian Throads<br>THE INVITARY OF CORDINATO TRIVING DEVICE TO AND THE CONTROL TRIC BOOTING DE THE<br><b>Syling assiler anny.</b>                                                             | L. Finnsast Spiefal, 4M  @              |                |
| <b>Stigarists Horat</b><br>Chelor ring pow to make a all thereis for this must                                                                                                    | I Dragone Wright                        |                |
| Availability/Twechatelity Outland                                                                                                    |                                         |                |
| trearned thousand (networker)<br>The method Cast: edit car be polarmine if a held it positions for period.<br>An'll IT: 19 to recruit manufacturer rings, at a concernism. Gallert minings for systems of | $\pm$<br><b>KROUP Galleries</b>         |                |
| <b>Ping Timesed Value</b><br>The UCSELE VALUE MI was for how 1070 are 1000 progres. This host SNRP broadul<br>away addited for Melite press.                                                              | $-0.04$                                 |                |
| <b>Fing Betry Gount</b><br>after an initial fature, the number of prop minos Card will attenue before fature.                                                                                             | ÷                                       |                |
| <b>STATE CARDS</b>                                                                                                    |                                         |                |
| <b>SHIP Version</b><br>Choose the Share yarage for this its yours.                                                                                                    | <b>Wereign E.</b><br>÷                  |                |
| SHEET GAVE IN UNITY<br>SEAMY recall similationships that they discount.                                                                                                    | and all all                             |                |
| <b>CARIF Park</b><br>Enter the USF cart manager to pee for \$5000 instant in 1973.                                                                                                    | 1961                                    |                |
| SAMPLE SUSANNE<br>The maximum regniter of militage at Cards and wall for an UNFF massive Takes<br>THE TACKS WITH UNKITCHEFT RAINFIELD                                                                     | <b>SERVICE</b><br>5.66                  |                |
| Hasimum OID's For Bat Request<br>Specified the burreal of GMFs that can be assumed in a single finite less research                                                                                       | 138                                     |                |
| <b><i><u>Additional</u></i></b> Celland                                                                                                    |                                         |                |
| <b>Phone Ave</b><br><b>Printer twelve he title Roots</b><br><b>MARK STREET BREE</b>                                                                                                    |                                         |                |
|                                                                                                    |                                         | Cancel LiDwate |

**Gambar 4.8** *Device setting*

Ket : Jika mengalami *trouble* pada SNMP, untuk mengantisipasinya adalah dengan cara, buka terminal di Ubuntu lalu ketik #service snmpd restart

8. Selanjutnya adalah membuat beberapa template untuk grafik yang terkait dengan perangkat yang akan dimonitor, dengan cara pilih *Unix – Ping latency* yang ada pada kolom *Associated Graph Templates*, jika sudah klik *Add*

| Graph Template Rams                              | <b>Ratus</b>                     |                |
|--------------------------------------------------|----------------------------------|----------------|
|                                                  |                                  |                |
| 13 Linux - Memory Llugge                         | Ret Bairg Graphed                |                |
| 2) Urck - Load Average                           | Not being Graphed                | ×              |
| 30 Unix - Logged in Lisers                       | hot heirg Grapher.               | ×              |
| 4) Univ - Fing Latency                           | Not Barry Graphec                | $\pmb{\times}$ |
| 5) Una - Processes                               | <b><i>Ret fierro Graphed</i></b> | ×              |
| Acc Graph Template:<br>Unix - Ping Latimcy<br>-1 |                                  | Add            |

**Gambar 4.9** *Associated Graph Templates*

9. Berikutnya mengisi data query untuk melengkapi template yang telah dipilih untuk dimonitoring, agar data host yang akan dimonitoring dapat terbaca

| Data Quarty Name                                 | <b>Пичания</b>                                                | He trains Montmal                       | 26 inches                                       |
|--------------------------------------------------|---------------------------------------------------------------|-----------------------------------------|-------------------------------------------------|
| Wraince Undon<br>13 Karinet<br><b>STATISTICS</b> | <b><i>Unthose</i></b><br>Ouring)                              | Unterne Goes<br>Dackwards.              | Silannes II Hams II<br>$\sim$ $\times$<br>Rowed |
| 2) Networe - Cet Available<br><b>Middletow</b> , | <b><i><u><i><u><b>OVERDOSE</b></u></i></u></i></b><br>Charty) | Uutane Coes<br><b>Hardowerds:</b>       | Subcocas O Rema, O<br><b>Sec.</b><br>Howed.     |
| 3) Netware - Cet Frocessor<br>Information        | (Verbose)<br>Querys                                           | Uatime Coes<br>Backwands                | Success (0 items, 0<br><b>Lowest</b>            |
| 1) SNMP<br>Get Mounted<br>Partitions             | (Verbose)<br><b>Ouerv)</b>                                    | Ustime Goes<br><b>Backwards</b>         | Success (36 Items, 12)<br>24<br><b>Rowst</b>    |
| <b>GENERAL GALPROARED</b><br>Information         | (Varhose<br>CHIRING.                                          | <b>Lintene Goes</b><br><b>Dackwards</b> | Natifiance 1 Herri, 1 Herry,                    |
| Interface Gratistics.<br>G3 SNIMP                | <b>(Verbose)</b><br>Ouervi                                    | Ustime Goes<br>Dackwards                | Success (30 Items, 2<br>×<br>Rows!              |
| 7) ucdinet - Cet Monitored<br><b>Pullions</b>    | <b>Nerbose</b><br>Query)                                      | <b>Ustime Coes</b><br>Buckwards         | Success (24 Items, 8)<br>0.20<br><b>Rowal</b>   |
| 8) Univ - Cet Mounted Partitions                 | <b><i><u>CVICED state</u></i></b><br><b>Charry)</b>           | <b>Uutme Caes</b><br>Barkwards,         | Success 2 Rens, 1<br>$\sim$ 20<br><b>IVVLG1</b> |
| Add Data Query:                                  | Re Index Method:                                              | Uptime Goes Backwards                   | Add                                             |
|                                                  |                                                               |                                         |                                                 |

**Gambar 4.10** Data *query*

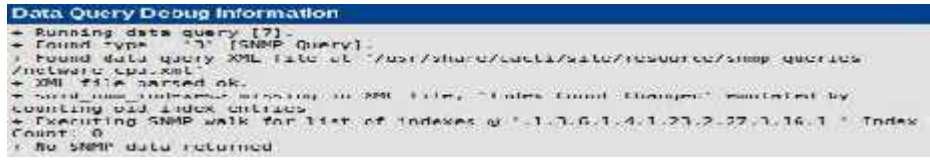

**Gambar 4.11** Data *Query Debug Information*

- **Graph Templates Crape Template Game** 医 Ø Create: Date - CPU Usage Ø Create: HostMS Logged in Uters Ø Create: Host MiB - Roverzes Ø Create: I trust Memory Lloop ø Create: Network Fie Sydem Achiny Ø **Crosto Notward - Pic System Coche** ø Greate, Network - Lingged In Users Ø Create: Netware - Open Files Ø Create: SMP - Generic 010 Template Ø Create: activet - CPU (Page ø Create: untilet - Lind Avenue Ø Freeholdsfell (demonstrategy Ø Create: Unit Load Awroge Ø Greates Dife: Lagged in Days
- 10. Setelah semuanya sudah dilewati, ceklis semua *graph templates* dan *data query* agar dapat ditampilkan grafiknya dan data pemakaiannya

**Gambar 4.12** *Graph Templates*

| Data Query (CNMP - CorMounted Partitions) |                                |                                 | ۰                       |  |
|-------------------------------------------|--------------------------------|---------------------------------|-------------------------|--|
| manx                                      | <b>Description</b>             | <b>Zonage Attackabon Units:</b> | V)                      |  |
| I                                         | Physical memory                | 1024                            | $\overline{\mathbf{z}}$ |  |
| π                                         | <b><i><u>UNLations</u></i></b> | 1004                            | e                       |  |
| ۰                                         | Money wites                    | 1024                            | œ                       |  |
|                                           | Cactes nemary                  | 1024                            | e                       |  |
| s                                         | Stated memory                  | - W<br>1024                     | 区                       |  |
| 10                                        | <b>Eivap guece</b>             | 1024                            | E                       |  |
| 33                                        | Ā,                             | 47,964<br><b>IUSU</b>           | e                       |  |
| 25                                        | /sys/talogroup                 | <b>Jose</b>                     | œ                       |  |
| 41                                        | <b>Press</b>                   | 4090                            | C                       |  |
| 43                                        | <b>huntook</b>                 | 4096                            | Ø                       |  |
| 43                                        | ministrm                       | 4096                            | V                       |  |
| $\overline{4}$                            | <b><i>Institutes</i></b>       | 4096                            | Q                       |  |

11. Langkah berikutnya adalah klik *Graphs* yang tertera pada kanan atas halaman untuk menampilkan grafik monitoring

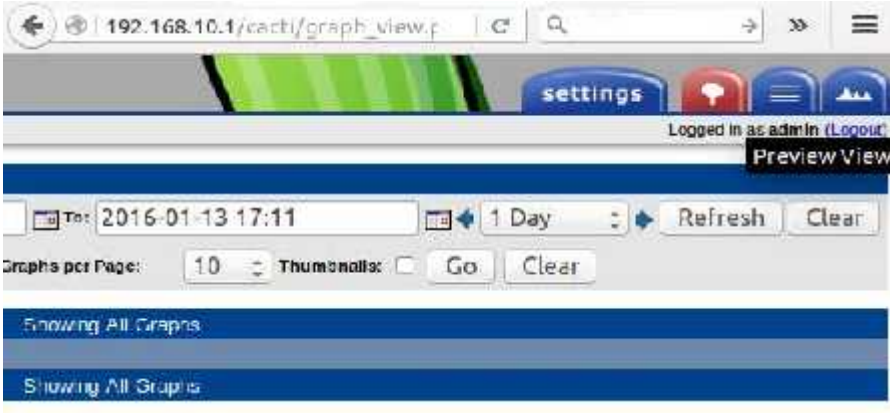

**Gambar 4.14** *Preview view Graph*

Ket : perintah diatas untuk menampilkan grafik monitoring seperti pada gambar dibawah ini

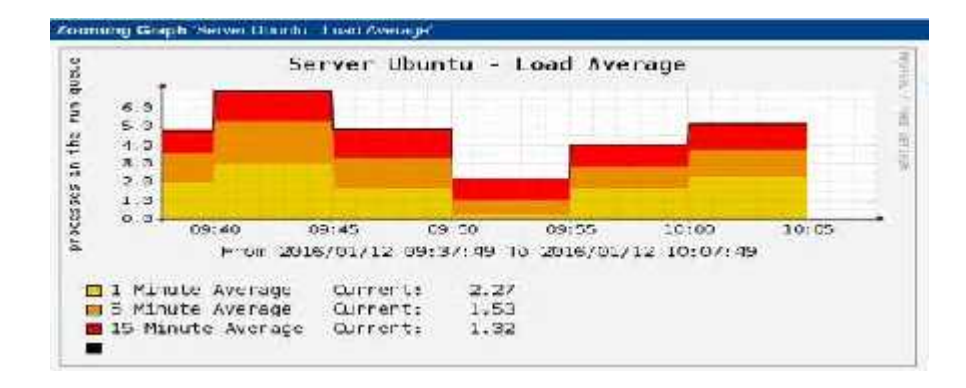

**Gambar 4.15** Grafik monitoring

12. Selesai

# **4.3. Hasil Penelitian**

# **4.3.1. Hasil Pengujian Sistem**

Untuk mendapatkan hasil data monitoring adalah dengan cara membiarkan sistem bekerja pada saat kondisi server sedang aktif, dan parameter yang diukur pada saat pengujian sistem adalah memonitoting keadaan perangkat pada server.

Hasil monitoring dari sistem yang sedang berjalan dalam bentuk grafik :

1. Server-Ubuntu-CPU-Utilization-CPU0

Vertical Label: 'percent'

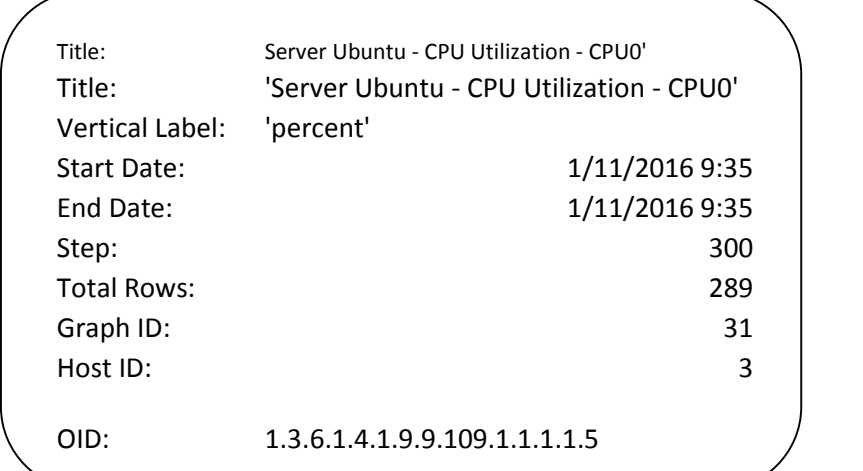

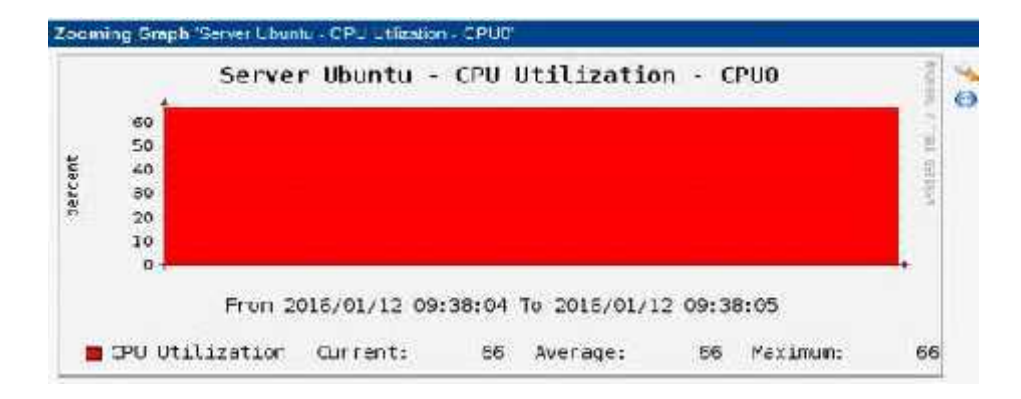

**Gambar 4.16** Grafik CPU-Utilization-CPU0

2. Server-Ubuntu-Disk-Space-\_dev\_sda11

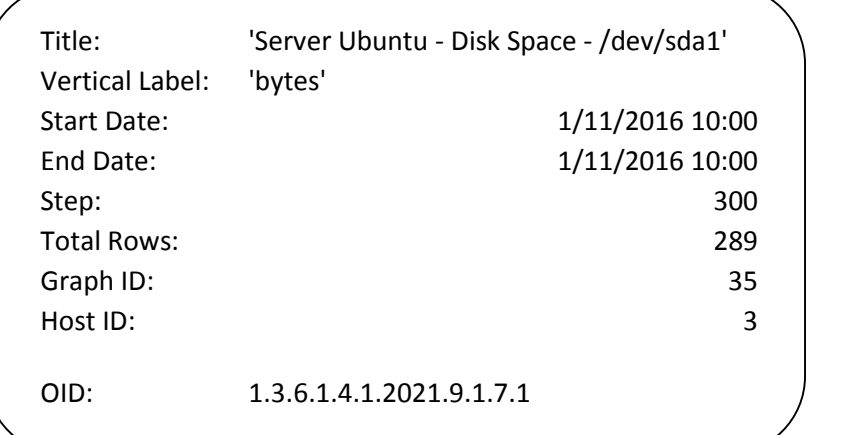

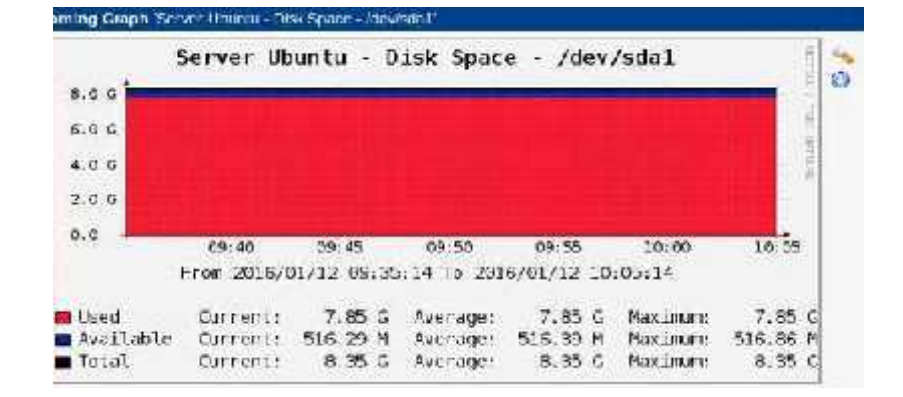

**Gambar 4.17** Grafik Disk-Space-\_dev\_sda11

3. Server-Ubuntu-Load-Average

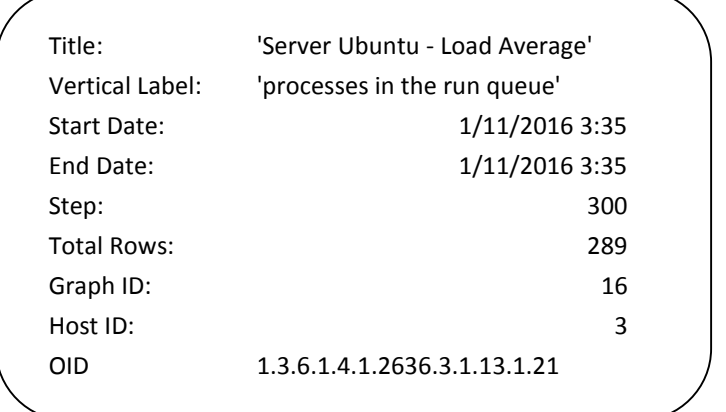

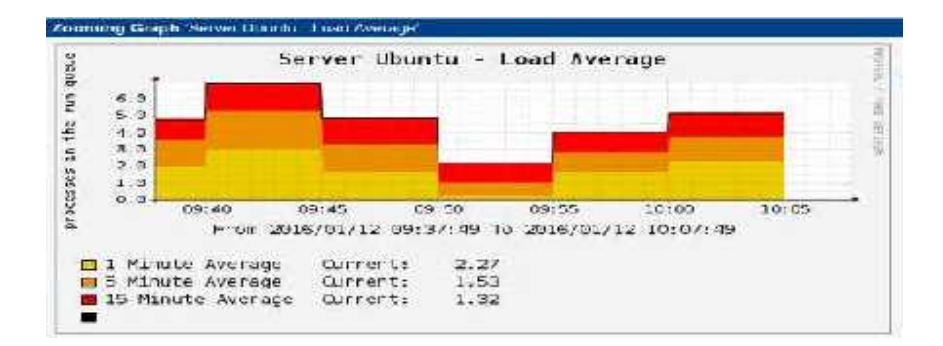

**Gambar 4.18** Grafik Load Average

4. Server-Ubuntu-Memory-Usage

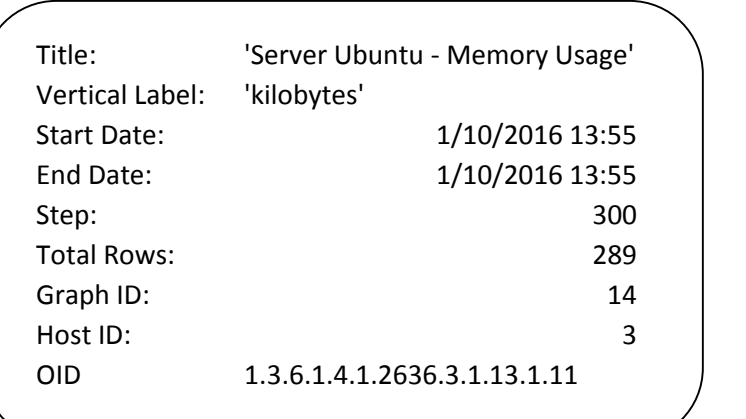

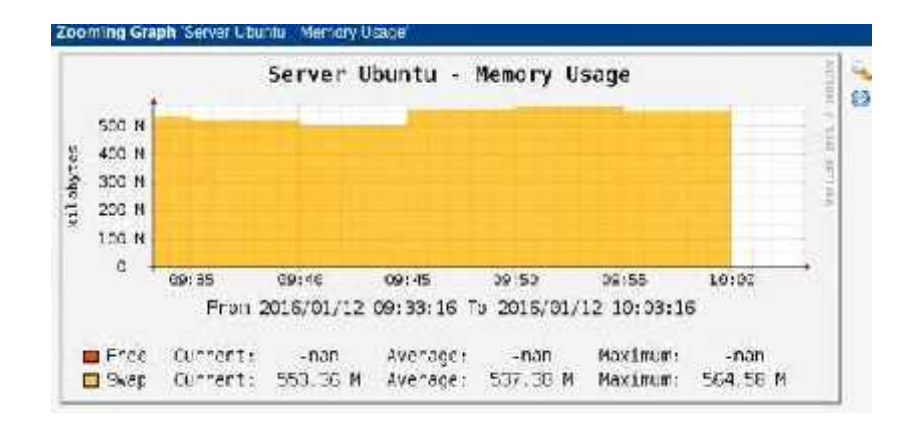

**Gambar 4.19** Grafik Memory Usage

5. Server Ubuntu – Processes

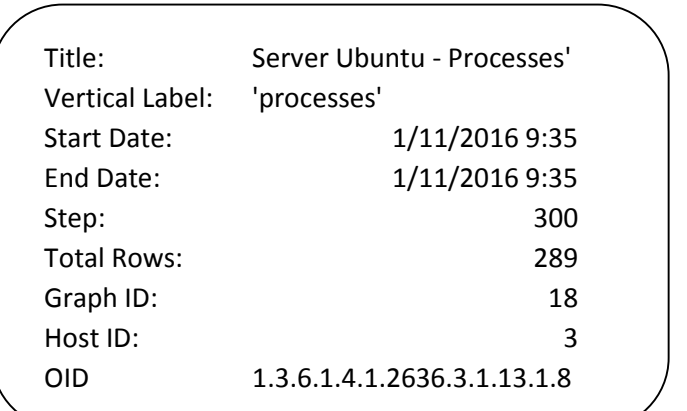

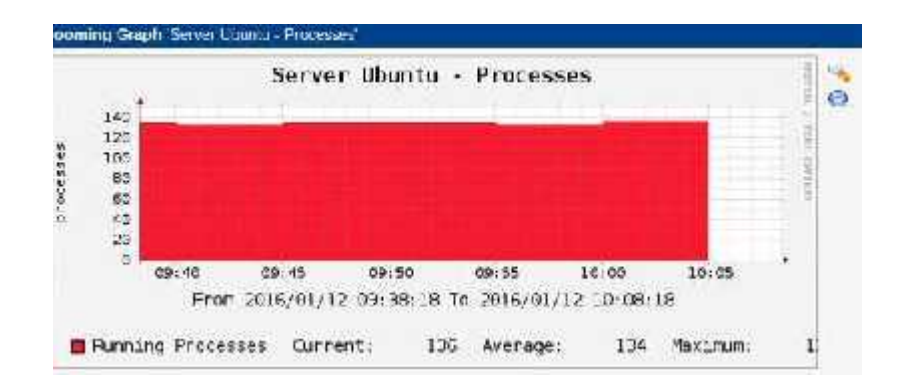

**Gambar 4.20** Grafik Proses Kinerja Server

6. Server Ubuntu - Traffic - eth0

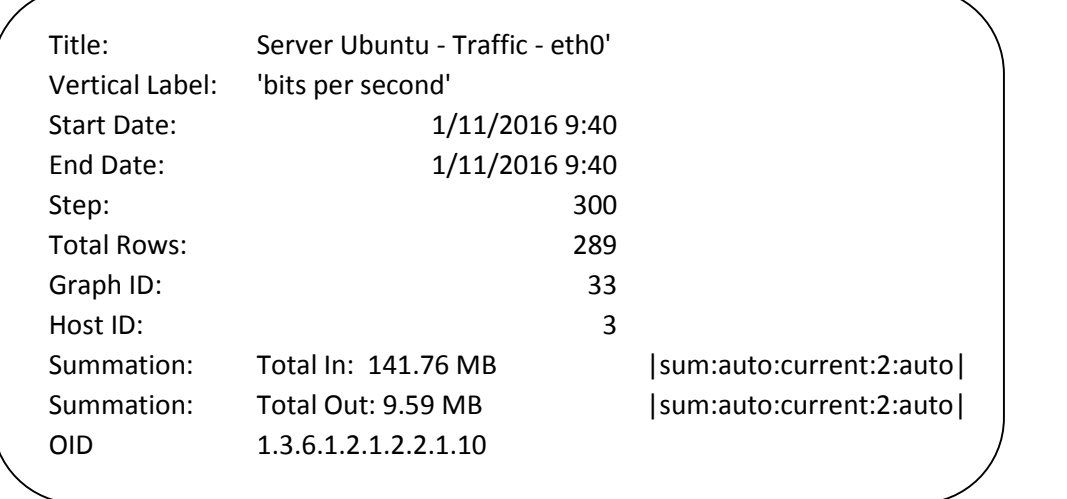

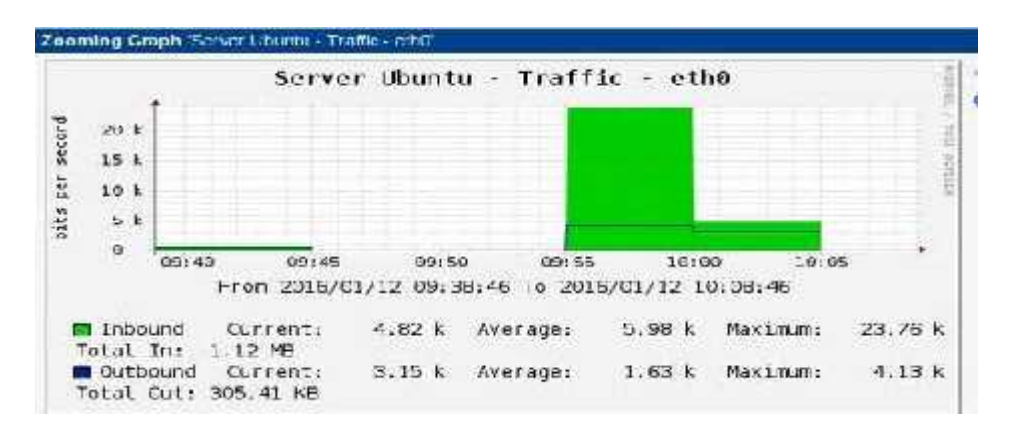

**Gambar 4.21** Grafik Eth0

7. Server Ubuntu - Traffic - eth1

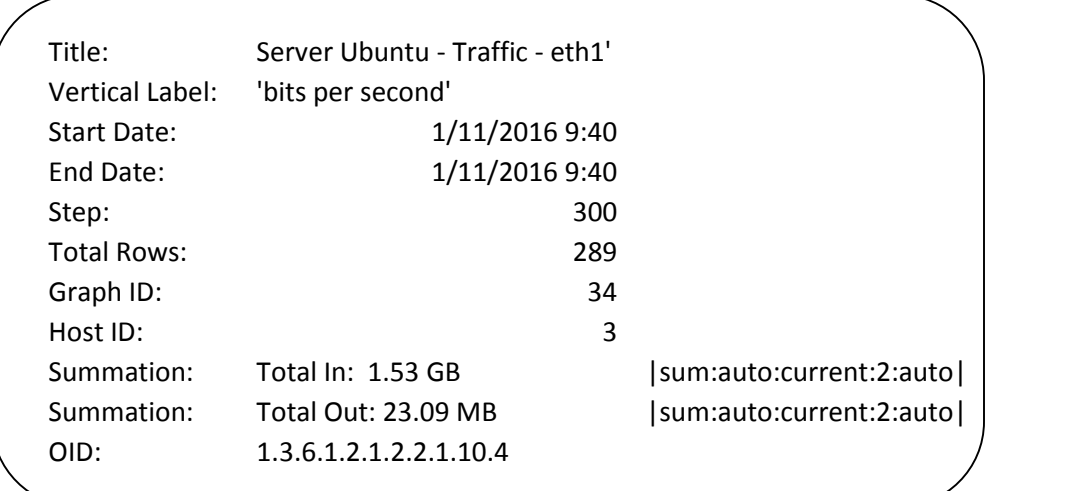

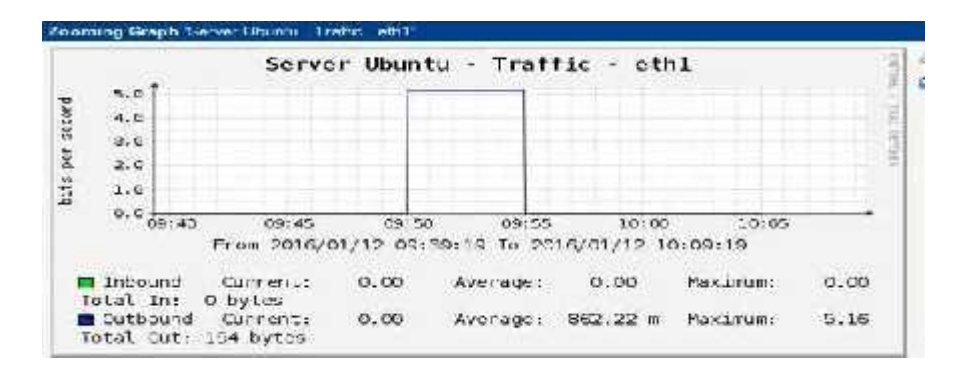

**Gambar 4.22** Grafik Eth1

8. Server Ubuntu – Used Space – Cached

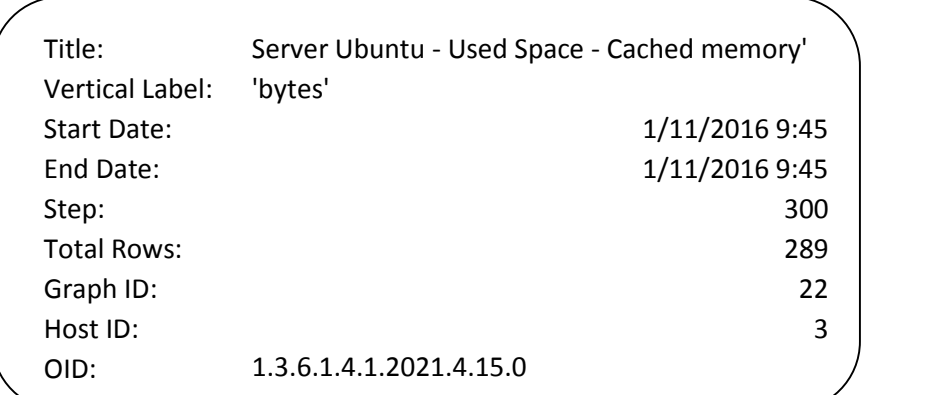

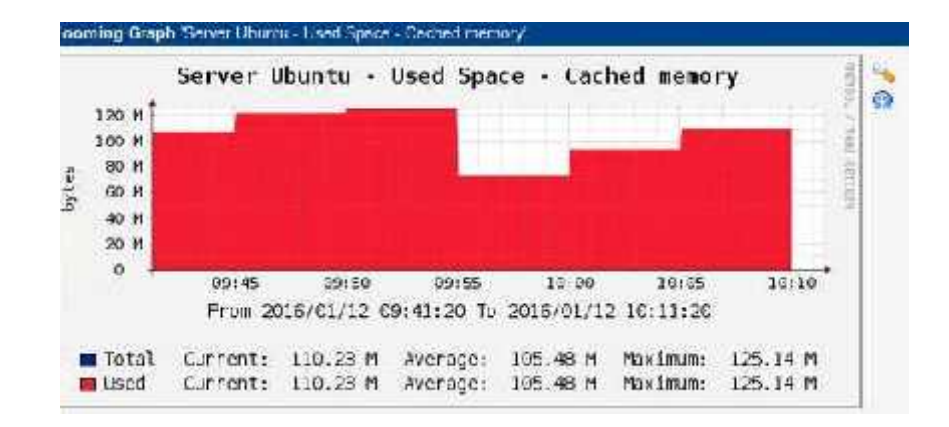

**Gambar 4.23** Grafik Used Space Memory

9. Server Ubuntu - Used Space - Memory buffers

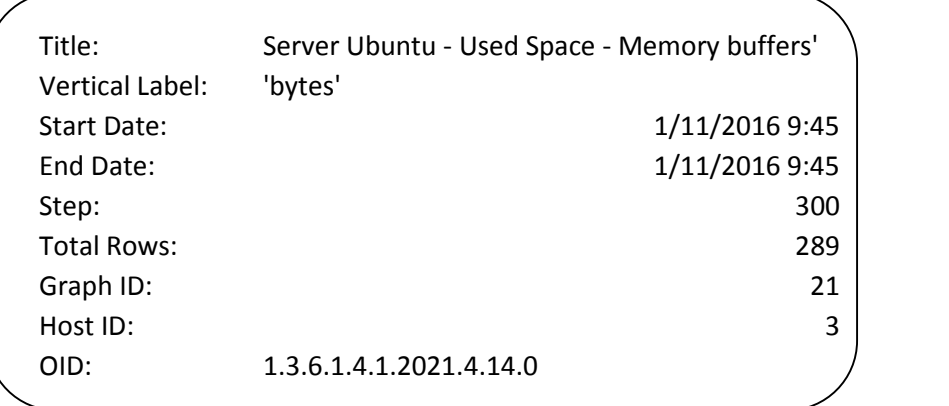

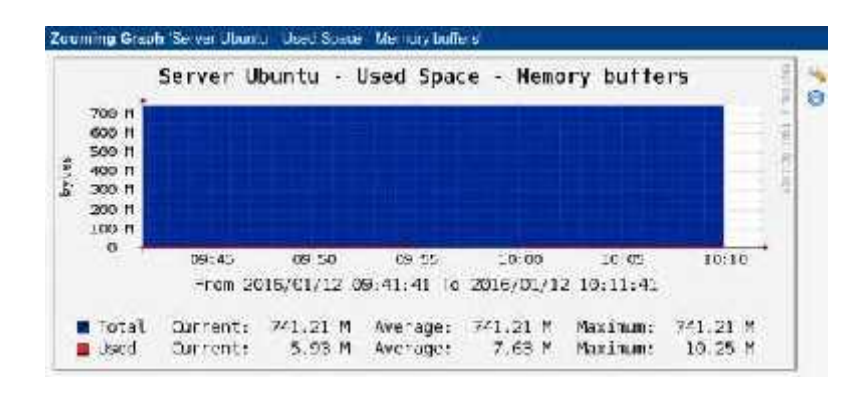

**Gambar 4.24** Grafik Memory Buffers

10. 'Server Ubuntu – Used Space – Physical memory'

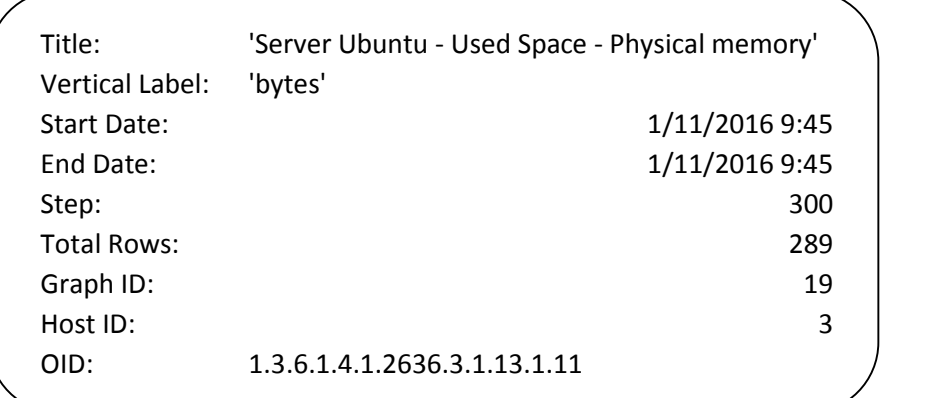

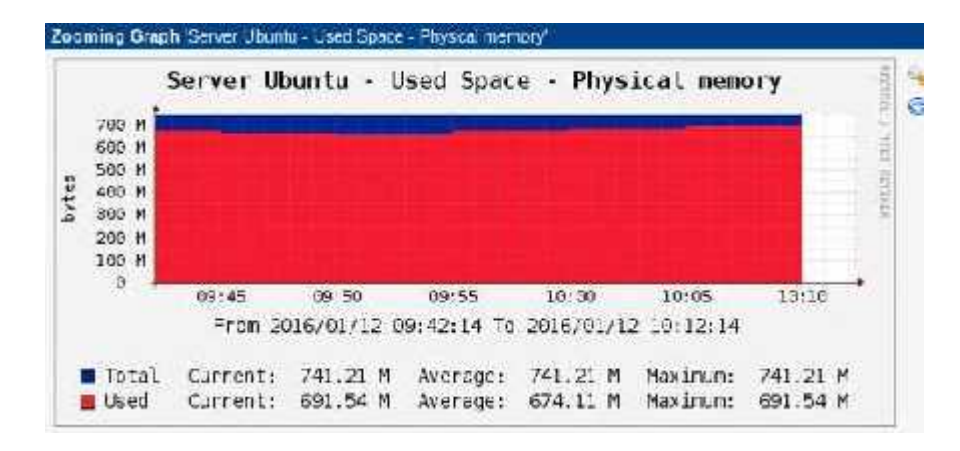

**Gambar 4.25** Grafik Physical Memory

### **4.4. Pembahasan**

#### **4.4.1 Kinerja Sistem**

Dari hasil pengujian sistem monitoring yang sudah dilakukan dapat dianalisis bahwa sistem yang sedang beroperasi dapat menampilkan kondisi performa server dengan cara melakukan operasi *get* terhadap OID tiap perangkat yang terdapat di dalam standart MIB, dan kondisi server sangat mempengaruhi kinerja pada sistem monitoring, karena akan banyak pengeluaran data yang dimonitor saat server itu sedang aktif. Jadi sistem monitoring ini bekerja berdasarkan aktifitas yang ada pada server, dan data yang ditampilkan dalam bentuk grafik pun didapat dalam bentuk akumulasi waktu tidak secara *real time*.

# **BAB V**

#### **KESIMPULAN**

Pada bab ini dijelaskan tentang beberapa kesimpulan yang diambil dari bab bab sebelumnya, selain itu juga diberikan beberapa saran yang dapat digunakan untuk membantu mengembangkan sistem selanjutnya.

# **5.1. Kesimpulan**

Berdasarkan hasil analisa dan evaluasi, maka didapatkan kesimpulan sebagai berikut.

- 1. Sistem monitoring yang dikembangkan dapat menampilkan hasil pemantauan kinerja server dalam bentuk grafik yang dikalisifikasi dalam tabel sebagai *report.*
- 2. Sistem Monitroing ini dapat digunakan untuk melakukan pemantauan berdasarkan OID yang terdapat pada standar *Management Information Base* (MIB).
- 3. Hasil *traffic monitoring* dan *bandwidth utilization monitoring* akan tersimpan dalam *database* secara otomatis. Sistem menggunakan data yang terdapat dalam *database* untuk menghasilkan *report* berdasarkan *range* waktu (*minutes, hour, daily,monthly*)\
- 4. Pada saat melakukan monitoring konektifitas, waktu yang diperlukan untuk proses *ping* pada PC yang *alive* lebih cepat dari pada PC yang *dead* (tidak menyala atau terhubung ke jaringan)

*5.* Sistem Monitoring menyediakan tingkat keamanan dalam bentuk *User Login*, *User management (Add user, Change User Name, Change Password,* dan *Remove User).* Setiap *user account* tersimpan dalam *database* sehingga tidak sembarang *user* dapat menggunakan sistem ini.

### **5.2. Saran**

Untuk melengkapi dan menyempurnakan Sistem Monitoring yang telah dikembangkan maka perlu dibuat program tambahan untuk menerjemahkan data OID dan menampilkan hasil monitoring dalam bentuk grafik secara *real time*

# **DAFTAR PUSTAKA**

Andi, 2001. *Mari Mengenal Linux* Yogyakarta: Andi.

Behrouz A. Forouzan. 2007. *Data Communications and Networking*.

- Cisco Networking. 2001. *Academy Program: Second-Year Componaion Guide.*
- Farid Fachruddin & Dina Anggraini. 2009. *SLA Implementation of Monitoring System* Gunadarma University.
- Ganesha Progress. 2006. *Mengkonfigurasi Jaringan dan Internet dalam Windows XP* Jakarta:PT.Elex Media Komputindo
- Hartpence Bruce. 2011. *Packet Guide to Core Network Protocol.* United States of America : O'Reilly
- Kuswayanto & Lia, 2006. *Mahir Komputer jilid 3,* Bandung: Grofindo Media Pratama
- Lin & Yang-Dar, 2012, *Computer Networks & An Open Source Approach*, New York:Mc Graw-Hill
- Philip M.Miller, 2010, *TCP/IP: Complete 2 Volune Set, 2009* Florida USA:Brown Walker Press
- Rafiudin & Rahmat, 2003, *Panduan Membangun Jaringan Komputer Untuk Pemula* Jakarta:PT Elex Media Komputindo
- Richard Petersen, 2012, *Ubuntu 12.04 Dekstop: Applications and Administration,* Printed in the United States of America
- Syamsudin Manai, 2013, *Quick Reference: Building Cacti Network Monitoring* Buku Digital
- Tim Penyusun. 2012. *Buku Pedoman Skripsi/Komprehensif/Karya Inovatif.* Jakarta: Univeristas Negeri Jakarta
- Yani, Ahmad, 2003, *Panduan Membangun Jaringan Komputer,* Jakarta: Kawan Pustaka

# **LAMPIRAN**

# **LAMPIRAN 1. Tabel report monitoring "Server-Ubuntu-CPU-Utilization-CPU0"**

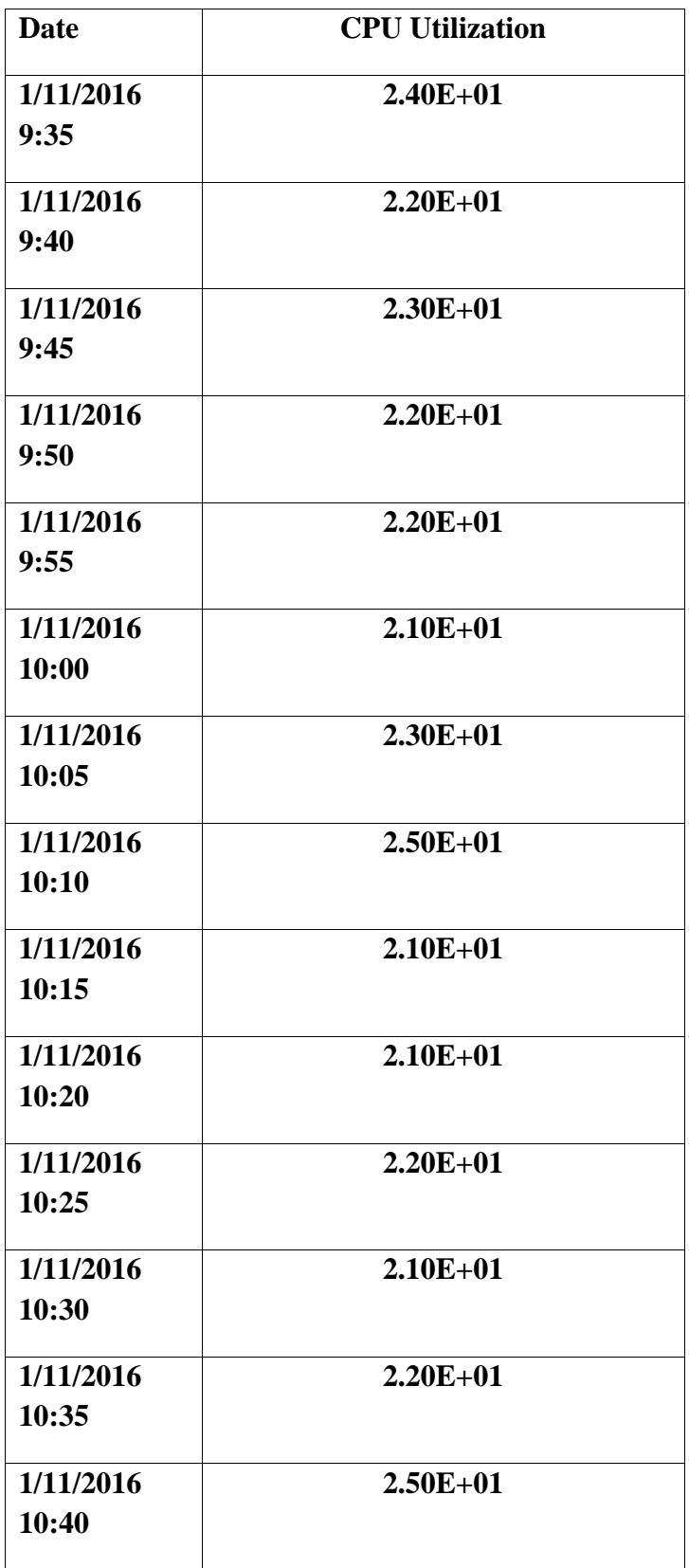

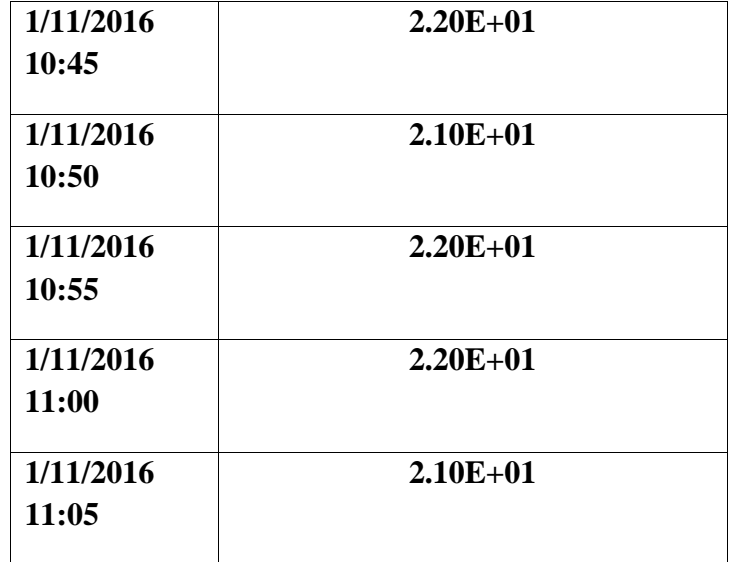

**LAMPIRAN 2. Tabel report monitoring "Server-Ubuntu-Disk-Space-\_dev\_sda11"**

| <b>Date</b>        | <b>Used</b> | <b>Available</b> | <b>Total</b> |
|--------------------|-------------|------------------|--------------|
| 1/11/2016<br>10:00 | $8.11E+09$  | $8.57E + 08$     | $8.96E+09$   |
| 1/11/2016<br>10:05 | $8.11E+09$  | $8.57E + 08$     | $8.96E+09$   |
| 1/11/2016<br>10:10 | $8.11E+09$  | $8.57E+08$       | $8.96E+09$   |
| 1/11/2016<br>10:15 | $8.11E+09$  | $8.57E + 0.8$    | $8.96E+09$   |
| 1/11/2016<br>10:20 | $8.11E+09$  | $8.57E+08$       | $8.96E+09$   |
| 1/11/2016<br>10:25 | $8.11E+09$  | $8.57E + 0.8$    | $8.96E+09$   |
| 1/11/2016<br>10:30 | $8.11E+09$  | $8.57E + 08$     | $8.96E+09$   |
| 1/11/2016          | $8.11E+09$  | $8.57E+08$       | $8.96E+09$   |

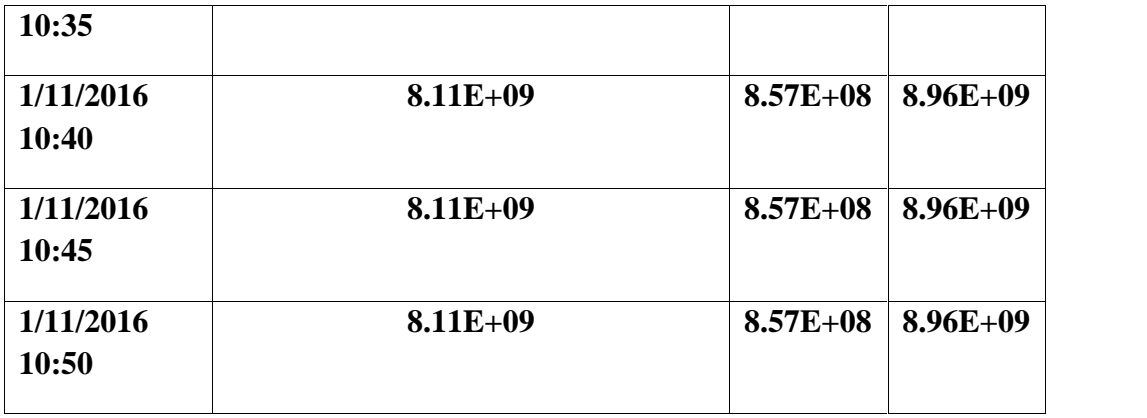

**LAMPIRAN 3. Tabel report monitoring "Server-Ubuntu-Load-Average"**

| <b>Date</b>       | 1 Minute Average | 5 Minute | 15 Minute | col4-cdefg   |
|-------------------|------------------|----------|-----------|--------------|
|                   |                  | Average  | Average   |              |
| 1/11/2016<br>3:35 | 1.81E-01         | 3.00E-01 | 4.80E-01  | 9.61E-01     |
| 1/11/2016<br>3:40 | 3.10E-01         | 3.50E-01 | 4.70E-01  | $1.13E + 00$ |
| 1/11/2016<br>3:45 | 1.80E-01         | 2.80E-01 | 4.10E-01  | 8.71E-01     |
| 1/11/2016<br>3:50 | 1.20E-01         | 2.60E-01 | 3.70E-01  | 7.50E-01     |
| 1/11/2016<br>3:55 | 1.40E-01         | 2.80E-01 | 3.70E-01  | 7.90E-01     |
| 1/11/2016<br>4:00 | 5.30E-01         | 3.10E-01 | 3.40E-01  | $1.18E + 00$ |
| 1/11/2016<br>4:05 | 3.02E-01         | 3.20E-01 | 3.50E-01  | 9.72E-01     |
| 1/11/2016<br>4:10 | 4.10E-01         | 4.00E-01 | 3.80E-01  | $1.19E + 00$ |
| 1/11/2016         | 6.20E-01         | 3.70E-01 | 3.60E-01  | $1.35E+00$   |

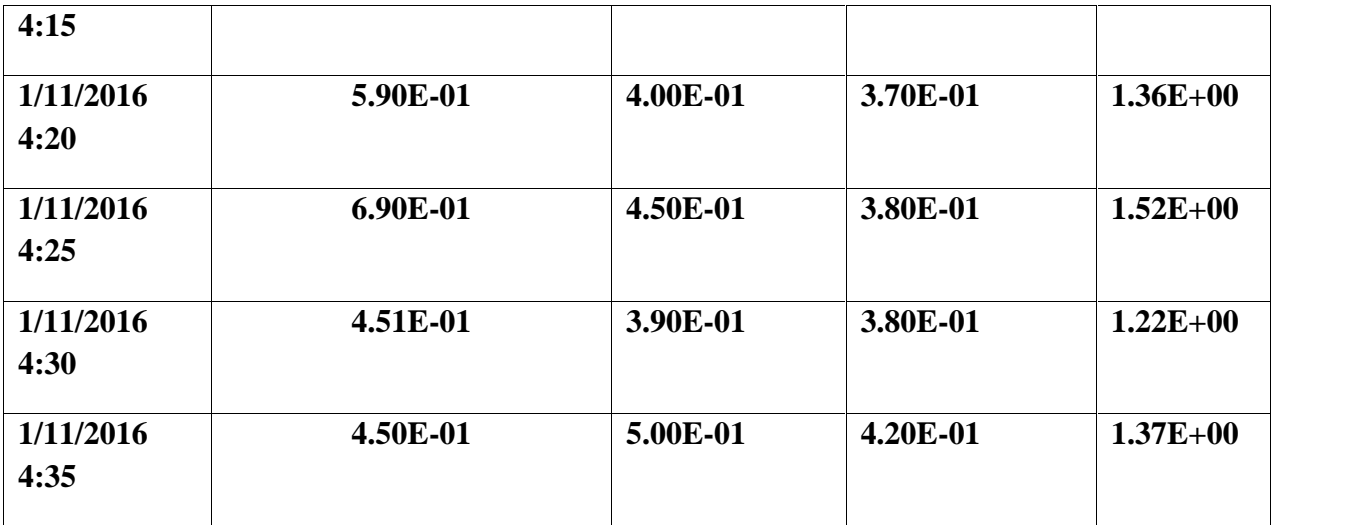

# **LAMPIRAN 4. Tabel report monitoring "Server-Ubuntu-Memory-Usage"**

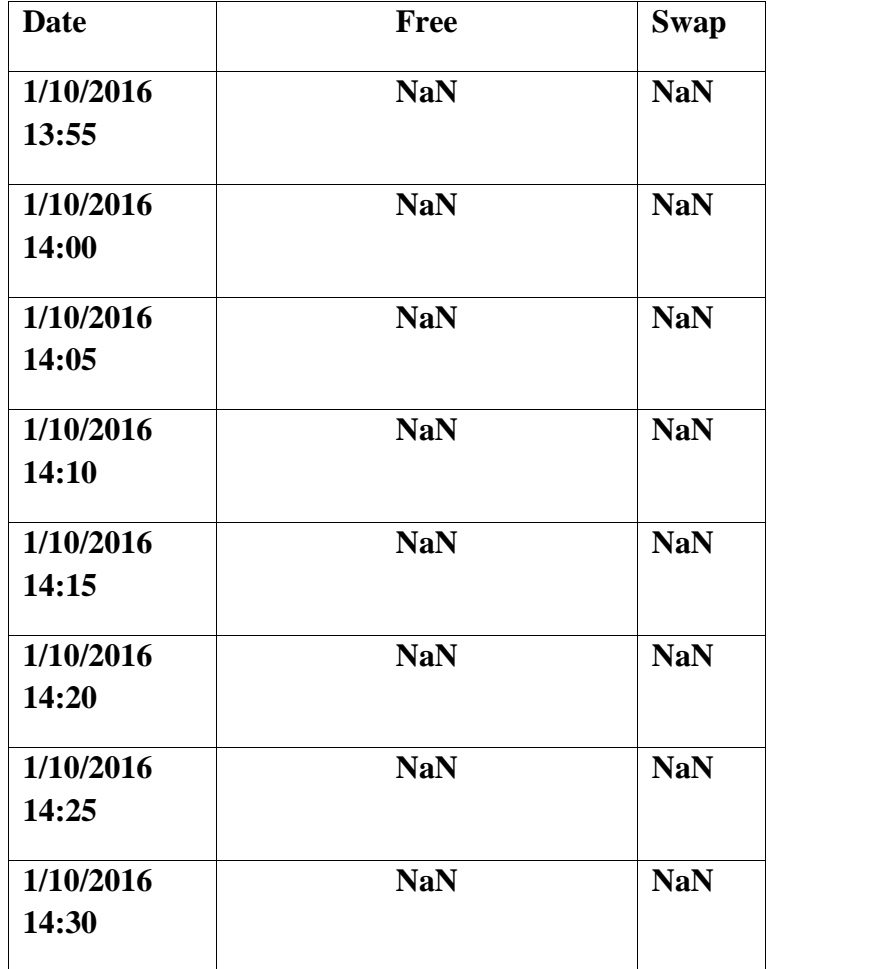

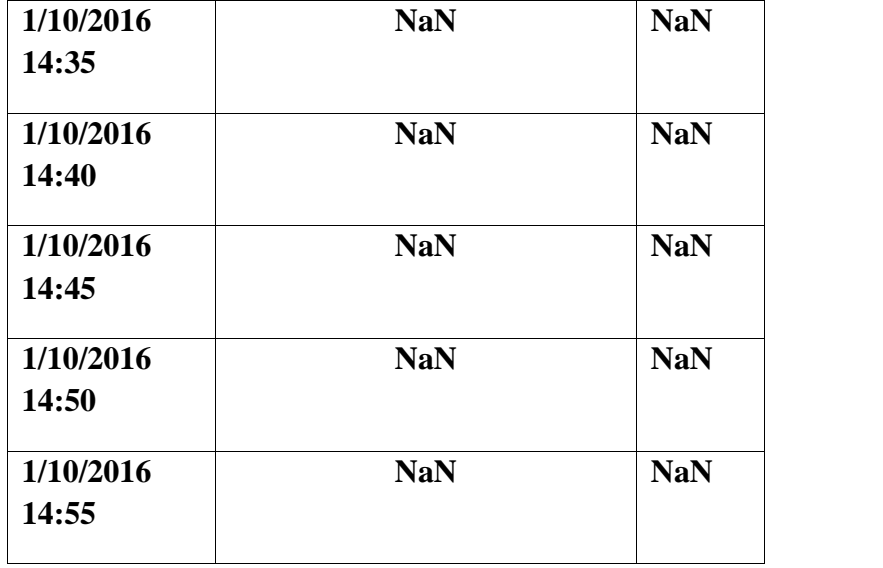

**LAMPIRAN 5. Tabel report monitoring "Server-Ubuntu-Processes"**

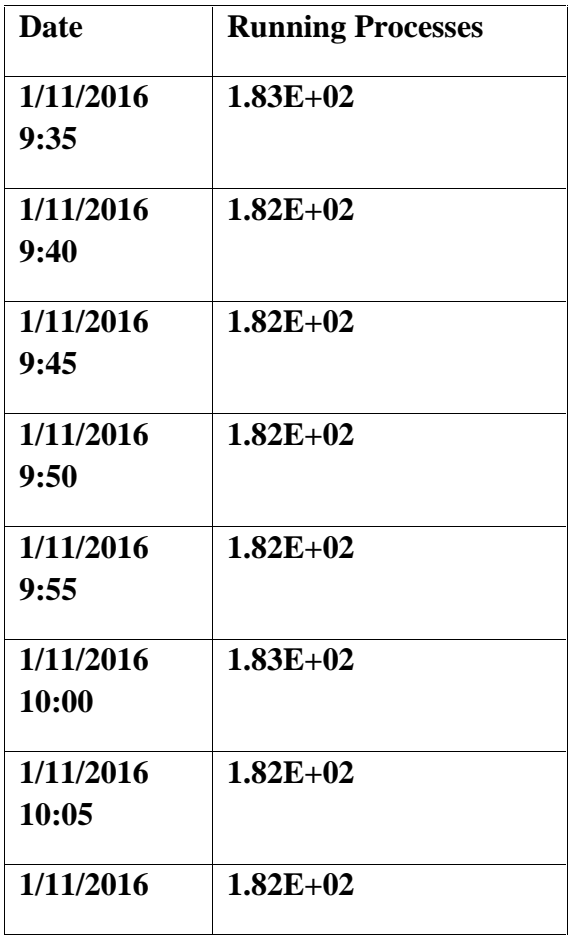

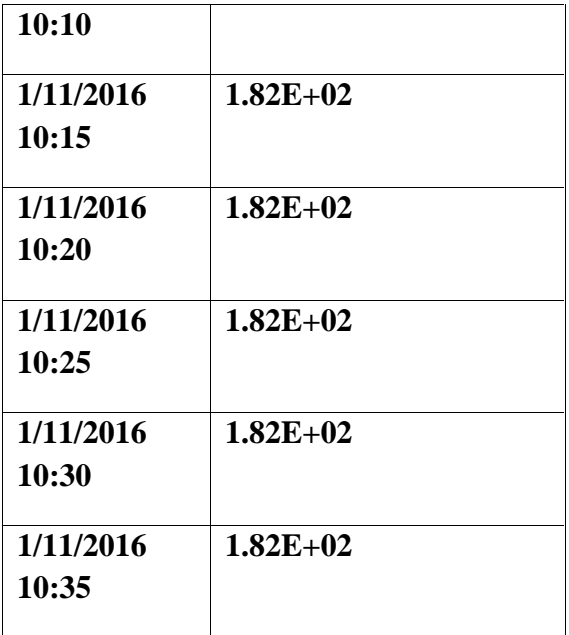

**LAMPIRAN 6. Tabel report monitoring "Server-Ubuntu-Traffic-eth0"**

| <b>Date</b>        | <b>Inbound</b> | Outbound     |
|--------------------|----------------|--------------|
| 1/11/2016<br>9:40  | $3.46E+02$     | $5.04E+02$   |
| 1/11/2016<br>9:45  | $0.00E + 00$   | $0.00E + 00$ |
| 1/11/2016<br>9:50  | $0.00E + 00$   | $0.00E + 00$ |
| 1/11/2016<br>9:55  | $0.00E + 00$   | $0.00E + 00$ |
| 1/11/2016<br>10:00 | $0.00E + 00$   | $0.00E + 00$ |
| 1/11/2016<br>10:05 | $2.59E+02$     | $1.04E + 02$ |
| 1/11/2016<br>10:10 | $8.58E+02$     | $6.97E+02$   |

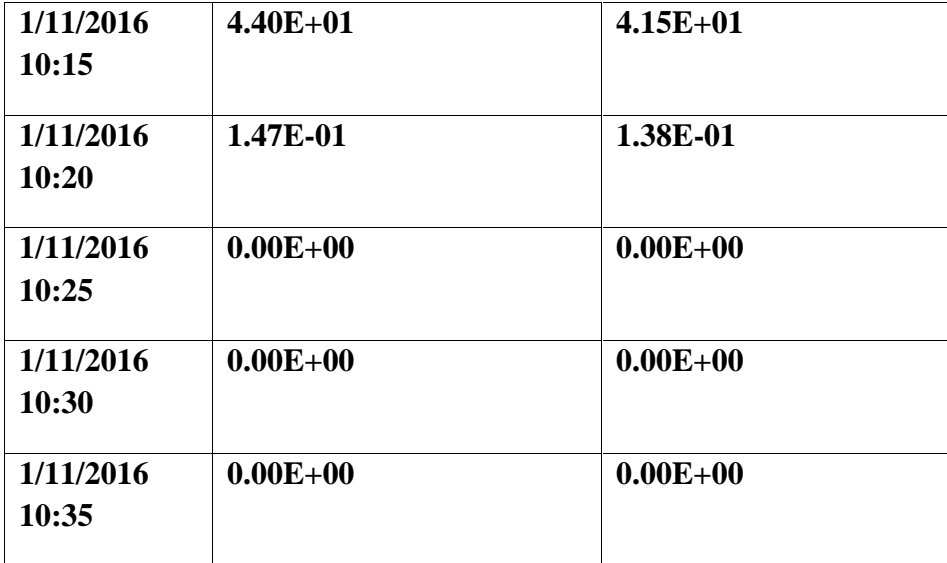

**LAMPIRAN 7. Tabel report monitoring "Server-Ubuntu-Traffic-eth1"**

| <b>Date</b>        | <b>Inbound</b> | Outbound     |
|--------------------|----------------|--------------|
| 1/11/2016<br>9:40  | $0.00E + 00$   | $0.00E + 00$ |
| 1/11/2016<br>9:45  | $0.00E + 00$   | $0.00E + 00$ |
| 1/11/2016<br>9:50  | $0.00E + 00$   | $0.00E + 00$ |
| 1/11/2016<br>9:55  | $0.00E + 00$   | $0.00E + 00$ |
| 1/11/2016<br>10:00 | $0.00E + 00$   | $0.00E + 00$ |
| 1/11/2016<br>10:05 | $0.00E + 00$   | $0.00E + 00$ |
| 1/11/2016<br>10:10 | $0.00E + 00$   | $5.17E + 00$ |
| 1/11/2016          | $0.00E + 00$   | $0.00E + 00$ |
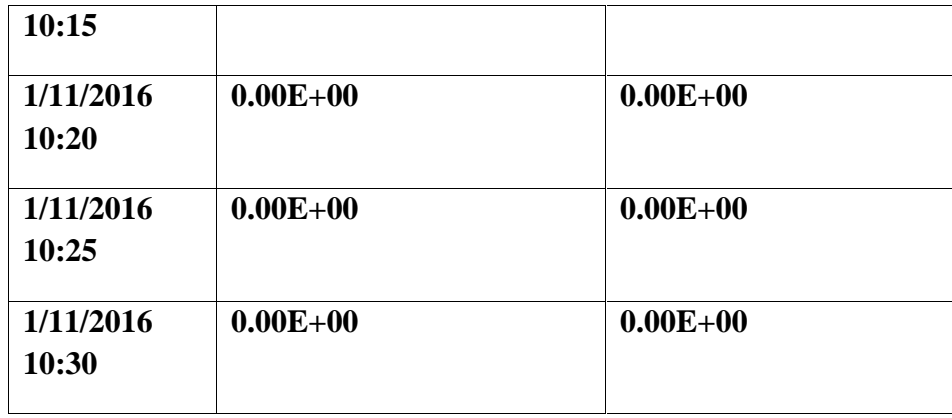

## **LAMPIRAN 8. Tabel report monitoring "Server-Ubuntu-Used-Space-Cached-memory"**

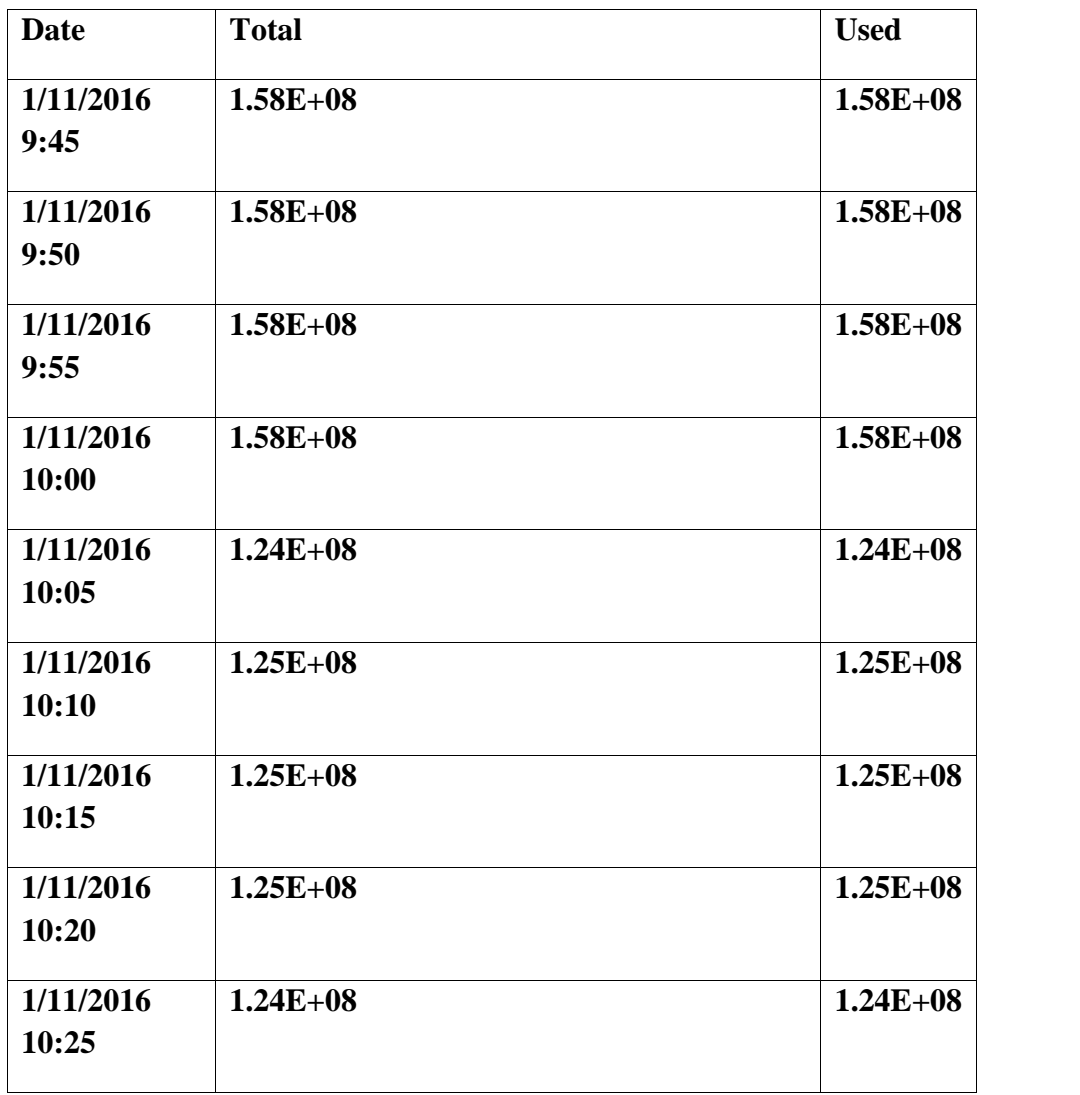

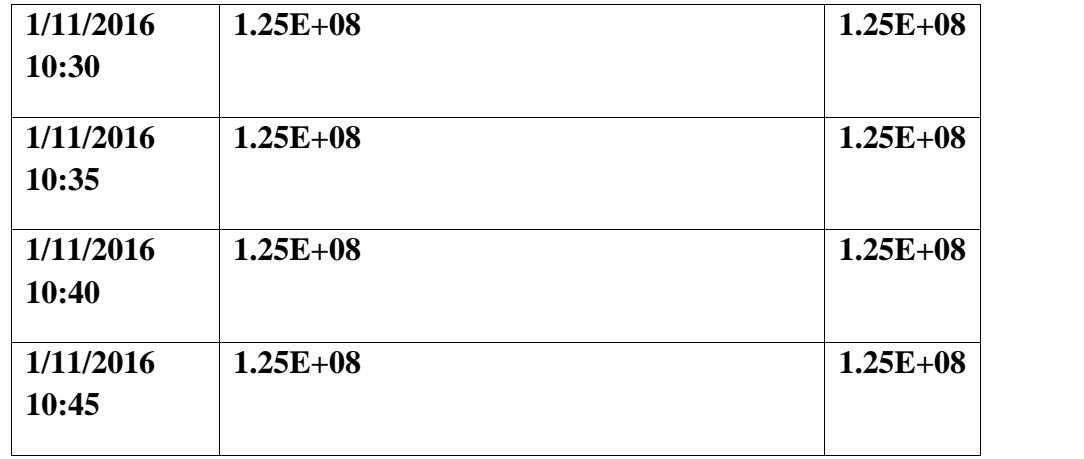

## **LAMPIRAN 9. Tabel report monitoring "Server-Ubuntu-Used-Space-Memory-buffers"**

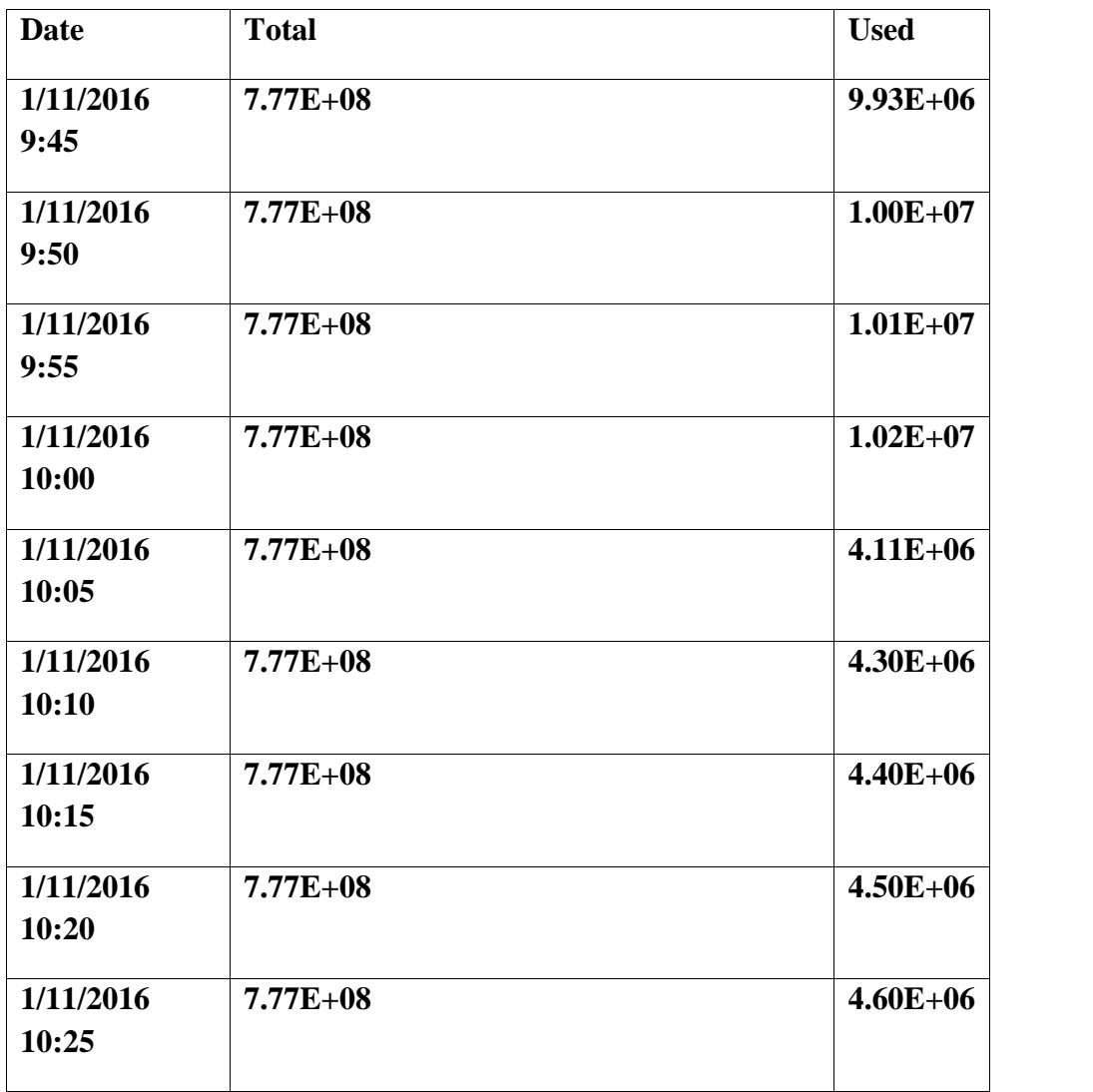

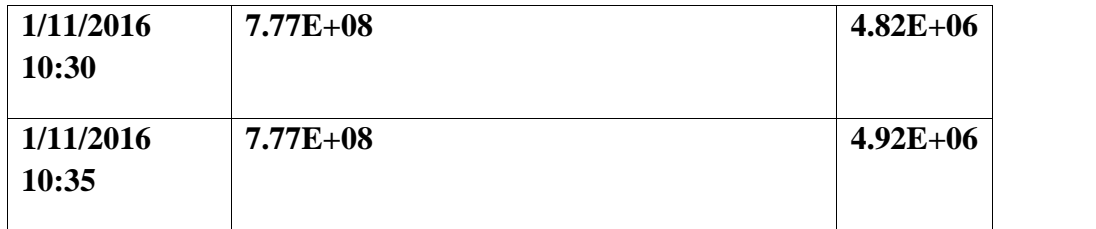

## **LAMPIRAN 10. Tabel report monitoring "Server-Ubuntu-Used-Space-Physical-memory"**

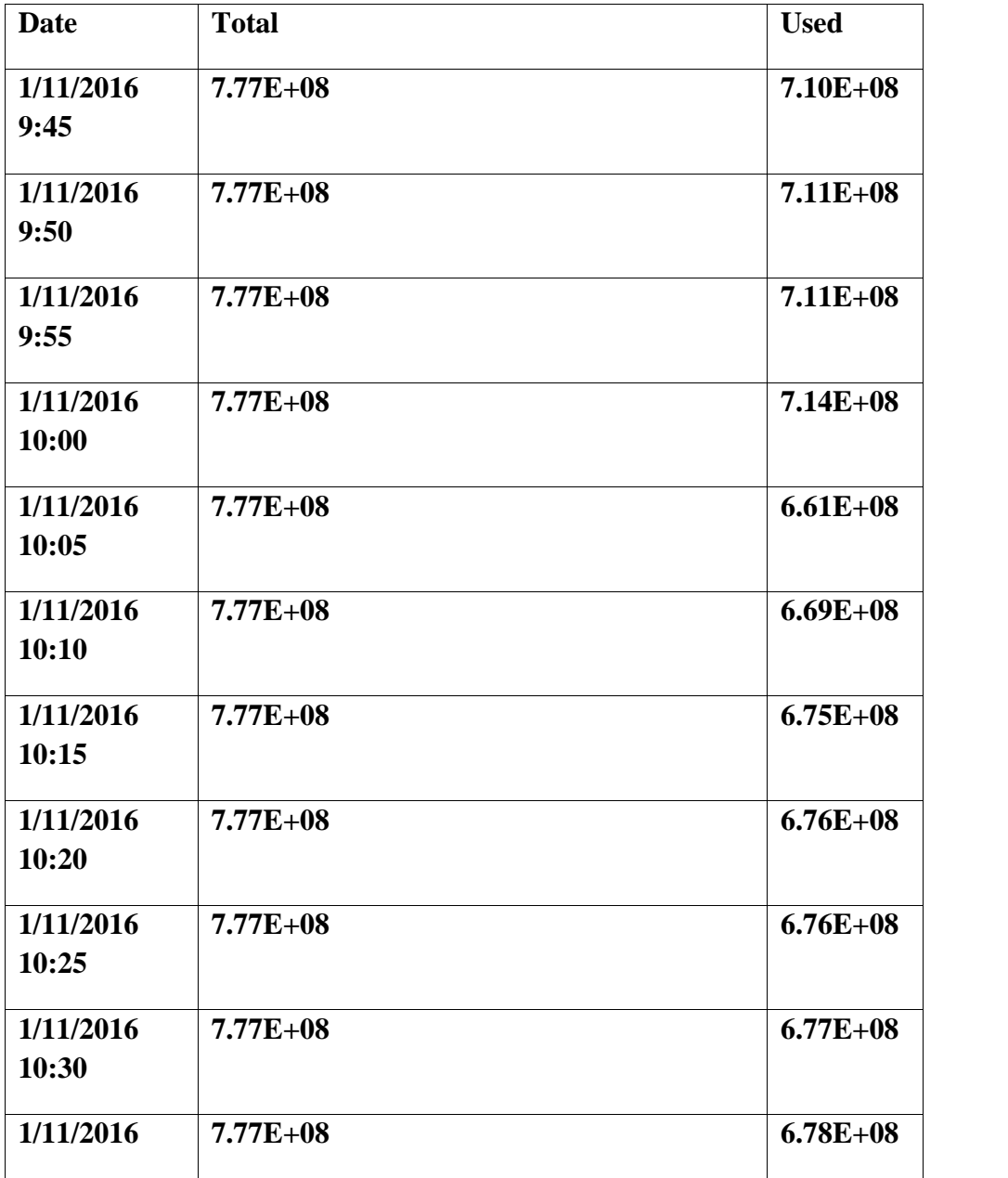

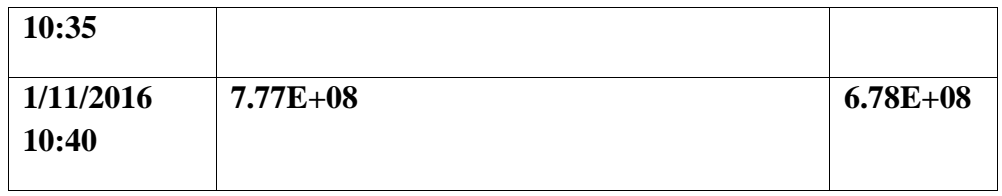

## **TENTANG PENULIS**

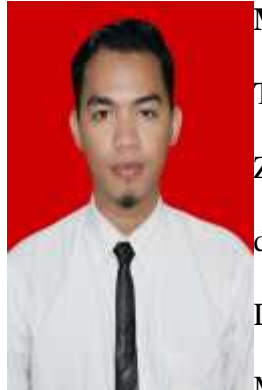

**Muhammad Taufiqqurahman Zain**, Lahir di Jakarta pada Tanggal 13 September 1991, Putra Ke Dua dari Bapak Syamsudin Zainun Dan Nurbai Lasmanawati. Riwayat pendidikan yang telah ditempuh oleh penulis ialah sebagai berikut : Menempuh Sekolah Dasar di SDN 01 Cipayung Depok pada tahun 1997 – 2003, Menempuh jenjang pendidikan menengah pertama di SMP

Dharma Pertiwi Depok pada tahun 2003 – 2006, Serta menempuh jenjang pendidikan menengah kejuruan di SMK IZZATA Depok pada tahun 2006-2009, Masuk perguruan tinggi melalui jalur PENMABA di Universitas Negeri Jakarta pada tahun 2010. Penulis tertarik pada komputer dan teknologi semenjak duduk di bangku SMK dan memutuskan untuk mengambil jurusan teknik informatika dan komputer pada perguruan tinggi. Penulis mengikuti program PKL (Praktik Kerja Lapang) di Pusat Teknologi Infomasi dan Komputer (Pustikom) Universitas Negeri Jakarta. Penulis juga mengikuti program PKM (Praktik Keterampilan Mengajar) di SMK Karya Guna Jakarta.